#### loUNIVERSIDAD DEL BÍO-BÍO FACULTAD DE CIENCIAS EMPRESARIALES DEPARTAMENTO DE CIENCIAS DE LA COMPUTACIÓN Y TECNOLOGÍAS DE INFORMACIÓN

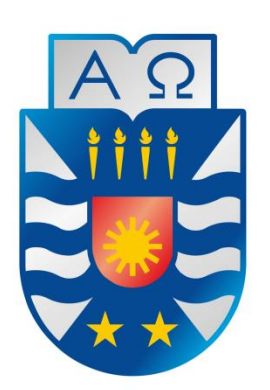

# "Implementación de una Aplicación Web para el Control de inventario y facilitación de material de trabajo para Empresa Maderas BSC Ltda."

**Pablo Ignacio Muñoz Mondaca**

**Profesor Guía: Srta. Carola Andrea Figueroa Flores**

MEMORIA PARA OPTAR AL TÍTULO DE INGENIERO CIVIL EN INFORMÁTICA

Chillán, Octubre 2015

#### **Resumen**

En el presente proyecto se explica en detalle el proceso de automatización de la entrega y gestión de materiales que era requerido por la Empresa Maderas en su área de remanufactura, lo cual fue realizado por medio de la implementación de un Sistema Web, asesorado por el supervisor de área y aprobado por el jefe de planta.

El objetivo principal del proyecto es la implementación y desarrollo de una aplicación web para el área de bodega de la empresa, el cual llevara a cabo el control de existencias y el registro de entregas de materiales de trabajo a los empleados. Lo anterior basado en la problemática presente en esta área, donde el proceso de ingresos y entregas de materiales y el control de inventario de estos, es realizado manualmente en papel, impidiendo un control actualizado y expedito de su información.

Con esto se pretende mejorar el manejo y gestión de datos de alta importancia, tanto para el área en cuestión como para la administración de la empresa. Aportando información actualizada que permitan controlar y ajustar gastos en adquisición de existencias, como también prevenir irregularidades en el proceso de ingreso y egresos de insumos.

Este proyecto se desarrolló en diferentes módulos para los diferentes tipos de usuario del sistema, quienes tienen diferentes privilegios definidos por el rol de cada uno de ellos.

Para llevar a cabo el desarrollo del sistema, se optó por la metodología iterativa incremental. En el área de la programación, se trabaja con el lenguaje web PHP, bajo el enfoque orientado a objetos, aplicando la arquitectura de tres capas MVC (modelo, vista controlador) y el lenguaje de modelado UML.

Finalmente como resultado se obtiene un sistema funcional que cumple con los requerimientos planteados por el cliente, logrando así satisfacer las expectativas y necesidad del usuario final.

### **Abstract**

The following Project explains in details the automation of the delivery and management of materials in the remanufacturing area, which was required Empresa Maderas BSC Ltda. located in the town of Santa Clara. The design and application of a Web System to one of its specific areas were approved by both, the Chief Supervisor and Plant Manager.

The principal aim of the project is the development and implementation of a new Web System directed to the Storage Areas of the Enterprise. This Web System will be in charge of maintaining an updated number of work tools as well as the registration in the number of tools that are delivered to the employees. This is in response to a present problem in terms of a malfunction on the delivery and return of tools due to an old fashion and outdated paper registration, being a non-reliable source to count while it causes delays during work.

The Web System aims to significantly improve the management of the data base which is important for the Storage Area as well as for the Enterprise Management. Delivering an updated information, the system will control and moderate monetary costs in the purchase of new tools. On the other hand, it will also prevent inner irregularities.

This Project was developed in different modules answering a variety of needs and roles according to each system's customer.

In order to design the system, the Incremental Iterative Methodology was chosen and put into practice. While on programming, PHP Web language was applied directed to objects using MVC and UML.

Finally, is obtained as result a functional system able to cover and to accomplish the customers' requirements. The system achieves to satisfy the needs and expectations of its final consumer.

# Índice General

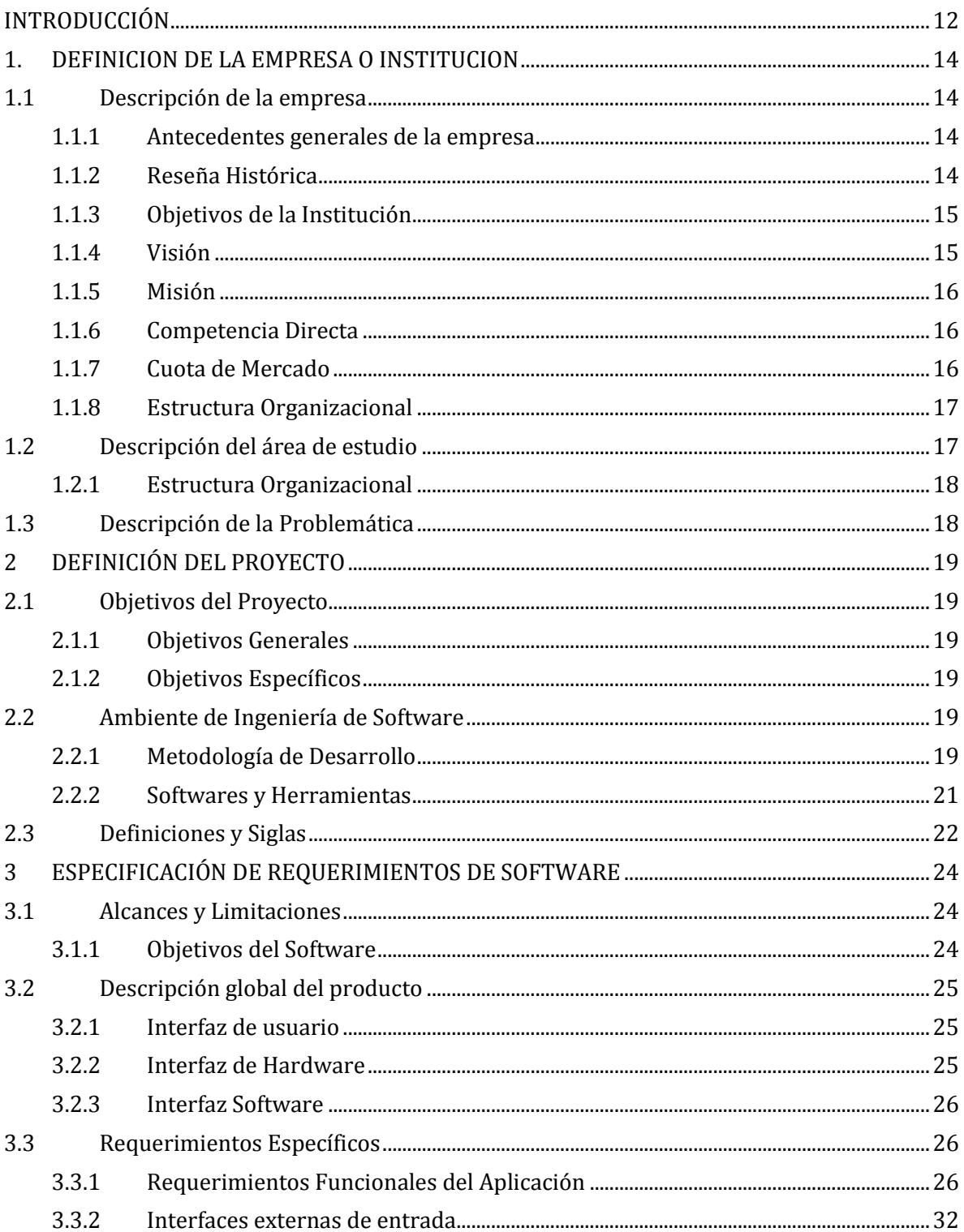

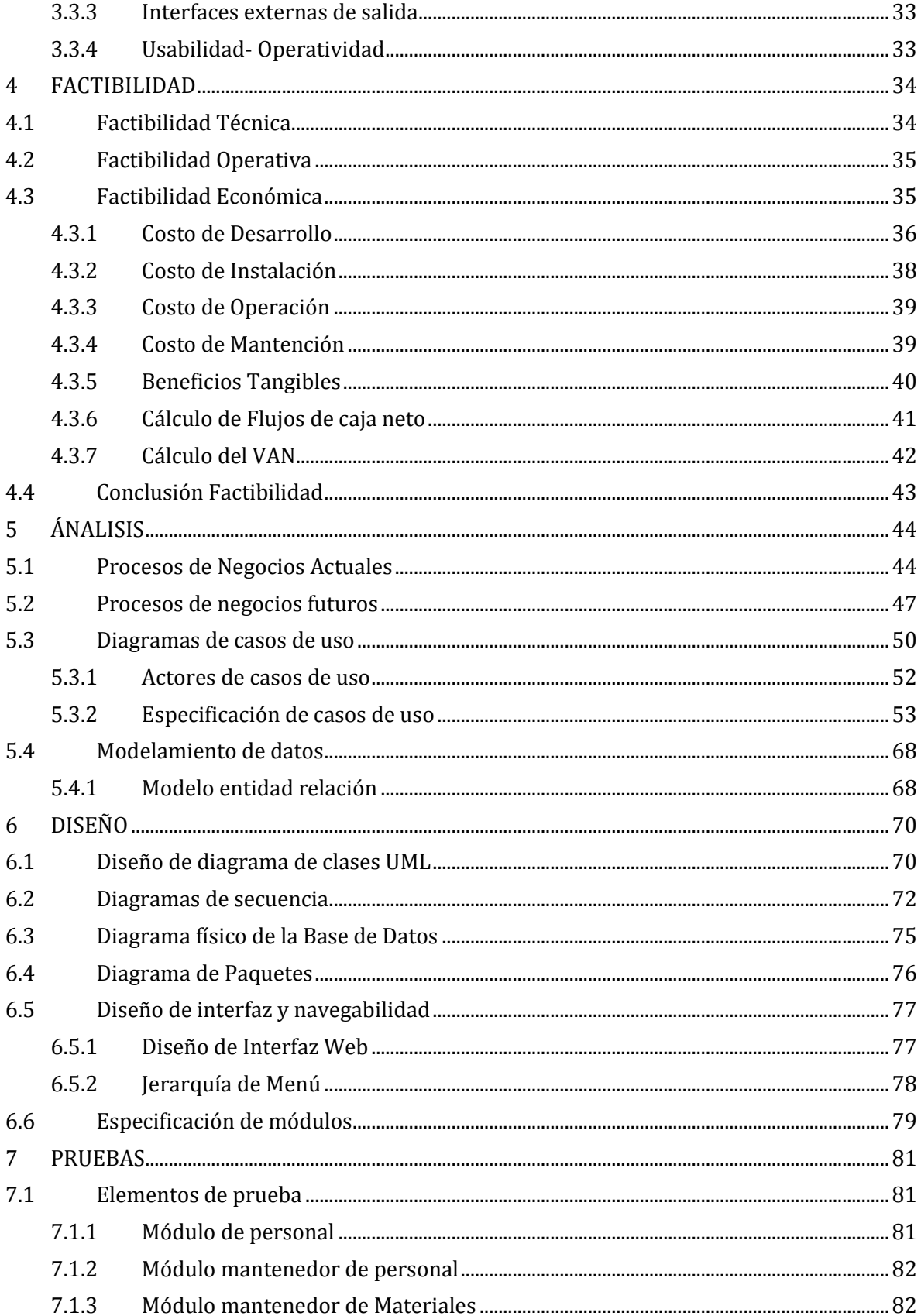

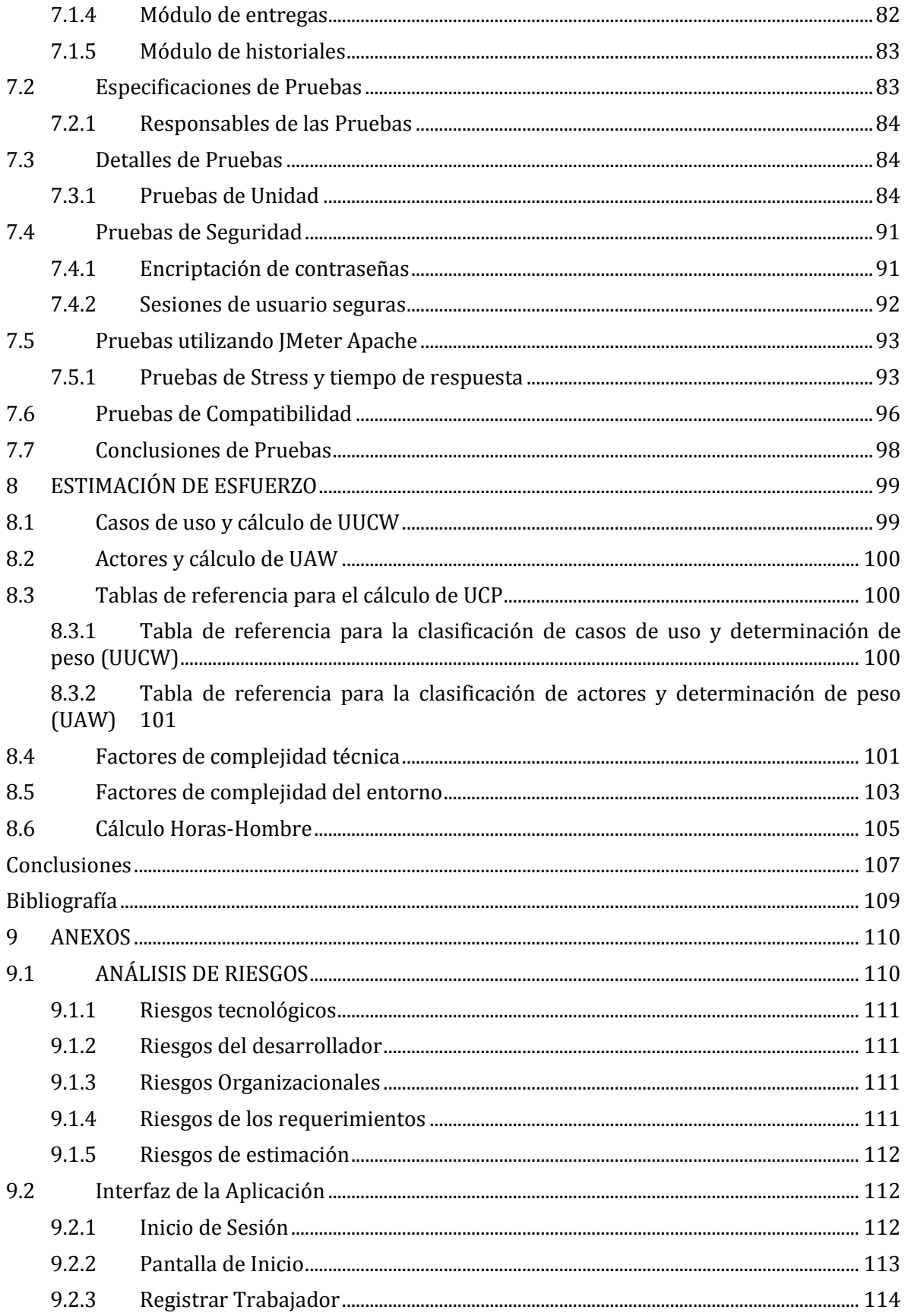

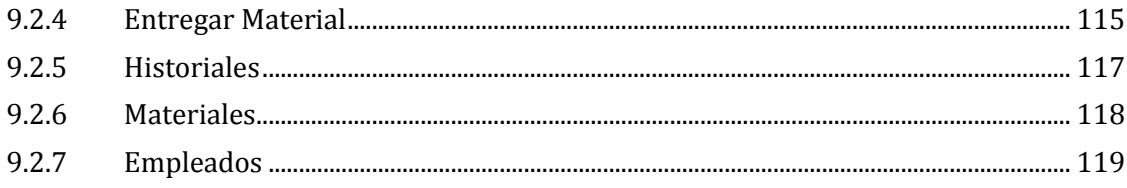

# Índice de Tablas

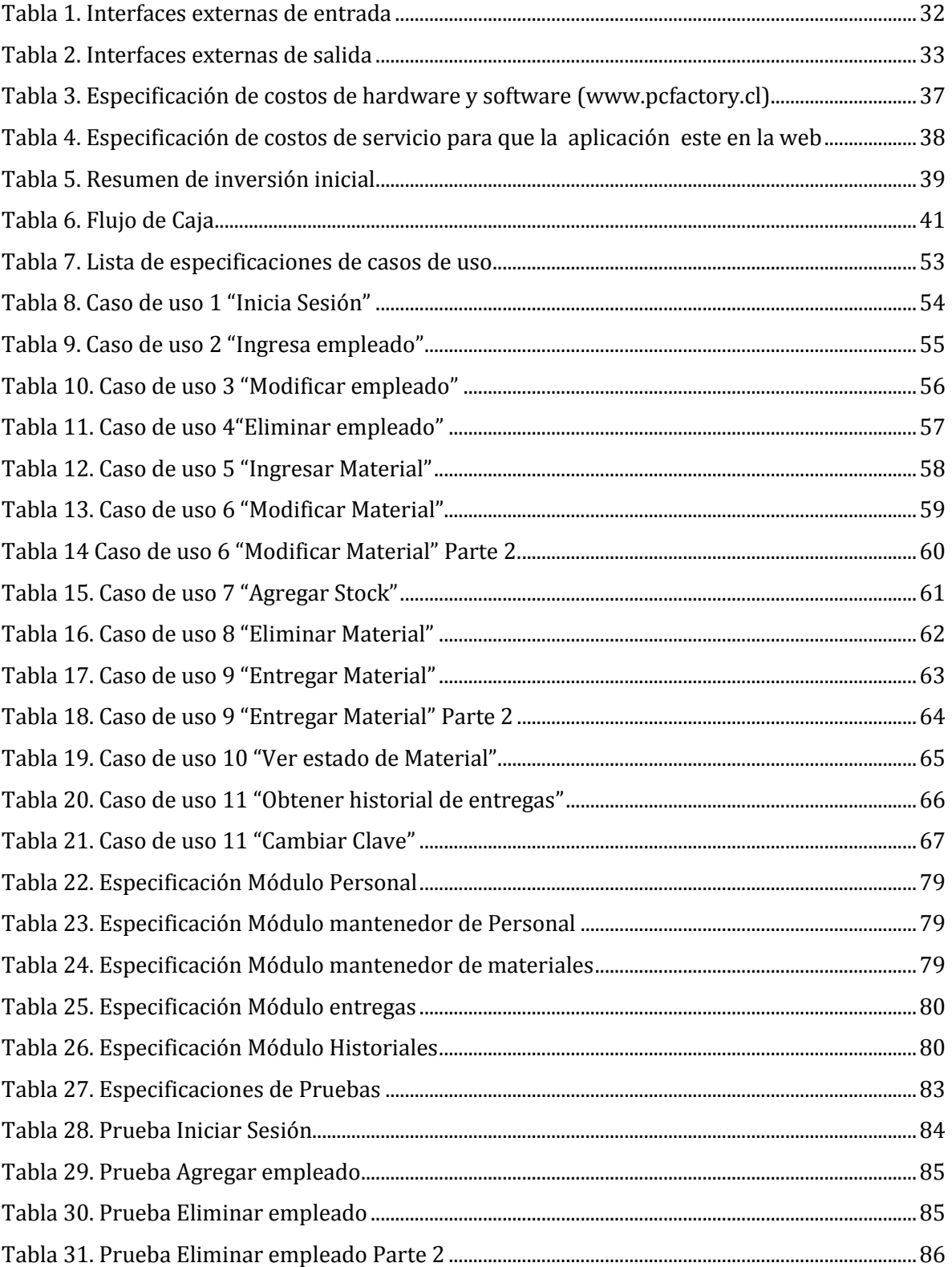

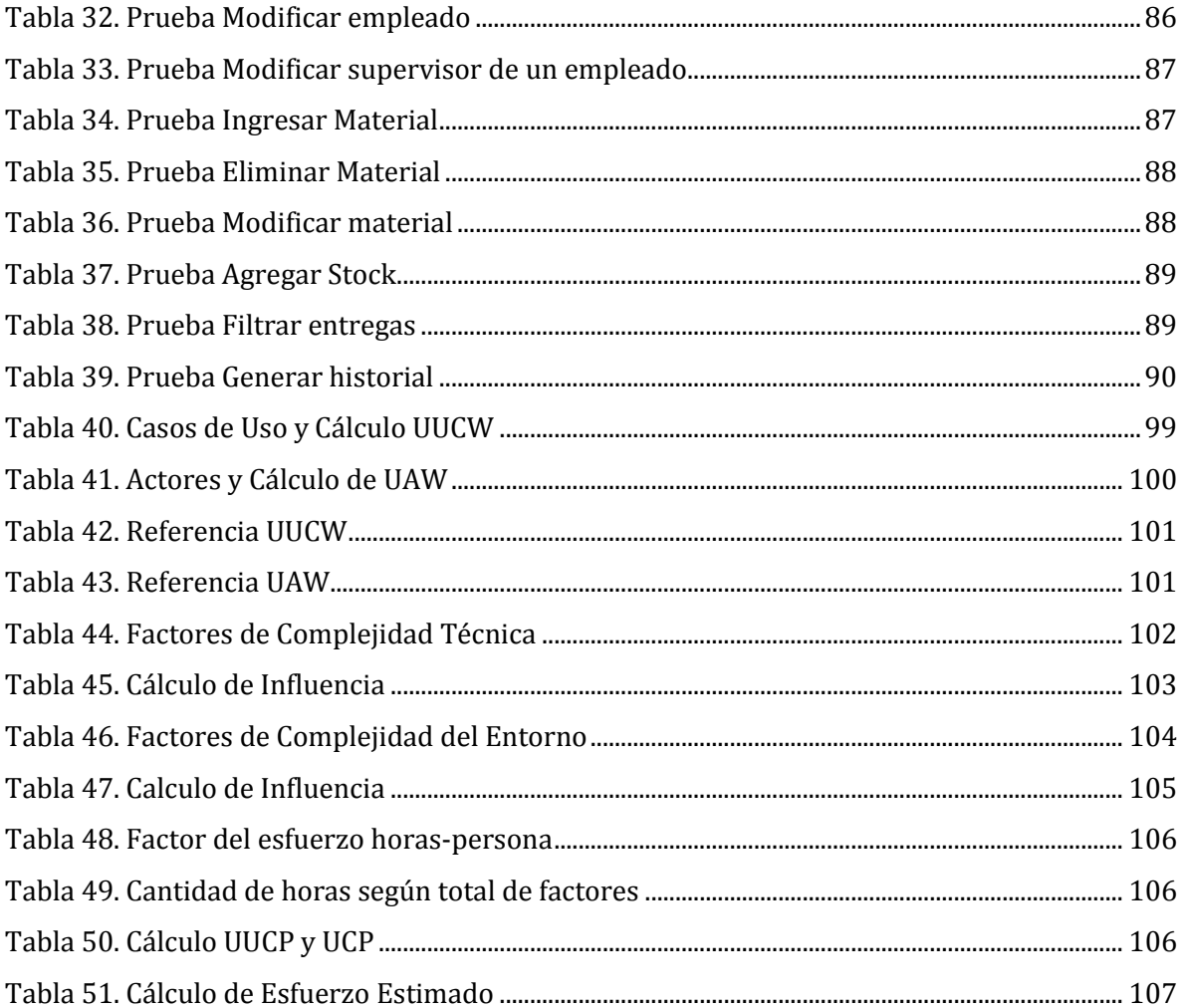

# **Índice de Figuras**

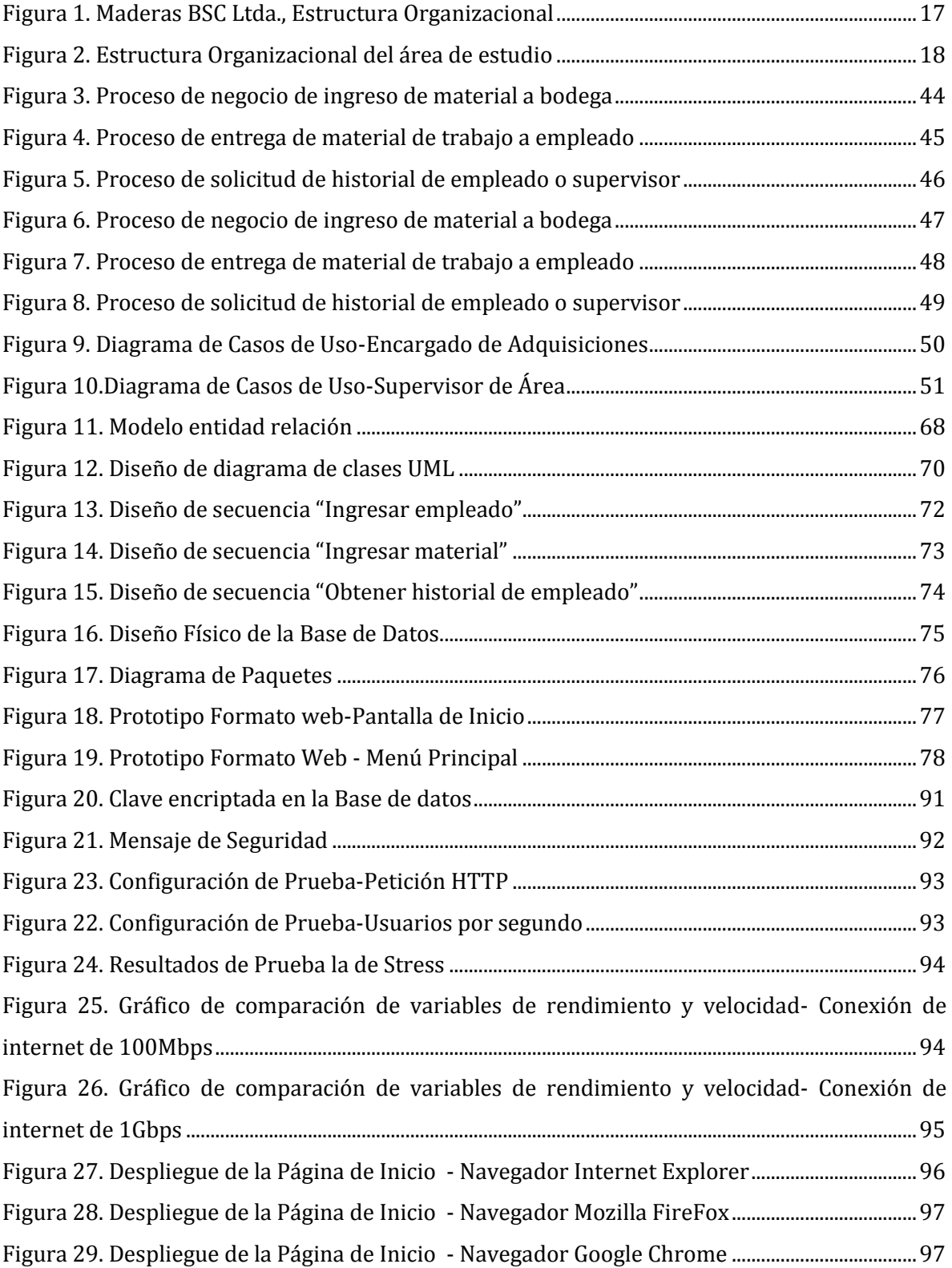

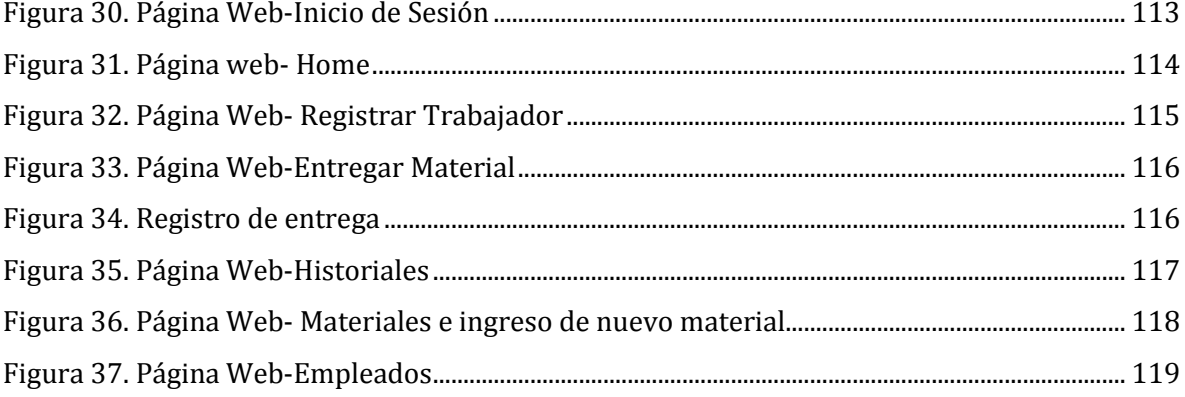

### <span id="page-11-0"></span>**INTRODUCCIÓN**

En la actualidad gracias a los grandes avances tecnológicos, las empresas han podido mejorar y actualizar su funcionamiento a través de la automatización de ciertos procesos de negocios, mediante sistemas informáticos. Esto conlleva una mejora en una serie de factores dentro de las empresas; ya sea en su aspecto funcional y operativo, como en la agilidad y rapidez en la realización de ciertas tareas.

La empresa Maderas BSC Ltda. de Santa Clara, dentro de su área de Remanufactura, posee las dependencias de bodega juntos a su respectiva oficina, la cual está encargada de la gestión de materiales de trabajo, compras de insumos, como también de la entrega de estos diariamente a los trabajadores de la planta. Todo este proceso se realiza y registra de manera manual en papel por sus secretarias. Es por esto que la empresa se ve en la necesidad de modernizarse e implementar un sistema informático para automatizar este proceso.

En el presente informe se detalla el desarrollo correspondiente al proyecto de titulo, que consiste en la "Implementación una aplicación web para el control de inventario y facilitación de materiales de trabajo para la empresa Maderas BSC ltda." con el objetivo de entregar una solución a la problemática presentada anteriormente. Para su desarrollo se estableció una estructura conformada por 8 capítulos, los cuales se describen a continuación:

#### **Capitulo 1:**

Definición de la Institución: Se da a conocer los datos relevantes de la empresa y el área específica en la cual se desarrollará el proyecto, esto complementado con su estructura organizacional.

#### **Capitulo 2**

Definición del Proyecto: Se define el por qué y las razones que motivaron el desarrollo del proyecto, objetivos generales y específicos y la metodología de desarrollo.

#### **Capitulo 3**

Especificación de requerimientos de software: Se definen los alcances y limitaciones del proyecto junto a las funcionalidades específicas requeridas por el usuario que deben ser satisfechas mediante la construcción del sistema.

#### **Capitulo 4**

Factibilidad: Se define la factibilidad del proyecto en distintos factores, complementado con el cálculo de los costos asociados al desarrollo e implementación.

#### **Capitulo 5**

Análisis: Se definen los procesos de negocios actuales y futuros, diagramas de casos de uso para cada usuario junto a sus especificaciones.

#### **Capitulo 6**

Diseño: Se realizan diagramas UML, de secuencia y modelos, los cuales dan la base para la posterior construcción de la aplicación.

#### **Capitulo 7**

Pruebas: Se presentan las pruebas realizadas al software finalizado, con el fin de observar el estado de funcionalidad y eficiencia, ante diversas situaciones.

#### **Capitulo 8**

Estimación de esfuerzos: Se realiza una estimación de esfuerzo requerido por el proyecto, utilizando distintas metodologías en conjunto.

### <span id="page-13-0"></span>**1. DEFINICION DE LA EMPRESA O INSTITUCION**

#### <span id="page-13-1"></span>**1.1 Descripción de la empresa**

#### <span id="page-13-2"></span>**1.1.1 Antecedentes generales de la empresa**

- **Nombre:** Maderas BSC Ltda.
- **Dirección:** Calle Larga #128, Santa Clara, Bulnes, VIII Región del Bio-Bio.
- **Rubro:** Elaboración de maderas.

#### **Servicios a prestar:**

- **Aserradero**
- Blanks
- Madera aserrada
- Madera elaborada
- Madera en trozos
- **Molduras Finger Joint**
- Secado de Madera
- Servicio de aserradero
- Servicio de secado de madera

#### <span id="page-13-3"></span>**1.1.2 Reseña Histórica**

Maderas BSC Ltda. es una empresa ubicada en la localidad de Santa Clara, comuna de Bulnes, fundada en el año 1973 por Don Günther Wolf padre, de nacionalidad alemana, bajo el nombre de "Barraca Santa Clara", de donde derivan las siglas BSC, de su actual nombre.

La familia alemana Wolf estaba establecida en la ciudad nortina de Calera, donde poseían una cadena de ferreterías la cual abarcaba también la ciudad de Quillota. Al comienzo de los años 70, Don Günther Wolf decide adquirir un terreno en el sur, para la construcción de una empresa maderera, siendo elegida la localidad de Santa Clara. Esta idea se concreta en el año 1973, con la creación de "Barraca Santa Clara".

Inicialmente la empresa contaba con aproximadamente 20 empleados y solo dos maquinas de dimensionado y elaboración de molduras. La mayor parte de su materia prima provenía del Fundo Perales, propiedad de los Wolf, ubicado en la comuna de Ranquil. Debido a la distancia entre Calera y Santa Clara, Don Günther Wolf designa como jefe de planta a su primo Carlos Stangel Wolf, quien construye su hogar contiguo a la empresa y queda a cargo de la totalidad de la planta, manejando contrataciones, despidos y pagos de los empleados.

Tras 17 años ininterrumpidos de trabajo, la empresa cae en una grave crisis económica debido a malos manejos de dinero, por lo cual Don Günther Wolf decide detener la planta durante un año, esto sin despedir a los trabajadores para así mantener sus años de servicio. Tras el año de pausa y la recuperación económica, la empresa reanuda su funcionamiento, ahora bajo el mando de Günther Wolf hijo, como gerente general y Don Alberto Dimter como jefe de planta. Junto al cambio de directiva, en el año 1991, la empresa sufre el cambio de su nombre, dejando de existir "Barraca Santa Clara", dando paso a la actual "Maderas BSC Ltda." Durante los siguientes años la empresa se extiende a niveles impensados, adquiriendo maquinarias de alta tecnología desde el extranjero, ampliando su infraestructura, aumentando considerablemente su número de empleados y culminando todo con la expansión internacional, abriendo su mercado hacia otros países.

Actualmente Maderas BSC Ltda. cuenta con aproximadamente 100 trabajadores, una serie de profesionales a cargo de las distintas áreas de la empresa y contratos internacionales con países como Estados Unidos, Canadá, China, Australia, entre otros.

#### <span id="page-14-0"></span>**1.1.3 Objetivos de la Institución**

El objetivo principal de la empresa es entregar un producto y servicio de calidad y acorde a las necesidades de sus clientes, ya sean particulares y/o empresas nacionales o internacionales.

#### <span id="page-14-1"></span>**1.1.4 Visión**

- Ser una empresa referente y reconocida tanto a nivel nacional como internacional dentro del rubro maderero.
- Lograr ser primera opción de los clientes, no solo de la zona de ubicación, ya sea para la compra de madera elaborada y sus derivados, como para también la contratación de servicios relacionados con esta.

#### <span id="page-15-0"></span>**1.1.5 Misión**

Ser una empresa líder en venta y prestación de servicio en el rubro maderero dentro del país, y también a fuera de este. Entregar productos de calidad a sus clientes, manteniendo así su fidelidad y el prestigio de la empresa. Junto a esto ser un alto productor de empleo para la localidad y la comuna.

#### <span id="page-15-1"></span>**1.1.6 Competencia Directa**

La empresa Maderas BSC Ltda. se encuentra rodeada de pequeñas barracas y aserraderos que ofrecen algunos productos similares dentro de la comuna, pero a pesar de esto, ninguno puede compararse al nivel de oferta, venta y calidad de la empresa. Siendo quizás su competencia más dura y directa, empresas de mayor calibre dentro de la provincia como son Maderas Romero, Maderas Valdivia, entre otras.

#### <span id="page-15-2"></span>**1.1.7 Cuota de Mercado**

Según las estadísticas manejadas por la empresa, del total de su producción actual, cerca del 80% es exportada al extranjero, manteniéndose el 20% restante en suelo nacional. Las exportaciones por país, en el año 2014, se distribuyen en los siguientes porcentajes: Australia 32%, Canadá 25%, Estados Unidos 23%, China 12%, Nueva Zelanda 3% y otros países 4%.

#### <span id="page-16-0"></span>**1.1.8 Estructura Organizacional**

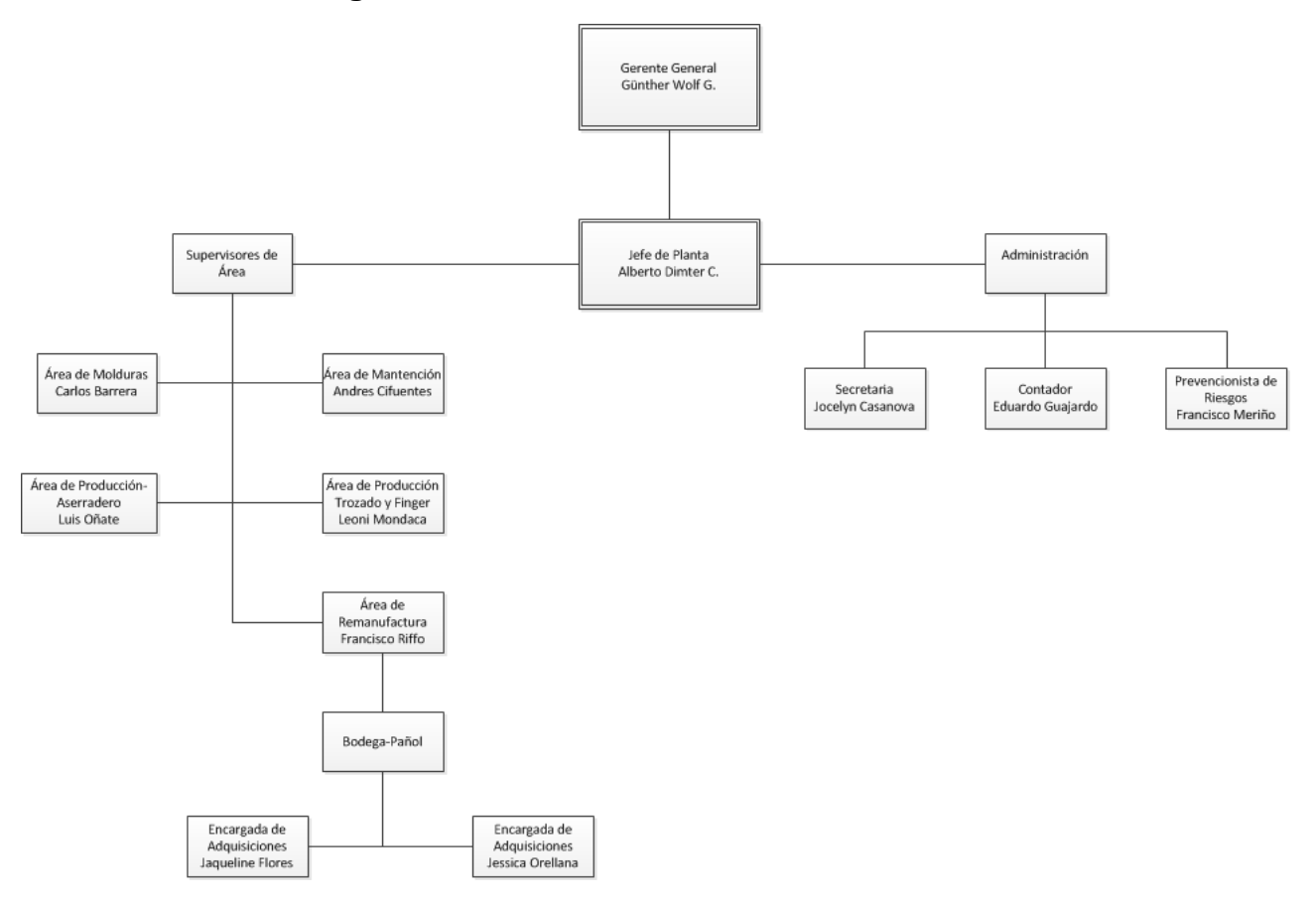

Figura 1. Maderas BSC Ltda., Estructura Organizacional

#### <span id="page-16-1"></span>**1.2 Descripción del área de estudio**

Dentro de las áreas de trabajo de Maderas BSC Ltda. encontramos una muy particular, que aunque se encuentra bajo el mando del supervisor del Área de Remanufactura, presta servicio a cada una de las áreas restantes, hablamos del Área de Bodega-Pañol, la cual se encarga de las siguientes funciones:

- Entrega y registro de materiales de trabajo (Indumentaria de seguridad, repuestos, etc.) a los empleados de la planta.
- Revisión y manejo de stock.
- Cotizaciones y compra de materiales de trabajo.

#### <span id="page-17-0"></span>**1.2.1 Estructura Organizacional**

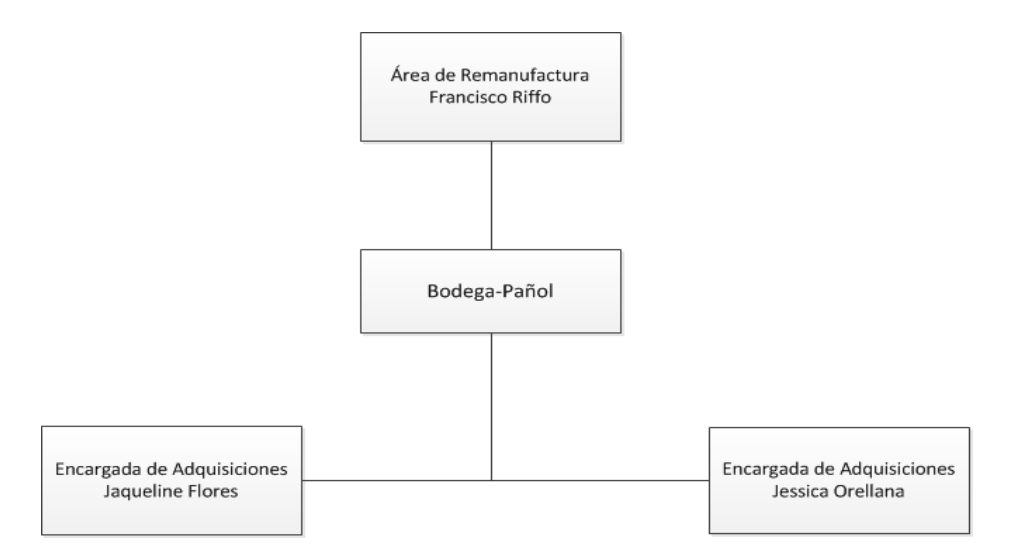

Figura 2. Estructura Organizacional del área de estudio

#### <span id="page-17-1"></span>**1.3 Descripción de la Problemática**

La Empresa Maderas BSC Ltda opera desde 1973 en el pueblo de Santa Clara, experimentando un crecimiento continuo en el rubro.

Desde el día de su fundación hasta la actualidad los procesos relacionados con la entrega de materiales de trabajo diarios a los empleados, ya sean vestimenta, elementos de seguridad, repuestos de maquinaria, entre otros, y el control de inventario de estos mismos en bodega se realiza de manera manual, simplemente tomando nota de los datos de la persona y la especificación de lo que se le fue facilitado. Lo cual impide llevar un control exacto de las existencias presentes en bodega, como también un nulo control de las entregas a cada uno de los empleados.

Ante la precaria situación actual se sugirió realizar una automatización en la gestión de existencias, implementando una aplicación que permita llevar un control exacto de éstas y del historial de prestación de materiales a cada trabajador.

# <span id="page-18-0"></span>**2 DEFINICIÓN DEL PROYECTO**

#### <span id="page-18-1"></span>**2.1 Objetivos del Proyecto**

#### <span id="page-18-2"></span>**2.1.1 Objetivos Generales**

El objetivo general del proyecto es desarrollar e implementar una aplicación web que permita realizar el control del inventario y la entrega de materiales y herramientas a los trabajadores de la planta de Maderas BSC Ltda.

#### <span id="page-18-3"></span>**2.1.2 Objetivos Específicos**

- Controlar el acceso a la aplicación, mediante cuentas de usuario.
- Gestionar listas de los trabajadores de la empresa.
- Gestionar el ingreso de nuevos materiales de trabajo, actualizando el stock.
- Controlar y registrar la entrega de materiales de trabajo a los empleados.
- Generar stock y estado de un material en específico.
- Generar historiales de entrega de materiales de cada empleado.

#### <span id="page-18-4"></span>**2.2 Ambiente de Ingeniería de Software**

#### <span id="page-18-5"></span>**2.2.1 Metodología de Desarrollo**

La metodología a utilizar será la Iterativa e incremental, debido a las condiciones en las que se debe desarrollar el proyecto de titulo; ya que el plazo de entrega es reducido y se deben realizar constantes reuniones con el cliente para una efectiva retroalimentación. Por lo tanto es necesario que el desarrollo se realice a través de incrementos y que en cada iteración exista una participación activa del cliente y quienes utilizarán la aplicación. De esta manera se espera que a través del avance en el desarrollo, el producto pueda ser cada vez más cercano a lo que el cliente necesita y así al finalizar el proyecto, obtener la aplicación completamente funcional y con ello satisfacer todas las necesidades requeridas.

Cada vez que se haya concluido una iteración de las mencionadas anteriormente, se realizara una reunión con el cliente en caso de existir dudas o nuevos requisitos respecto a lo implementado hasta el momento, para así avanzar a la siguiente iteración.

Cabe destacar la posibilidad de reuniones extraordinarias con el cliente, ya que éste dio las facilidades para su realización. Debido a la cercanía del estudiante desarrollador con la empresa en cuestión, siendo ambos de la misma localidad.

Como estimación se planifican 75 días de trabajo empezando el día martes 17 de marzo y finalizando el proyecto el día viernes 26 de junio.

#### <span id="page-20-0"></span>**2.2.2 Softwares y Herramientas**

Para llevar a cabo la implementación del proyecto, es necesaria la utilización de algunos softwares y herramientas esenciales, las cuales se detalles a continuación:

- **Netbeans IDE 8.0:** Software utilizado para la programación de la aplicación, la cual pretende ser desarrollada en el lenguaje PHP junto con HTML, HTML5, CSS3 y JavaScript.
- **JavaScript:** Es un [lenguaje de programación interpretado,](http://es.wikipedia.org/wiki/Lenguaje_de_programaci%C3%B3n_interpretado) se utiliza principalmente en el cliente, implementado como parte de un [navegador web](http://es.wikipedia.org/wiki/Navegador_web) permitiendo mejoras en la [interfaz de usuario](http://es.wikipedia.org/wiki/Interfaz_de_usuario) y [páginas web](http://es.wikipedia.org/wiki/P%C3%A1gina_web) dinámicas.
- **CSS:** Es la sigla que representa Cascading Style Sheet. Es un lenguaje de hojas de estilos creado para controlar el aspecto o presentación de los documentos electrónicos definidos con HTML y XHTML. CSS es la mejor forma de separar los contenidos, su presentación y es imprescindible para crear páginas web complejas.
- **MySQLWorkbench:** Software utilizado para la creación del modelo de la base de datos.
- **Software Ideas Modeler:** Software utilizado para la creación de diagramas de secuencia y diagramas de paquete.
- **PhpMyAdmin:** Es una plataforma gratuita y multiplataforma para la gestión de base de datos MySQL. Será utilizado para la implementación de base de datos remota.
- **XAMPP:** Software que permite la utilización de un servidor local, donde se alojará la aplicación.
- **Google Chrome, Internet Explorer, Mozilla Firefox,** como navegadores web, para utilizarlos en la visualización de la aplicación.
- **JMeter:** Proyecto de Apache utilizado como una herramienta de prueba de carga para analizar y medir el desempeño de una variedad de servicios, con énfasis en aplicaciones web.

#### <span id="page-21-0"></span>**2.3 Definiciones y Siglas**

- **BSC:** Barraca Santa Clara
- **PHP:** Es la sigla que representa Hypertext Pre-Processor. Es un lenguaje gratuito y multiplataforma para programar script del lado del servidor, que se incrustan en el código HTML.
- **HTML:** Es la sigla que representa HyperText Markup Language. Es un lenguaje de marcado que permite la elaboración de páginas webs.
- **SQL:** Es la sigla que representa Structured Query Language. Es un lenguaje diseñado para gestionar bases de datos relacionales mediante consultas y sentencias de ejecución.
- **XAMPP:** Es un servidor independiente de plataforma, software libre, que consiste principalmente en la base de datos MySQL, el servidor web Apache y los intérpretes para lenguajes de script: PHP y Perl. El nombre proviene del acrónimo de X (para cualquiera de los diferentes sistemas operativos), Apache, MySQL, PHP, Perl.
- **UML:** Es la sigla que representa Unified Modeling Language o Lenguaje de Modelamiento Unificado, se define como un lenguaje que permite especificar, visualizar y construir los artefactos de los sistemas de software. UML entrega una forma de modelar cosas conceptuales como lo son procesos de negocio y funciones de aplicación, además de cosas concretas como lo son escribir clases en un lenguaje determinado, esquemas de base de datos y componentes de software reusables.
- **IDE:** Esta sigla corresponde a Integrated Development Environment o entorno de desarrollo integrado.
- **FTP:** Protocolo de transferencia de archivos, es un protocolo de red para la transferencia de archivos entre sistemas conectados a una red, basado en la arquitectura cliente-servidor.
- **SCP:** Es un medio de transferencia segura de archivos informáticos entre un host local y otro remoto o entre dos hosts remotos, usando el protocolo SFTP.
- **SFTP:** Es un protocolo de transferencia de archivos para asegurar los comandos y los datos que se transfieren entre el cliente y el servidor. Los datos transferidos con FTP estándar no están cifrados, lo que los hace vulnerables a escuchas furtivas, interferencias o falsificaciones.
- **HTTP:** Protocolo de transferencia de hipertexto es el método más común de intercambio de información en la web, aplicación mediante el cual se transfiere información entre los servidores y los clientes, por ejemplo los navegadores.
- **UUCW:** Factor de peso de los casos de uso sin ajustar. Una de las 4 etapas de para realizar la estimación de esfuerzo basada en casos de uso.
- **UAW:** Factor de peso de los actores sin ajustar. Una de las 4 etapas de para realizar la estimación de esfuerzo basada en casos de uso.
- **UCP:** Puntos de casos de uso ajustados. Una de las 4 etapas de para realizar la estimación de esfuerzo basada en casos de uso.
- **TF:** Peso de los factores de complejidad técnica, utilizado para calcular la complejidad técnica total del proyecto.
- **TCF:** Resultado de la complejidad técnica del proyecto.
- **EF:** Peso de los factores de complejidad del entorno, utilizado para calcular el peso total de los factores ambientales del proyecto.
- **ECF:** Peso total de los factores ambientales que influyen en el proyecto.

# <span id="page-23-0"></span>**3 ESPECIFICACIÓN DE REQUERIMIENTOS DE SOFTWARE**

#### <span id="page-23-1"></span>**3.1 Alcances y Limitaciones**

La aplicación web de la empresa será un medio de control y registro de cada unas de las acciones realizadas en el área de bodega, involucrando a prácticamente la totalidad de los trabajadores de la planta. Dicha aplicación contará con las siguientes características:

- La aplicación implementada en este proyecto es de uso exclusivo e interno de la empresa Maderas BSC Ltda. con la finalidad de acotar su alcance y ajustar a plazo establecido para el desarrollo.
- La aplicación permitirá gestionar el ingreso de nuevos insumos de trabajo adquiridos por la empresa.
- La aplicación permitirá gestionar la entrega de insumos de trabajo a los empleados de la empresa.
- La aplicación permitirá obtener historiales de entrega de cada empleado de la empresa, como también de cada supervisor.
- La aplicación permitirá obtener estado de un insumo de trabajo en particular.

Dentro de los objetivos de la aplicación web no se contempla el control de gastos de los insumos de trabajo adquiridos por la empresa, como tampoco el control de boletas o facturas.

#### <span id="page-23-2"></span>**3.1.1 Objetivos del Software**

El Objetivo principal de la aplicación web para la empresa Maderas BSC Ltda. es gestionar y controlar tanto el ingreso como entrega de materiales de trabajo que se realizan a diario en el interior de la planta. Con la recopilación y manejo de estos datos se espera obtener reportes y estadísticas precisas de cada una de las acciones realizadas durante determinados intervalos de tiempo, lo cual representa una valiosa información para la empresa y principalmente para su economía.

#### <span id="page-24-0"></span>**3.2 Descripción global del producto**

#### <span id="page-24-1"></span>**3.2.1 Interfaz de usuario**

El cliente sugiere la utilización de un diseño acorde con la empresa y su rubro, junto a una interfaz amigable e intuitiva, que permita una fácil y expedita navegabilidad para sus usuarios, teniendo en cuenta que estos poseen un manejo básico sobre las tecnologías informáticas.

Los usuarios de la aplicación son el supervisor de área y los dos empleados que trabajan en el área de bodega como encargado de adquisiciones. Además de un usuario administrador, encargado de la mantención del aplicación.

De manera más específica se describen a los siguientes tipos de usuario de la aplicación:

- **Administrador:** Usuario responsable de administrar y mantener el aplicación.
- **Supervisor de Área:** Usuario que está registrado en la base de datos. Es el supervisor del área en cuestión, el cual puede acceder a la aplicación cuando le sea necesario, ya sea para revisar o extraer alguna información registrada por los empleados usuarios. También podría en un caso eventual hacer uso de las funcionalidades de la aplicación, ya sea ingresar o entregar materiales de trabajo.
- **Encargado de adquisiciones:** Usuario registrado en la base de datos. Es el empleado (en esta área son dos), que se encuentra en las dependencias de bodega durante la jornada laboral realizando tanto el ingreso como el prestamos de material de trabajo.

#### <span id="page-24-2"></span>**3.2.2 Interfaz de Hardware**

Las características mínimas que debe poseer el servidor que va a alojar la aplicación y a su base de datos son:

- Procesador: Intel Pentium 3.1 GHz.
- Disco Duro: 10 GB.
- Memoria RAM: 2 GB.

Además de un hardware extra:

Impresora, en caso de querer imprimir historiales generados por la aplicación.

#### <span id="page-25-0"></span>**3.2.3 Interfaz Software**

Los recursos de software necesarios que se utilizarán para el desarrollo de la aplicación web son:

- Interprete de Traductor: PHP v5.5.15
- Administrador de Base de Datos: phpMyAdmin v4.2.7.1
- Base de Datos: MySQL v5.6.20
- Servidor de aplicaciones: Apache v2.4.10
- Servidor FTP: FileZilla FTP Server v0.9.47
- Cliente FTP: FileZilla Client v3.9.0.1

Todos estos elementos de software a utilizar vienen incorporados en un paquete de software llamado XAMPP v1.8.3-5 (www.apachefriends.org/en/index.html).

#### <span id="page-25-1"></span>**3.3 Requerimientos Específicos**

#### <span id="page-25-2"></span>**3.3.1 Requerimientos Funcionales del Aplicación**

#### **3.3.1.1 Roles de usuario**

La aplicación debe otorgar una interfaz específica para la administración de usuarios siendo visible para los que poseen con rol de súper usuario.

- Súper Usuario: este rol posee dominio absoluto sobre la aplicación y los usuarios de éste. Puede realizar operaciones de actualización (agregar, eliminar, modificar) a todos los contenidos y módulos.
- Registrado: Rol que posee un nombre de usuario y una clave almacenados en el aplicación que le permiten ingresar a esta.

#### **3.3.1.2 Tipos de Usuario**

- Supervisor de Área: Usuario perteneciente a la empresa, posee lo privilegios de intervenir en cada uno de los módulos de la aplicación. Posee el rol de registrado.
- Encargado de adquisiciones: Usuario perteneciente a la empresa, encargado de la utilización prácticamente total de la aplicación; ingreso y entrega de material de

trabajo, generación de historiales, tanto de trabajadores como de supervisores. No posee acceso al modulo de ingreso de nuevos usuarios ni empleados. Posee el rol de registrado.

#### **3.3.1.3 Módulos del Aplicación**

#### **3.3.1.3.1 Módulo del Personal**

La aplicación debe contar con un módulo que permita el ingreso de nuevo personal de la empresa; ya sean usuarios, trabajadores y/o supervisores.

- Será aquí donde se crearán a los usuarios la aplicación, así como también se ingresen nuevos empleados y supervisores.
- Todo el personal ingresado en la aplicación, debe queda almacenado en la base de datos.
- Solo el Supervisor de Área administra este módulo.
- La presentación de la interfaz del modulo de personal debe poseer una vista con la siguiente información (Ver Anexo 9.1.3):
	- $\triangleright$  Presentar los campos de texto para el ingreso de nombre, apellidos, rut y dirección de la persona
	- $\triangleright$  Una lista desplegable con las áreas de trabajo para ser seleccionada (el supervisor se registrará automáticamente al definir el área).
	- $\triangleright$  Una lista desplegable con los tipos de cargo que se le asignará a la nueva persona; administrador, usuario, supervisor o empleado.
	- $\triangleright$  En el caso de seleccionar el tipo de persona administrador o usuario, se debe habilitar automáticamente el campo de texto para agregar la clave de ingreso (este campo permanecerá bloqueado en caso de que el tipo de persona ingresada sea empleado o supervisor).

#### **3.3.1.3.2 Módulo mantenedor de personal**

La aplicación debe contar con un modulo para la gestión de personal de la empresa (administradores, usuarios, trabajadores y supervisores), con las opciones de editar y eliminar sus datos del aplicación.

- La aplicación debe permitir que sólo los usuarios registrados como supervisor de área o encargado de adquisiciones tenga acceso a este modulo.
- Todo cambio realizado a los datos del personal, debe ser actualizado y almacenado en la base de datos.
- La presentación de la interfaz del módulo mantenedor de personal debe poseer una vista con la siguiente información (Ver Anexo 9.1.7):
	- Presentar una lista tabulada con todo el personal de la empresa y sus respectivos datos. El personal deberá ser diferenciado por colores dependiendo de su tipo, para su fácil reconocimiento.
	- $\triangleright$  La tabla de personal debe presentar al final de cada fila la opción de eliminar a la persona correspondiente.
	- También debe presentar al final de cada fila la opción de editar datos, abriendo una nueva ventana para esta acción.
	- $\triangleright$  Como el listado de personal es amplio, 100 personas aprox., la interfaz debe presentar un filtro para la búsqueda de una persona en cuestión, el cual se realizara ingresando los apellidos de este.

#### **3.3.1.3.3 Módulo mantenedor de materiales**

La aplicación debe contar con un módulo para la gestión de los materiales de trabajo. El que debe permitir el ingreso, edición y eliminación de los materiales presentes en la aplicación.

- Cualquier usuario registrado tiene acceso a este módulo.
- Todo cambio realizado a los datos de los materiales, debe ser actualizado y almacenado en la base de datos.
- La presentación de la interfaz del módulo mantenedor de materiales debe poseer una vista con la siguiente información (Ver Anexo 9.1.6):
	- $\triangleright$  Ingreso de nuevo material, con los campos correspondientes para su ingreso; stock, cantidad mínima (para aviso de bajo stock), y una imagen del material. La fecha se guarda automáticamente.
	- $\triangleright$  Presentar una lista tabulada con todos los materiales presentes en bodegas y sus respectivos datos. Señalando con distinto color en modo de alerta los materiales que estén bajo su nivel mínimo de stock.
	- La tabla de materiales debe presentar al final de cada fila la opción de eliminar el material correspondiente.
	- Debe presentar al final de cada fila la opción de editar datos, abriendo una nueva ventana para esta acción, como también la opción de agregar nuevo stock del respectivo material.

#### **3.3.1.3.4 Módulo de entrega de materiales**

La aplicación debe proveer una interfaz que permita a un usuario registrado, entregar un material de trabajo a un empleado que lo solicite.

- La aplicación debe actualizar automáticamente el stock del material entregado.
- La aplicación debe permitir que sólo los usuarios registrados como supervisor de área o encargado de adquisiciones tenga acceso a este modulo.
- La presentación de la interfaz del módulo de entrega de material realizada debe poseer una vista con la siguiente información (Ver Anexo 9.1.4):
	- Lista de los materiales presentes en bodega, con su número de stock actual.
	- Al seleccionar un material para entregar, debe abrir una nueva ventana en donde se escogerá al empleado y al supervisor que autoriza la entrega desde una lista y se confirmará la entrega.
	- La lista de materiales también debe ofrecer la opción de editar el material, con el fin de evitar exceso de navegación en la aplicación. Así como también la opción de aumentar el stock directamente, con el mismo fin.

#### **3.3.1.3.5 Módulo de Historiales**

La aplicación debe proveer una interfaz que permita al usuario registrado, ya sea el supervisor de área o el encargado de adquisiciones, seleccionar un trabajador o un supervisor de área de la lista disponible y generar un historial de entrega de materiales en un intervalo de tiempo determinado.

- La aplicación debe dar las opciones de historial de empleados e historial de supervisor, o ambos.
- La aplicación debe permitir que sólo los usuarios registrados como supervisor de área o encargado de adquisiciones tenga acceso a este modulo.
- La presentación de la interfaz del módulo de historiales de empleado debe poseer una vista con la siguiente información (Ver Anexo 9.1.5):
	- Filtro para la búsqueda por empleado, supervisor e intervalos de fecha. Funcionando los 3 en conjunto o por separado.
	- $\triangleright$  Filtro para la búsqueda por apellidos de empleado, de supervisor y por intervalos de fecha. Funcionando los 3 en conjunto o por separado.
	- Generar historial en formato PDF, con la siguiente información: Cada una de las solicitudes del empleado, el supervisor de área que la autorizo y la fecha correspondiente.

#### **3.3.1.4 Sesiones de usuarios**

- La aplicación debe proveer un ítem para que los usuarios registrados puedan iniciar sesión y dar uso a sus funcionalidades, como también un ítem para finalizar sesión ya estando dentro de ella.
- Los usuarios inician sesión con su Rut, como nombre de usuario, y una clave personal como clave de acceso.
- La aplicación automáticamente debe reconocer y autenticar a quien haya iniciado sesión, mostrando su nombre y otorgarle los permisos y restricciones que correspondan según su perfil.

#### <span id="page-31-0"></span>**3.3.2 Interfaces externas de entrada**

Cada interfaz de entrada indica todos los grupos de datos que serán ingresados a la aplicación independiente del medio de ingreso.

| <b>Identificador</b> | Nombre del ítem.    | Detalle de Datos contenidos en ítem      |
|----------------------|---------------------|------------------------------------------|
| DE_01                | Datos de Usuarios   | ID_TIPOUSUARIO, NOMBRE_EMPLE, APELLIDOS, |
|                      |                     | RUT, DIRECCIÓN, TIPO, CLAVE              |
| <b>DE-02</b>         | Datos de Empleados  | ID_EMPLEADO, NOMBRE_SUPER, APELLIDOS,    |
|                      |                     | RUT, DIRECCIÓN, ÁREA, TIPO               |
| <b>DE-03</b>         | Datos de Supervisor | ID_SUPERVISOR, NOMBRE, APELLIDOS, RUT,   |
|                      |                     | DIRECCIÓN, ÁREA, TIPO                    |
| DE-04                | Datos de Ingreso de | ID_INGRESO, NOMBRE, STOCK, CANT_MINIMA,  |
|                      | material            | <b>IMAGEN</b>                            |
| <b>DE-05</b>         | Datos de entrega de | ID_ENTREGA, NOMBRE_EMPLE, NOMBRE_SUPER,  |
|                      | material            |                                          |

<span id="page-31-1"></span>Tabla 1. Interfaces externas de entrada

#### <span id="page-32-0"></span>**3.3.3 Interfaces externas de salida**

Se especifica cada unas de las salidas de la aplicación, indicando el formato o medio de salida en cada una de ellas.

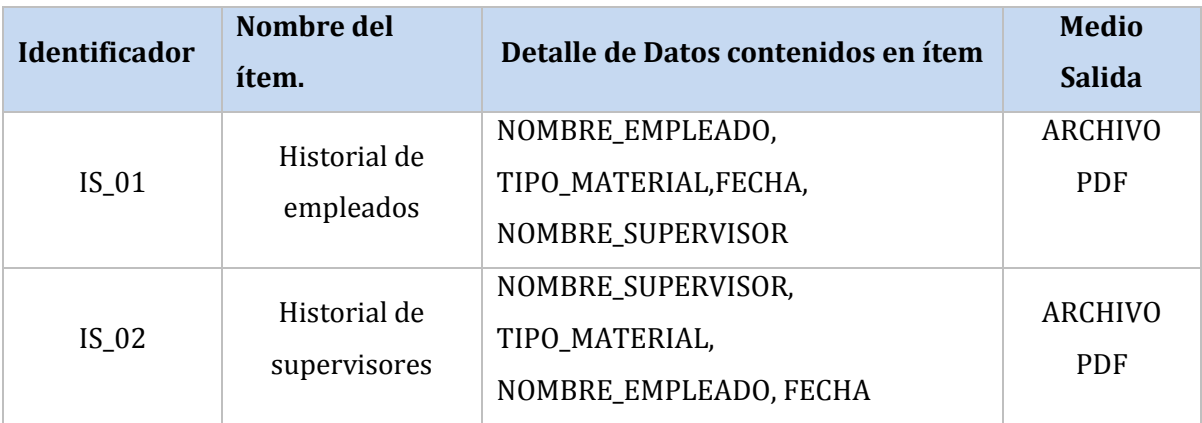

#### Tabla 2. Interfaces externas de salida

#### <span id="page-32-2"></span><span id="page-32-1"></span>**3.3.4 Usabilidad- Operatividad**

Para la emisión de mensajes al usuario se crea un formato estándar, que cumple las siguientes características:

**Mensajes de aviso:** Los mensajes de respuestas exitosas serán enviados mediante la aplicación al usuario con un texto explicativo relacionado a la acción.

**Mensajes de error:** Los mensajes de error que sean enviados al usuario mediante la aplicación, serán mostrados junto a una alerta, advirtiendo con un texto explicativo de la situación que ha ocurrido.

## <span id="page-33-0"></span>**4 FACTIBILIDAD**

#### <span id="page-33-1"></span>**4.1 Factibilidad Técnica**

Se debe contar con el siguiente equipamiento, tanto de hardware como de software para ejecutar el desarrollo y la correcta puesta en marcha del proyecto.

Recursos de Hardware:

- Equipo computacional para el desarrollo, con los siguientes recursos :
	- $\triangleright$  Procesador Intel i3 o superior.
	- $\triangleright$  Sistema operativo Window 7 Ultimate edition.
	- $\triangleright$  Memoria RAM 4 GB.
	- $\triangleright$  Disco Duro de 250 GB
- Conexión a internet.
- Hosting para alojar la aplicación.
- Dominio único para acceder a la aplicación.
- Hardware de red para que el servidor tenga acceso a ésta.

Recursos de Software:

- Servidor HTTP Apache v2.4.10
- Motor de Base de Datos MySQL v5.6.20
- Interprete de Traductor PHP v5.5.15
- Software de Administración de Base de Datos phpMyAdmin v4.2.7.1
- Servidor FTP FileZilla FTP Server v0.9.47

Los recursos de software necesarios para el correcto funcionamiento cuentan con licencias gratuitas y libres.

Los conocimientos que se dominan para el desarrollo del proyecto son:

- Metodologías de desarrollo de software.
- Modelado de datos.
- Manejo de bases de datos y lenguaje SQL.
- Dominio básico o medio en el uso del lenguaje de programación PHP y HTML.

 Se cuenta con el apoyo de un diseñador gráfico para el desarrollo de la interfaz de usuario.

#### <span id="page-34-0"></span>**4.2 Factibilidad Operativa**

La implementación de la aplicación tiene como finalidad modernizar a través de las tecnologías disponibles el manejo y control de la información del área de bodega (lo cual se hace indispensable para la empresa) debido al creciente nivel de datos manejados que se manejan e ingresan a diario.

El desarrollo e implantación del proyecto impactara positivamente a la totalidad de la empresa. En lo que refiere a las áreas que componen la línea de producción y sus respectivos supervisores, la aplicación brinda una fluida interacción en los procesos de ingreso y entrega de materiales a cada uno de sus trabajadores, lo que permitirá agilizar estas acciones. Junto a esto, la automatización permitirá eliminar el gasto en papel que es usado en la actualmente en estos procesos. En cuanto a la solicitud de historiales de entrega de materiales, la aplicación brindara una automatización del proceso, lo cual mejorará considerablemente la rapidez y exactitud de la solicitud, eliminando el tiempo de búsqueda y cálculos en papel que se deben realizar para la misma tarea hoy en día. Relacionado a lo anterior pero a nivel de administración y contabilidad, la generación de historiales tanto como para empleados y supervisores permite detectar cualquier tipo de alteración fuera de rango en las entregas de materiales y con esto evitar gastos innecesarios para la empresa. Todo lo anterior en conjunto permitirá mantener un mayor orden y control de la información manejada dentro del área y con esto evitar posibles desorganizaciones que puedan perjudicar a la empresa y su economía.

#### <span id="page-34-1"></span>**4.3 Factibilidad Económica**

Todo proyecto trae consigo un costo para llevarlo a cabo, ya sea para recursos, herramientas, software, hardware, o mano de obra utilizada a lo largo de su desarrollo.

A continuación se realizará un análisis donde se detallan los costos involucrados en el desarrollo del proyecto para determinar la factibilidad económica, utilizando el indicador VAN, cuyo resultado permite concluir si el proyecto es o no rentable.

#### <span id="page-35-0"></span>**4.3.1 Costo de Desarrollo**

#### **4.3.1.1 Encargado de Desarrollo**

El proyecto es desarrollado por un ingeniero civil en informática y según el mercado y la página del ministerio de educación www.mifuturo.cl, el sueldo para un ingeniero civil en informática es de aproximadamente \$8.000 por hora. + IVA (19% según www.sii.cl) aproximadamente.

El trabajo se estima en un período de 2,5 meses y se trabajará 45 Hrs. semanales, lo que se traduce en un total de 450 Hrs. de elaboración del proyecto. Por lo tanto el costo total del ingeniero es de \$ 3.600.000 + IVA, obteniendo un valor total de \$4.284.000.

El costo total mostrado anteriormente, no es considerado, debido a que el desarrollador, es un alumno que se encuentra realizando su proyecto de título.
## **4.3.1.2 Hardware y Software de Desarrollo**

Los softwares utilizados para el desarrollo de este proyecto son gratuitos y no se requiere de gastos extras para su utilización. Debido a que no existe el hardware necesario para la instalación de la aplicación en la empresa a continuación se especifican los elementos necesarios:

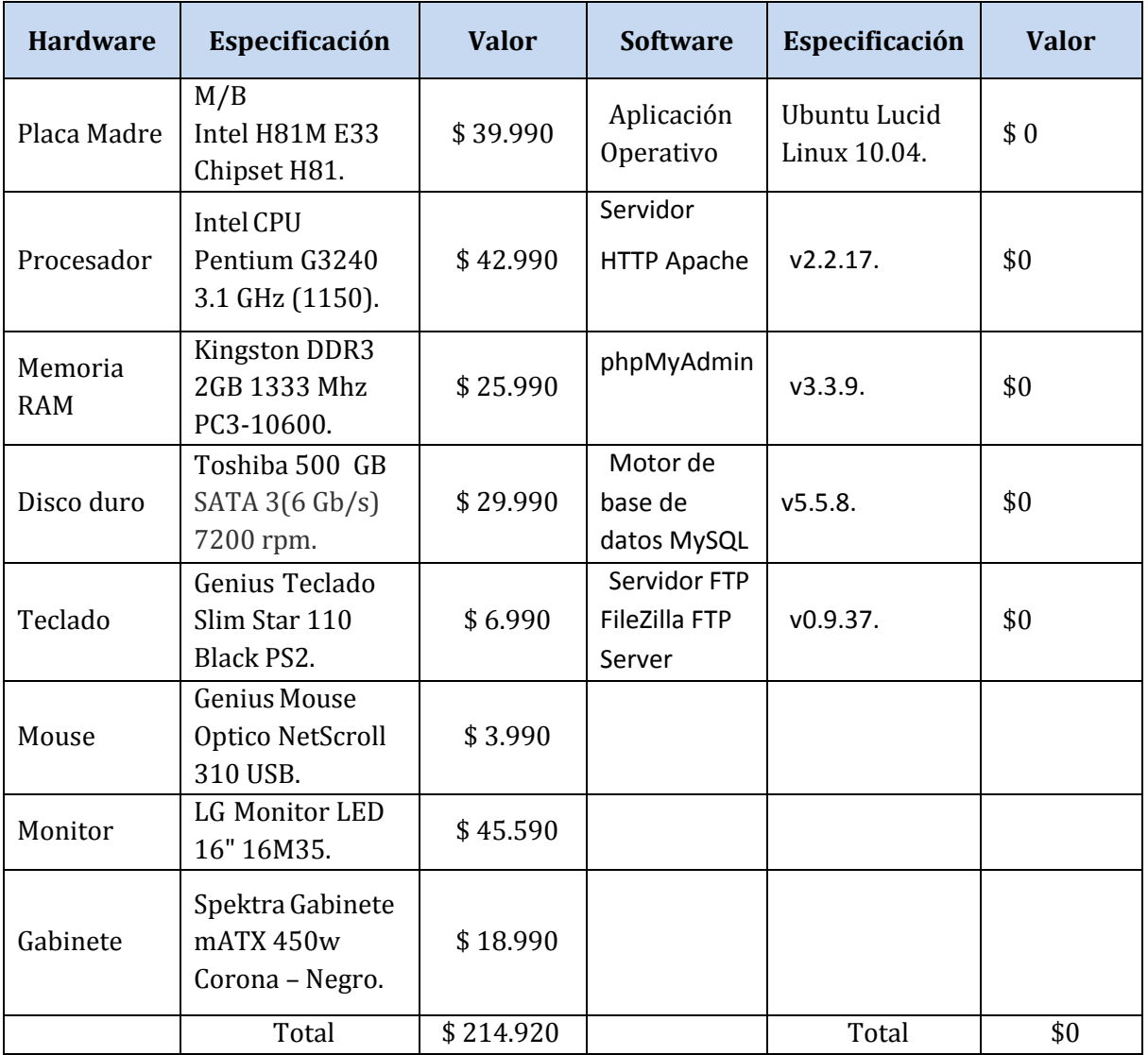

Tabla 3. Especificación de costos de hardware y software (www.pcfactory.cl)

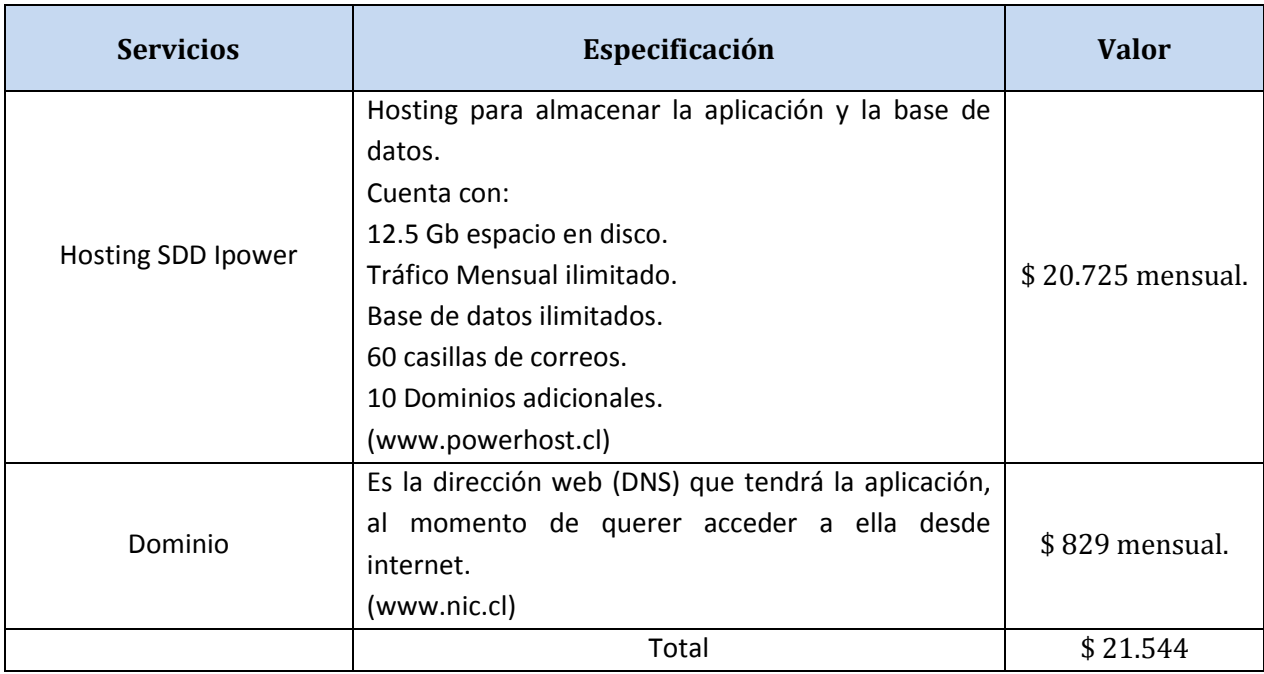

Tabla 4. Especificación de costos de servicio para que la aplicación este en la web

#### **4.3.2 Costo de Instalación**

El hardware y software del servidor lo provee el servicio de Hosting el cual tiene un valor de \$ 20.750 mensual y el dominio un valor de \$ 829 mensual los cuales se detallan en la tabla 4. El ingeniero es quien debe encargarse de su posterior instalación y configuración la que tiene costo \$0, los softwares utilizados para esto son gratuitos y de libre uso, teniendo también un costo \$0, detallado en la Tabla 3.

El Computador que estará destinado al uso de la aplicación tiene un costo de \$214.920, detallado en la tabla 3, el cual será instalado por los ingenieros teniendo costo \$0.

Como la empresa ya cuenta con servicio de internet e infraestructura de redes, no es necesario inferir en gastos de esta índole.

#### **4.3.3 Costo de Operación**

Para que la aplicación opere completamente las 24hrs. del día, son necesarias las herramientas de hardware, software y servicios detallados en las tablas 3 y 4 respectivamente. Los servicios son los únicos que deben seguir cancelándose mensualmente para que la aplicación continúe en la web, lo cual tiene un costo de \$ 21.544 mensual.

#### **4.3.4 Costo de Mantención**

Una vez que la aplicación sea implementado en la empresa, si surgiese algún inconveniente con éste, y sea necesaria la intervención del ingeniero, la visita y solución del problema, tendrá un costo dependiendo el tiempo que lleve solucionarlo (Se estiman 9 horas de trabajo) y será según el valor de horas/hombre, correspondiente a \$8.000 + IVA .

Con el fin de evitar inconvenientes mayores dentro de la aplicación y su funcionamiento, se sugiera realizar una mantención preventiva cada 4 meses, para cerciorarse de que este todo en orden y funcional. Esto tendrá un costo dependiendo del tiempo requerido, según el valor de horas/hombre correspondiente a \$8.000 + IVA.

Mediante el análisis de los costos detallado, se puede obtener una estimación del costo que tendrá la puesta en marcha del proyecto, el cual se puede apreciar en la siguiente tabla.

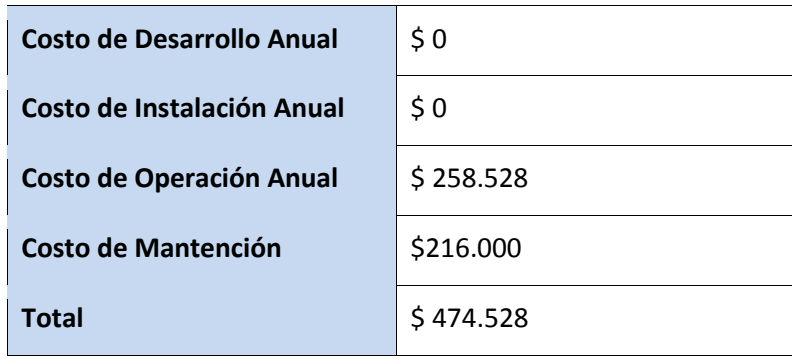

Tabla 5. Resumen de inversión inicial

#### **4.3.5 Beneficios Tangibles**

- **Ahorro de materiales:** En Maderas BSC Ltda. los procesos tanto de ingreso como de entrega de materiales de trabajo a los empleados, es registrado en papel manualmente por los encargados de adquisiciones. Estas planillas de ingreso y entrega son impresas en la misma empresa bajo un formato propio. Según los encargados de adquisiciones, se utilizan aproximadamente 2400 copias mensuales, las cuales tienen un costo de impresión de \$80.000 al mes, lo que se traduce a \$960.000 durante el año. La utilización de la aplicación de control permitirá ahorra aproximadamente un 90% del material utilizado, lo cual llevado al dinero representa \$ 864.000. El ahorro se produce gracias a que la aplicación permitirá registrar tanto el ingreso como la entrega de materiales sin la utilización de planillas en papel. Imprimiendo solo las entregas e historiales cuando son solicitados por algún supervisor de manera extraordinaria.
- **Ahorro en horas/hombre:** Los procesos de entrega e ingreso de materiales de trabajo y sobre todo la solicitud de historial tanto de empleados como de supervisores se ven beneficiados considerablemente en términos de horas/hombre gracias a la utilización de la aplicación. La aplicación permitirá reducir los tiempos de realización de estas acciones para ambos encargados de adquisiciones como también para el supervisor de área. Llevado a dinero, en promedio el valor de las horas laborales de los encargados de adquisiciones es de \$1.500 y del supervisor de área es de \$5.000, se calcula que se ahorran 60 y 15 hrs al mes respectivamente,, lo que anualmente da un total de \$1.980.000 ahorrados.

## **4.3.6 Cálculo de Flujos de caja neto**

El flujo de caja es la acumulación neta de activos líquidos en un periodo determinado y, por lo tanto, constituye un indicador importante de la liquidez de una empresa.

Consideraciones del análisis:

- Se estimará un tiempo de 5 años de vida útil del proyecto.
- Tasa Impuesto de Primera Categoría 2015 es de 22,5%. [\(www.sii.cl\)](http://www.sii.cl/)

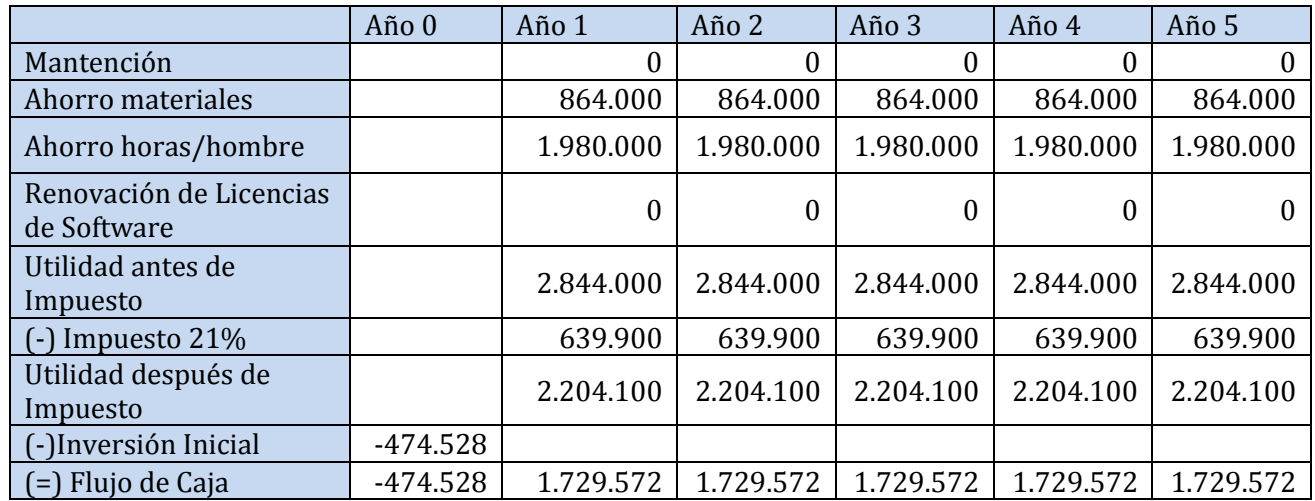

Tabla 6. Flujo de Caja

#### **4.3.7 Cálculo del VAN**

El indicador VAN (Valor Actual Neto) permite ver la factibilidad económica del proyecto en un plazo de 5 años que se estiman como vida útil de este, en los cuales se pretende que los beneficios superan a los costos, siendo rentablemente factible.

El proyecto se someterá a una evaluación con una tasa de descuento del 8% según exigencias del mercado.

Este cálculo es realizado mediante la siguiente fórmula:

$$
\sum_{i=1}^{n} \frac{FC_i}{(1+k)^i} - I_0
$$

Donde:

 $n=$  número de años de vida útil del proyecto.

 $i$  = representa el año actual en la fórmula.

 $FC_i$ = representa a cada uno de los flujo de caja neto.

 $k$  = representa la tasa de interés o de descuento.

 $I_0$  = representa la inversión inicial.

$$
VAN(8\%) = \frac{2.204.100}{(1+0.08)^1} + \frac{2.204.100}{(1+0.08)^2} + \frac{2.204.100}{(1+0.08)^3} + \frac{2.204.100}{(1+0.08)^4} + \frac{2.204.100}{(1+0.08)^5} - 474.528
$$

 $VAN(8\%) = $6.975.804$ 

## **4.4 Conclusión Factibilidad**

Realizando el análisis financiero del proyecto se puede observar que en un plazo de 5 años de estimación, se obtendrían valores positivos a partir del primer año según el flujo de caja, además el VAN arroja un monto mayor a cero, lo cual indica que la realización del proyecto es rentable.

Cabe destacar que al ser este proyecto una actividad de titulación, para evaluar su factibilidad real se debe considerar un segundo cálculo de VAN por los siguientes motivos: El primero es que el equipo de desarrollo, mano de obra y pruebas son responsabilidad del estudiante por lo que no generan un costo adicional.

En conclusión la implementación del proyecto es viable en el plazo estipulado y dentro de los aspectos evaluados, puesto que posee los gastos mínimos para su futuro funcionamiento. Además que permitirá un notorio ahorro en materiales y horas/hombre de trabajo, lo que en conjunto aumenta la fluidez y eficiencia de los procesos realizados por esta área de la empresa.

# **5 ÁNALISIS**

## **5.1 Procesos de Negocios Actuales**

A continuación, desde la Figura 3 a la Figura 8, se presentan los procesos de negocios actuales y futuros (luego de implementar la aplicación) de la empresa. La información para generar los modelos fue obtenida de primera fuente desde el área involucrada, brindada tanto por el supervisor como los empleados que participan en ella.

El modelado fue realizado utilizando la nomenclatura BPMN.

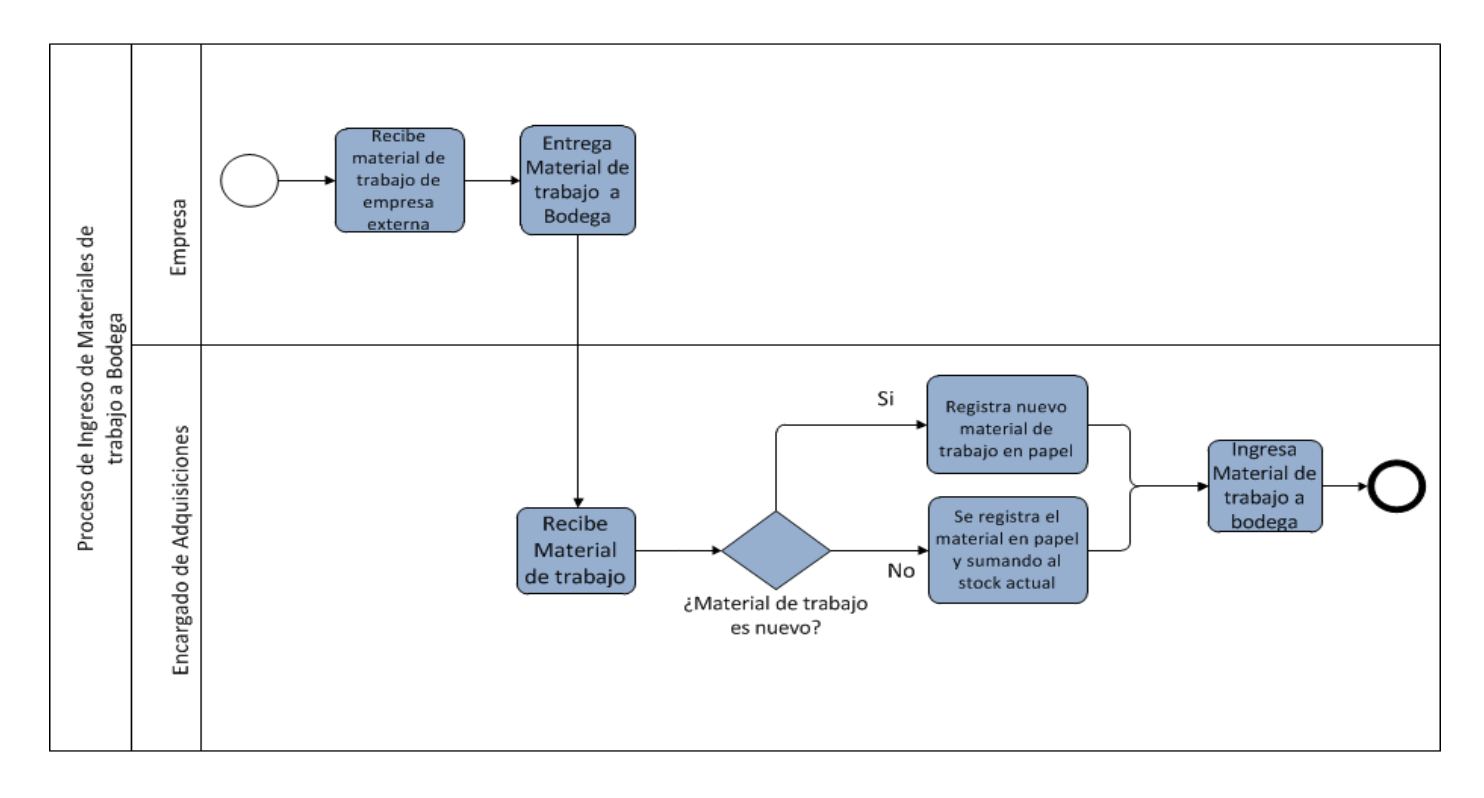

Figura 3. Proceso de entrega de material de trabajo a empleado

La empresa recibe de parte de sus proveedores los materiales comprados, los cuales son llevados a la bodega. En esta oficina son recibidos por la encargada de adquisiciones de turno la cual se encarga de registrar en papel su entrada. Si es un nuevo material se registra en una nueva hoja de inventario, en caso de que ya exista el material se registra en la hoja correspondiente a este.

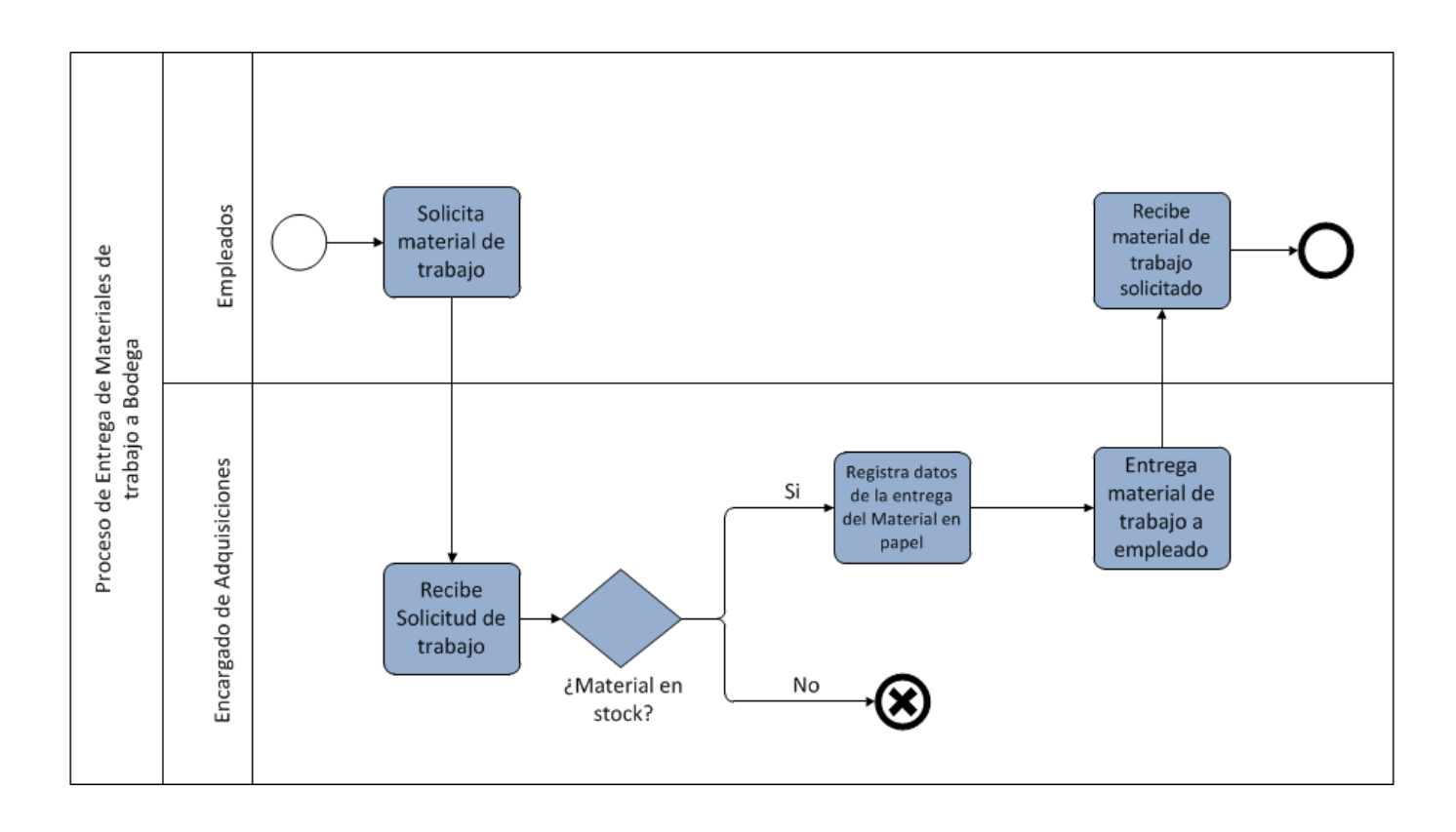

Figura 4. Proceso de entrega de material de trabajo a empleado

Un empleado solicita un material de trabajo a la encargada de adquisiciones de turno. Esta revisa en bodega si el material solicitado cuenta con stock para satisfacer la solicitud. Si existe la cantidad solicitada, se registran los datos de la entrega en papel y se procede a facilitar el material al empleado. En caso contrario, que no exista stock del material, se cancela la entrega.

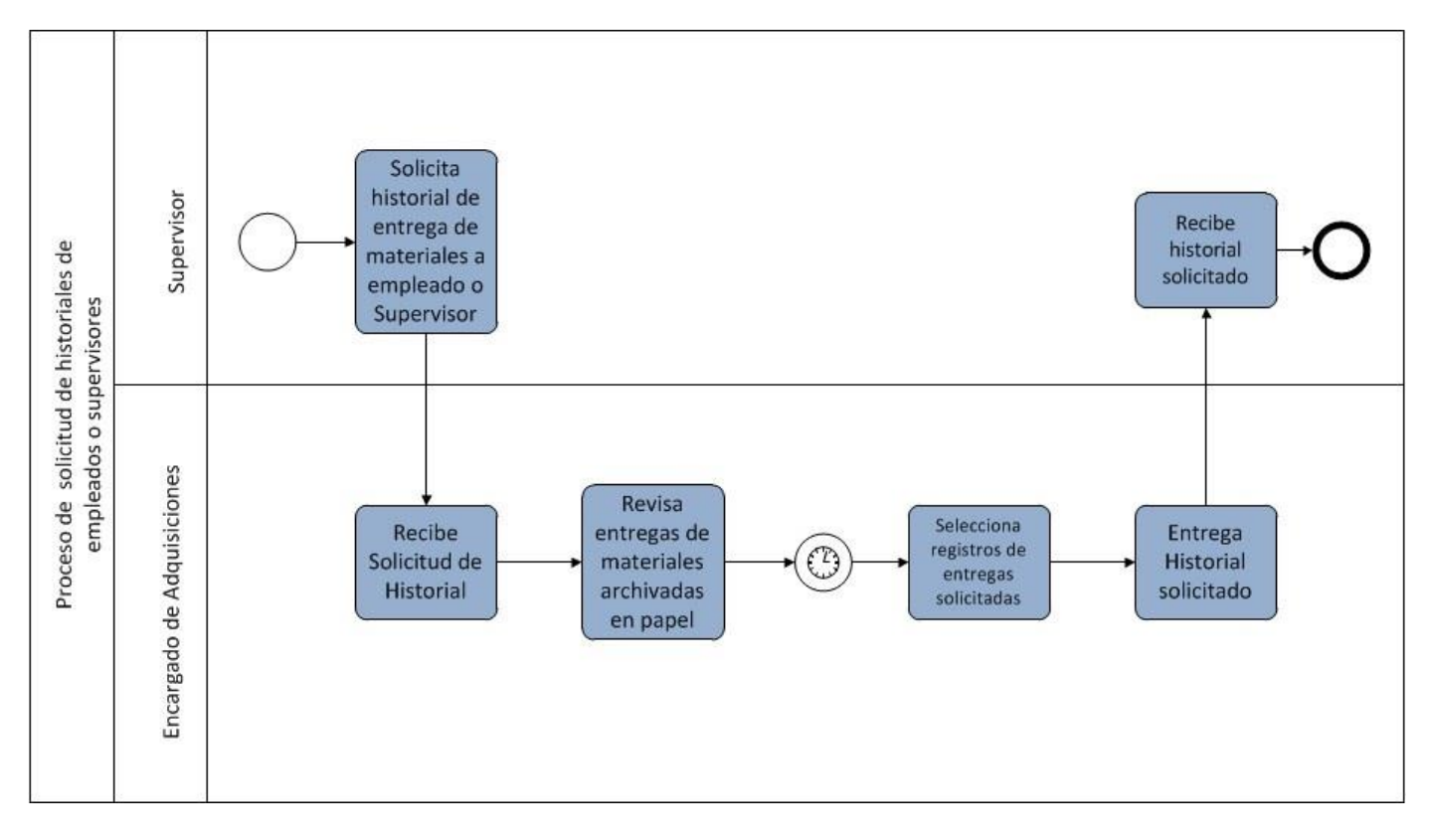

Figura 5. Proceso de solicitud de historial de empleado o supervisor

Un supervisor solicita un historial de entrega de materiales ya sea de un empleado o de otro supervisor a la encargada de adquisiciones de turno. La encarga revisa en los registros de entregas y selecciona los datos del empleado solicitado. Luego de recopilar cada una de las entregas registradas, las entrega al supervisor que las solicito.

## **5.2 Procesos de negocios futuros**

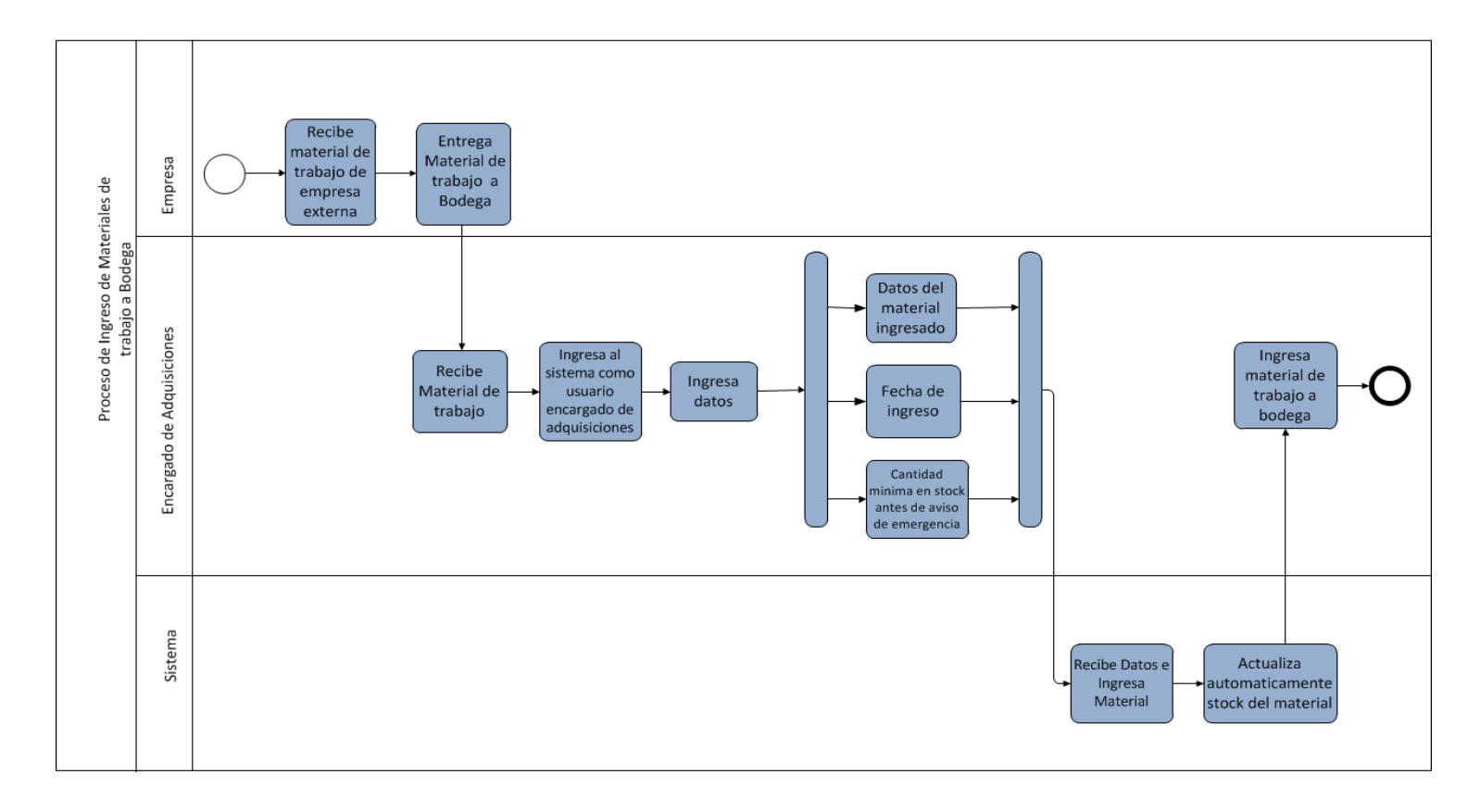

Figura 6. Proceso de negocio de ingreso de material a bodega

La empresa recibe de parte de sus proveedores los materiales comprados, los cuales son llevados a la bodega. En esta oficina son recibidos por la encargada de adquisiciones de turno, la cual ingresa a la aplicación con su cuenta de usuario, para poder ingresar cada uno de los datos del nuevo material en ella. La aplicación guarda el material, actualizando su stock automáticamente. Posterior a esto, se deposita el material registrado en la bodega.

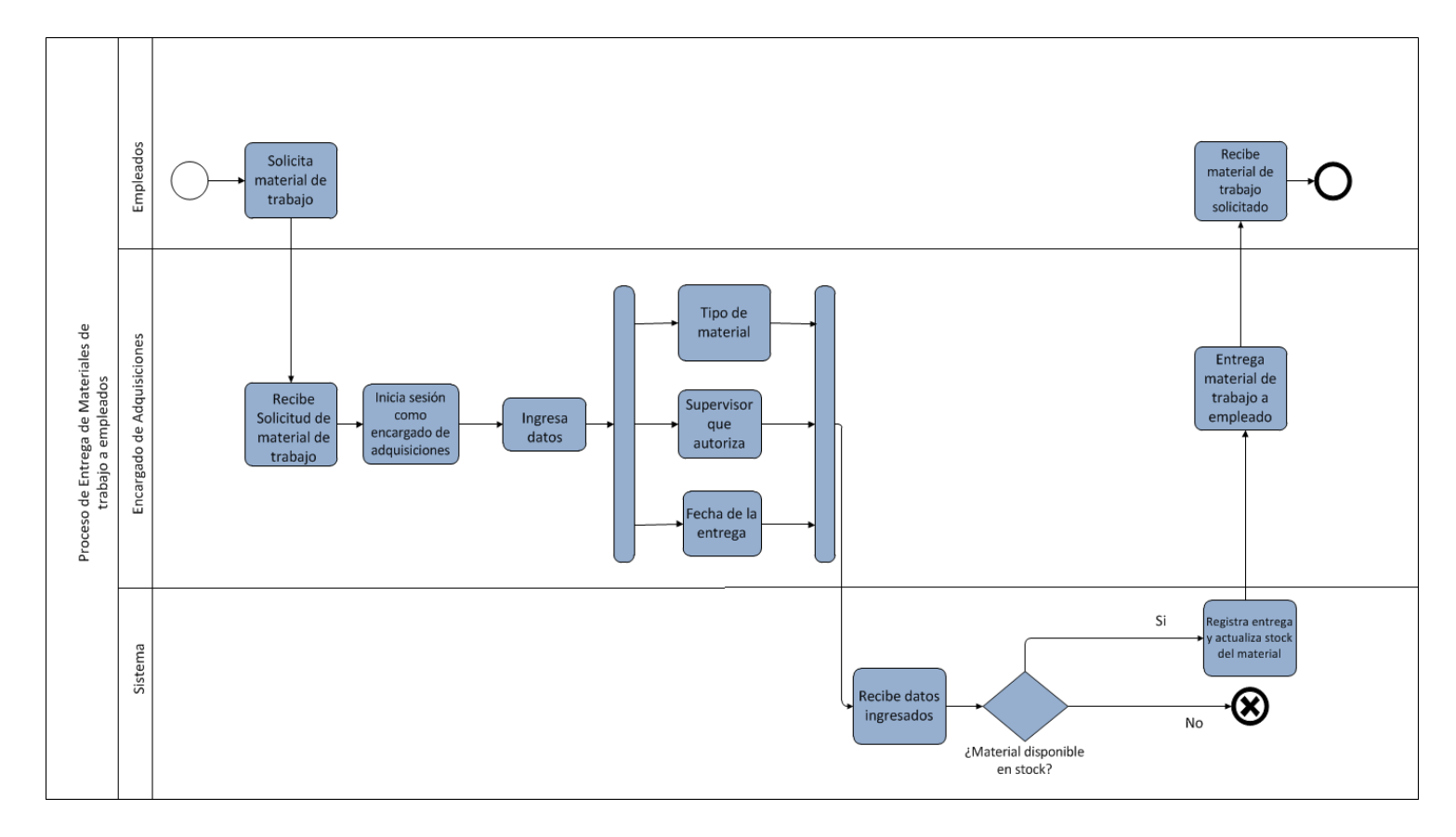

Figura 7. Proceso de entrega de material de trabajo a empleado

Un empleado solicita un material de trabajo a la encargada de adquisiciones de turno, la cual ingresa a la aplicación con su cuenta de usuario, para poder registrar los datos de la entrega del material. Si existe la cantidad solicitada, se guardan los datos de la entrega y se procede a facilitar el material al empleado. En caso contrario, que no exista stock del material, se cancela la entrega.

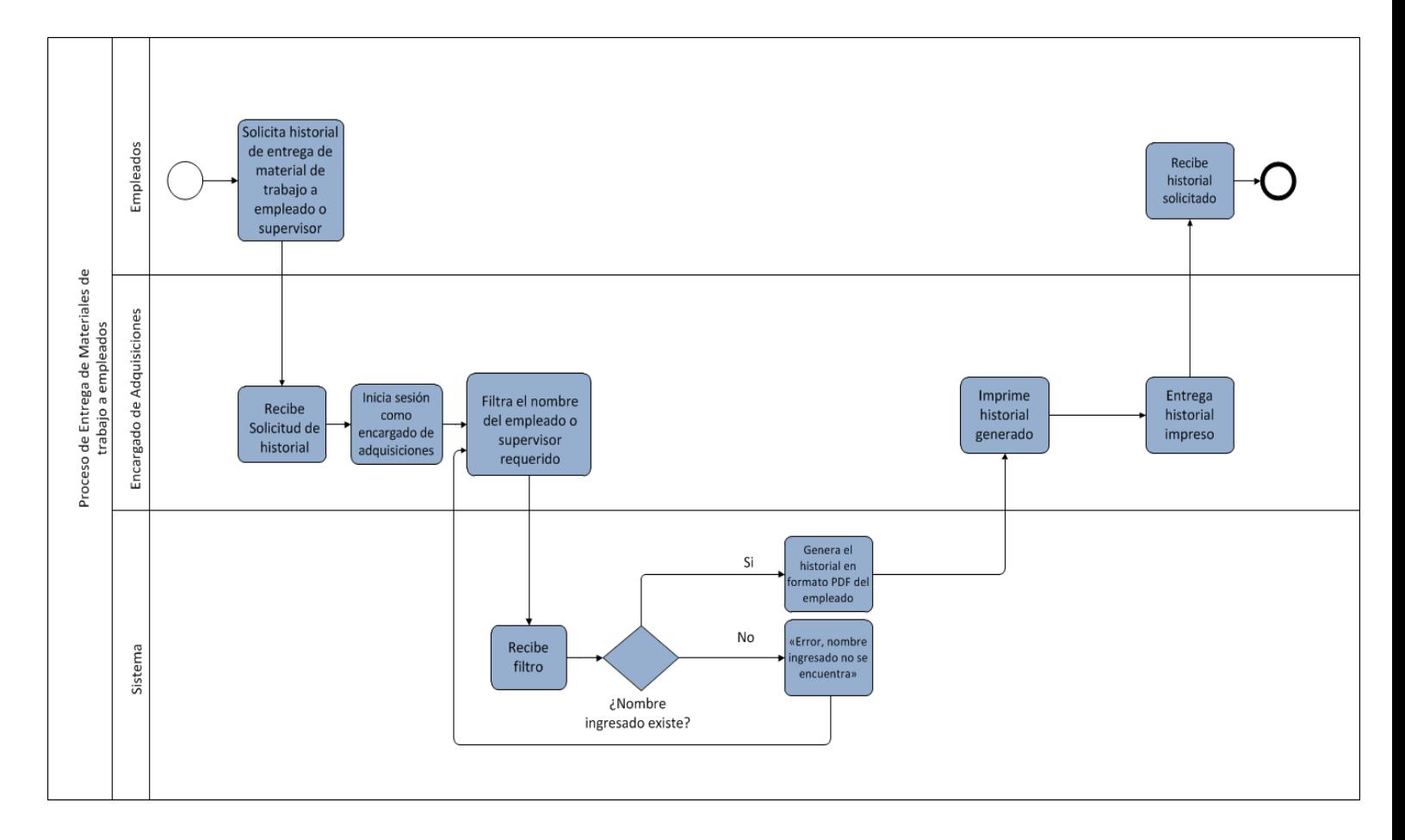

Figura 8. Proceso de solicitud de historial de empleado o supervisor

Un supervisor solicita un historial de entrega de materiales ya sea de un empleado o de otro supervisor a la encargada de adquisiciones de turno, la cual ingresa a la aplicación con su cuenta de usuario. El usuario ingresa los filtros solicitados para el historial, si los datos son correcto se genera el historial de entregas en formato PDF, el cual es impreso y entregado al supervisor que lo solicito. En caso contrario que los datos no sean correctos, deben ser ingresados nuevamente en el filtro.

## **5.3 Diagramas de casos de uso**

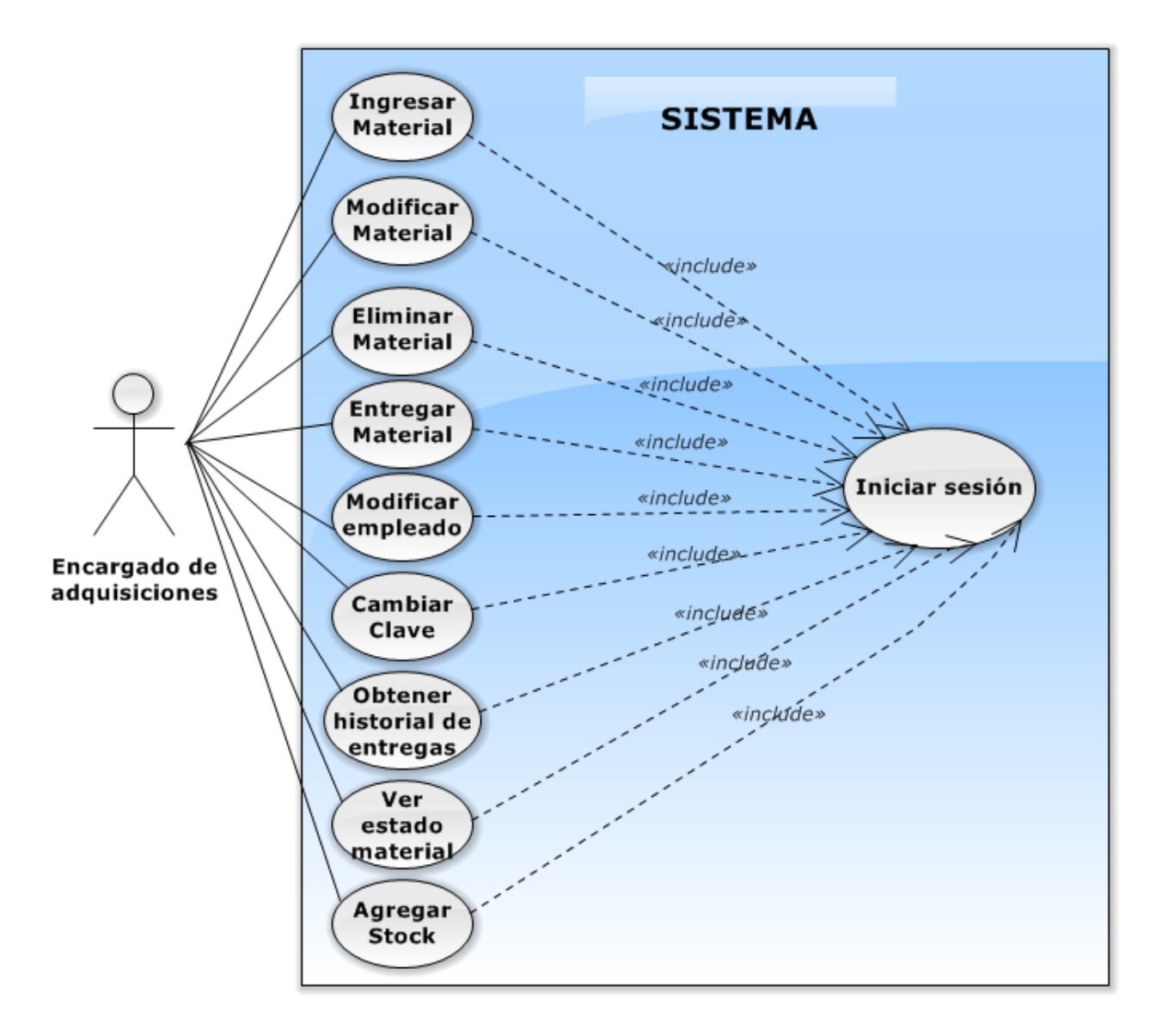

Figura 9. Diagrama de Casos de Uso-Encargado de Adquisiciones

En la figura 9 se presenta el diagrama de casos de uso correspondiente al usuario encargado de adquisiciones. En este se pueden observar cada unas de las acciones realizadas por el actor señalado.

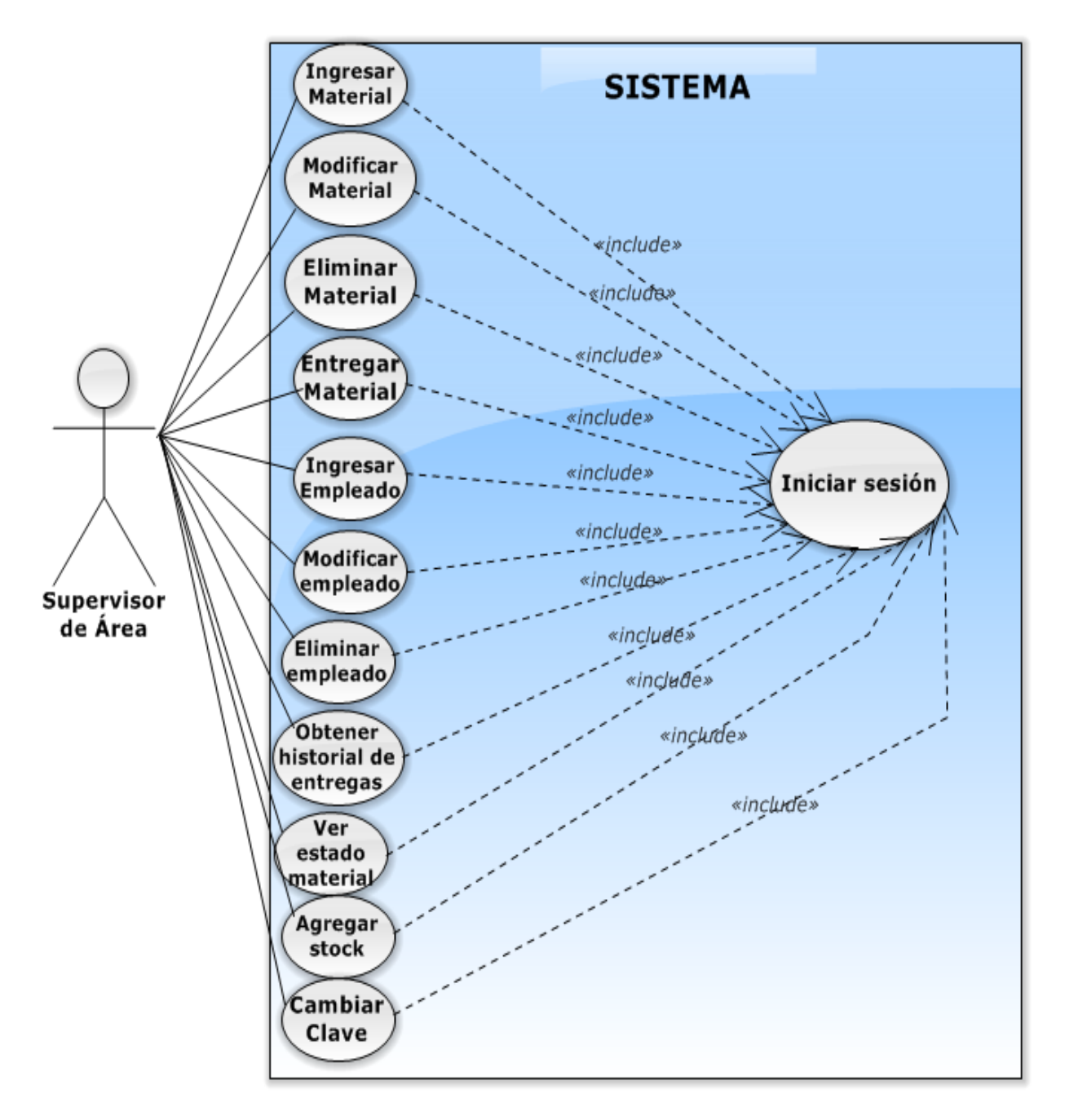

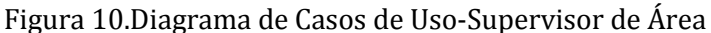

En la figura 10 se presenta el diagrama de casos de uso correspondiente al usuario supervisor de área. En este se pueden observar cada unas de las acciones realizadas por el actor señalado.

#### **5.3.1 Actores de casos de uso**

#### **Encargado de Adquisiciones:**

**Descripción:** Usuario de la aplicación registrado en la base de datos de empleados de las empresa.

**Nivel de Conocimiento técnico requeridos**: Conocimiento informático básico para manipular el aplicación. Conocimiento avanzado de los procesos realizado en el área.

**Privilegios:** Acceso a la mayoría de las funcionalidades de la aplicación, a excepción del módulo de personal.

## **Supervisor de Área**

**Descripción:** Usuario de la aplicación registrado en la base de datos de supervisores de la empresa.

**Nivel de Conocimiento técnico requeridos:** Conocimiento informático básico para manipular la aplicación. Conocimiento avanzado de los procesos realizado en el área.

**Privilegios:** Hereda los privilegios del usuario encargado de adquisiciones, teniendo acceso a la totalidad de módulos de la aplicación, incluyendo el módulo de personal.

## **5.3.2 Especificación de casos de uso**

A continuación se presentan las especificaciones de casos de uso que conforman la aplicación, las cuales son listadas en la Tabla 7 y serán detalladas posteriormente desde la Tabla 8 a la Tabla 21.

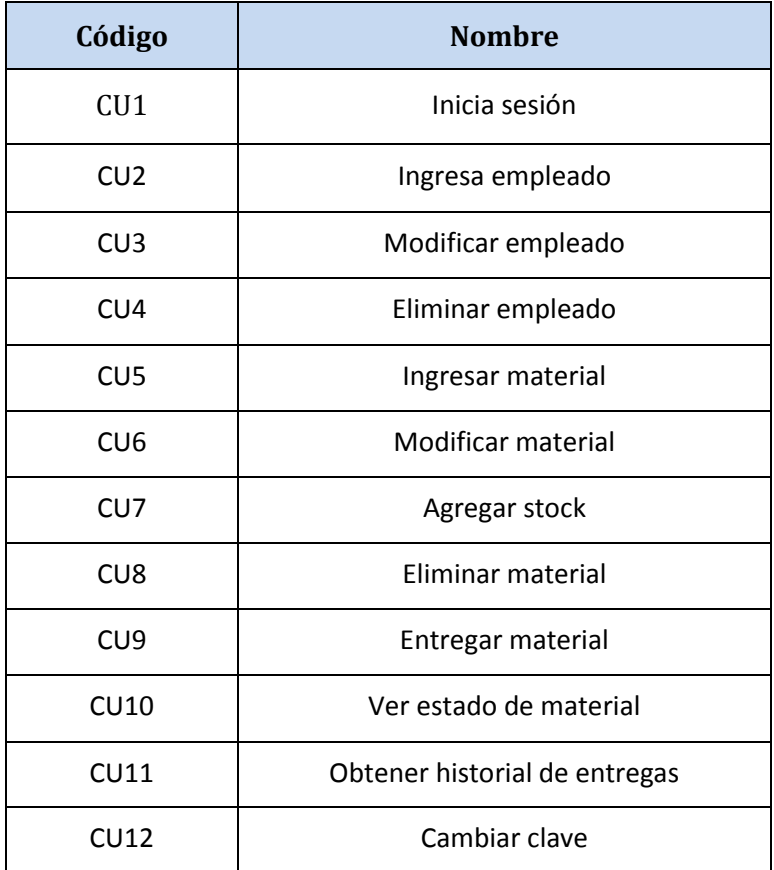

Tabla 7. Lista de especificaciones de casos de uso

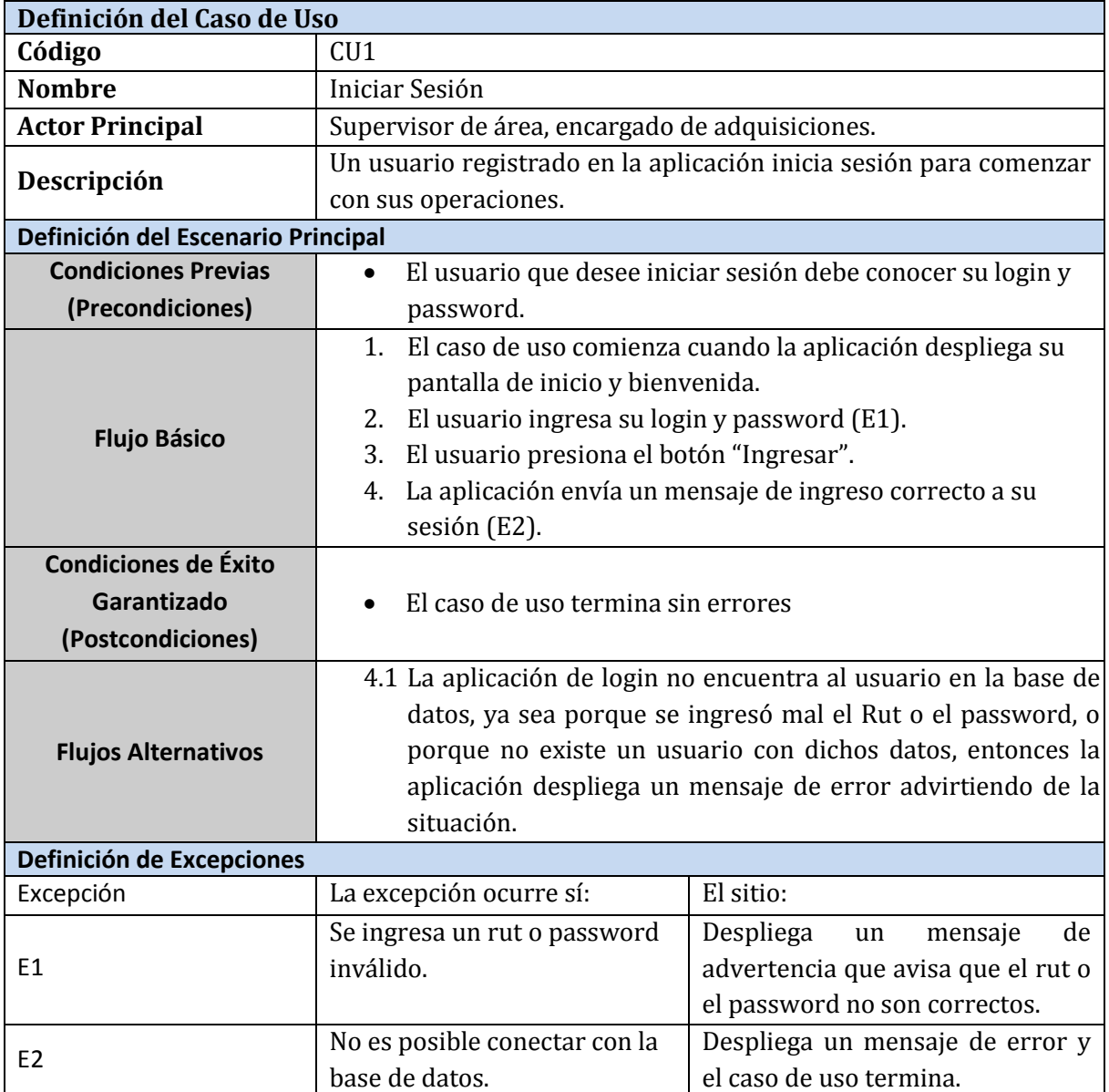

Tabla 8. Caso de uso 1 "Inicia Sesión"

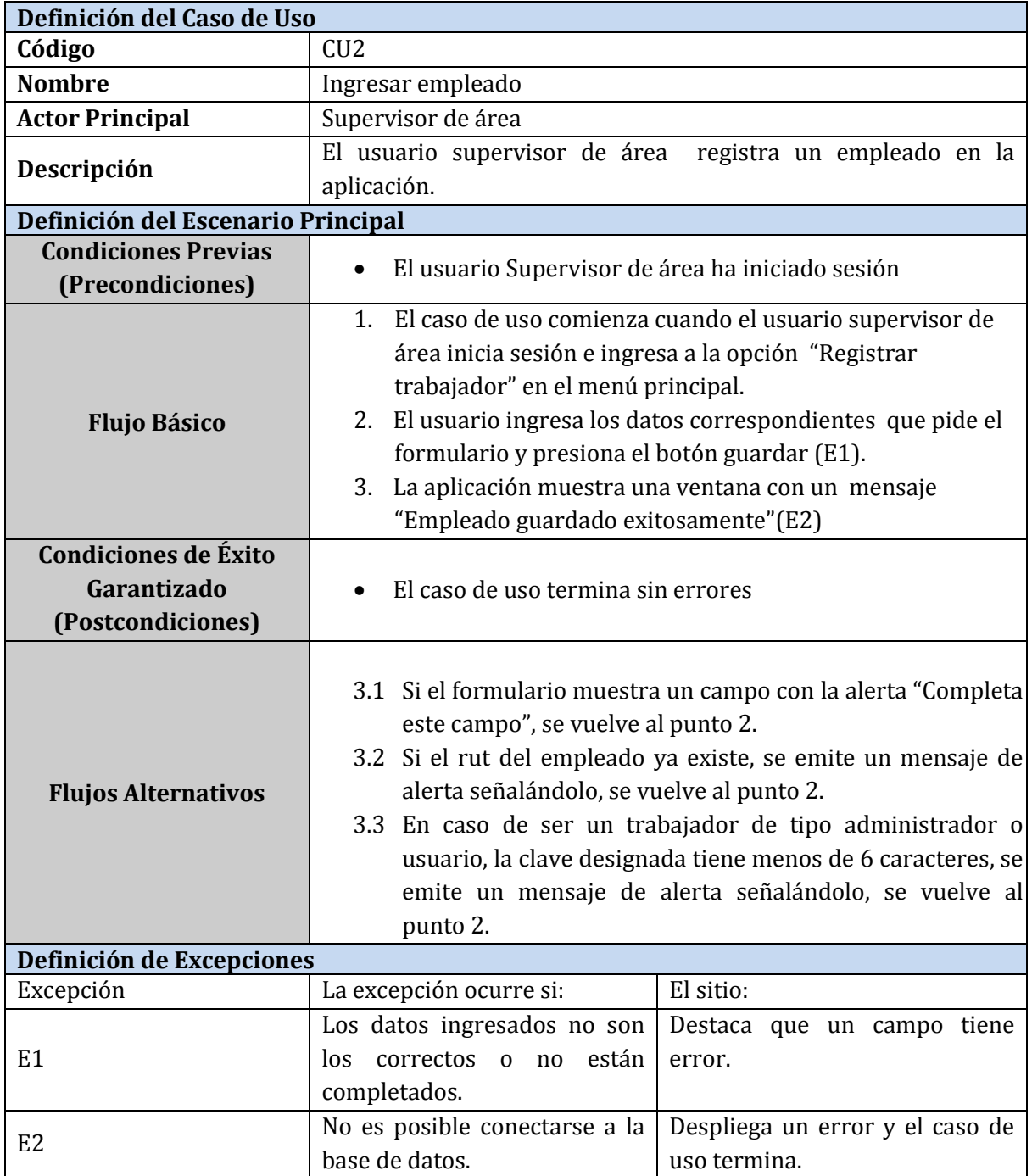

Tabla 9. Caso de uso 2 "Ingresa empleado"

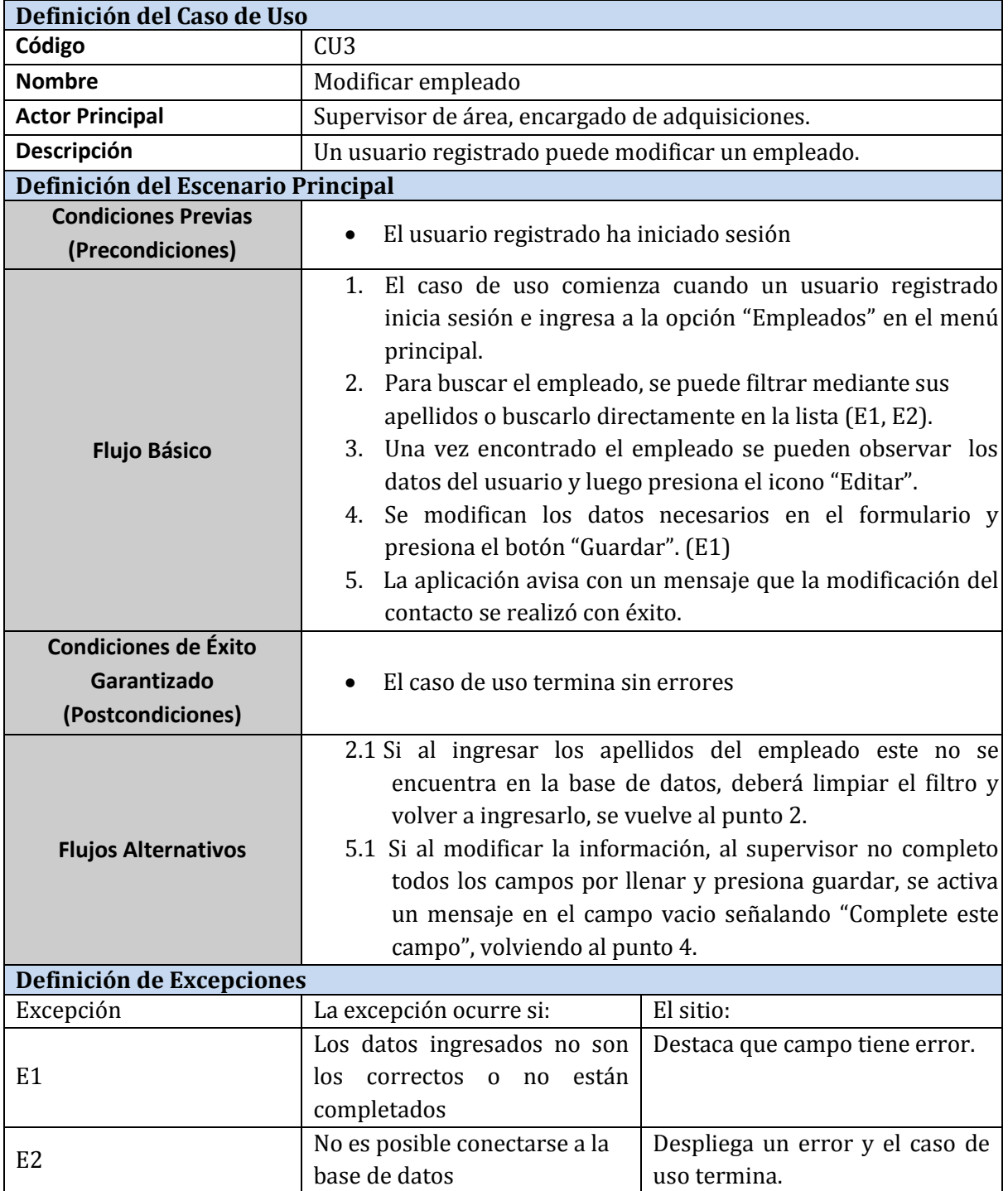

Tabla 10. Caso de uso 3 "Modificar empleado"

| Definición del Caso de Uso          |                                                                                                    |                                                 |
|-------------------------------------|----------------------------------------------------------------------------------------------------|-------------------------------------------------|
| Código                              | CU <sub>4</sub>                                                                                                    |                                                 |
| <b>Nombre</b>                       | Eliminar empleado                                                                                                    |                                                 |
| <b>Actor Principal</b>              | Supervisor de área.                                                                                                    |                                                 |
| Descripción                         | El usuario supervisor de área elimina un empleado en la                                                                                                    |                                                 |
|                                     | aplicación.                                                                                                    |                                                 |
| Definición del Escenario Principal. |                                                                                                    |                                                 |
| <b>Condiciones Previas</b>          | El usuario Supervisor de área ha iniciado sesión.                                                                                                    |                                                 |
| (Precondiciones)                    |                                                                                                    |                                                 |
| <b>Flujo Básico</b>                 | El caso de uso comienza cuando el usuario supervisor de<br>1.<br>área inicia sesión e ingresa a la opción "Empleados" en el<br>menú principal.<br>La aplicación despliega un filtro de búsqueda y la lista del<br>2.<br>personal actual.<br>3. Para buscar el empleado, se puede filtrar mediante sus<br>apellidos o buscarlo directamente en la lista. (E1, E2).<br>Una vez encontrado el usuario puede observar los datos<br>4.<br>del empleado y luego presiona el icono eliminar.<br>5. Al presionar el icono eliminar la aplicación pregunta si está<br>seguro de eliminar a este usuario.<br>5.1 Si es un si se ingresa al punto 5.<br>5.2 Si es un no la aplicación cancela la eliminación y vuelve<br>al punto 3.<br>6. La aplicación avisa con un mensaje que la eliminación del |                                                 |
| <b>Condiciones de Éxito</b>         | contacto se realizó con éxito.                                                                                                    |                                                 |
| Garantizado                         | El caso de uso termina sin errores                                                                                                    |                                                 |
| (Postcondiciones)                   |                                                                                                    |                                                 |
| <b>Flujos Alternativos</b>          | 2.1 Si al ingresar los apellidos del empleado este no se<br>encuentra en la base de datos, debe limpiar el filtro de<br>búsqueda y volver a ingresar los apellidos, se vuelve al<br>punto 2.                                                                                                    |                                                 |
| Definición de Excepciones           |                                                                                                    |                                                 |
| Excepción                           | La excepción ocurre si:                                                                                                    | El sitio:                                       |
| E <sub>1</sub>                      | Los datos ingresados no son<br>los correctos o<br>no<br>están<br>completados                                                                                                    | Destaca que campo tiene error.                  |
| E <sub>2</sub>                      | No es posible conectarse a la<br>base de datos                                                                                                    | Despliega un error y el caso de<br>uso termina. |

Tabla 11. Caso de uso 4"Eliminar empleado"

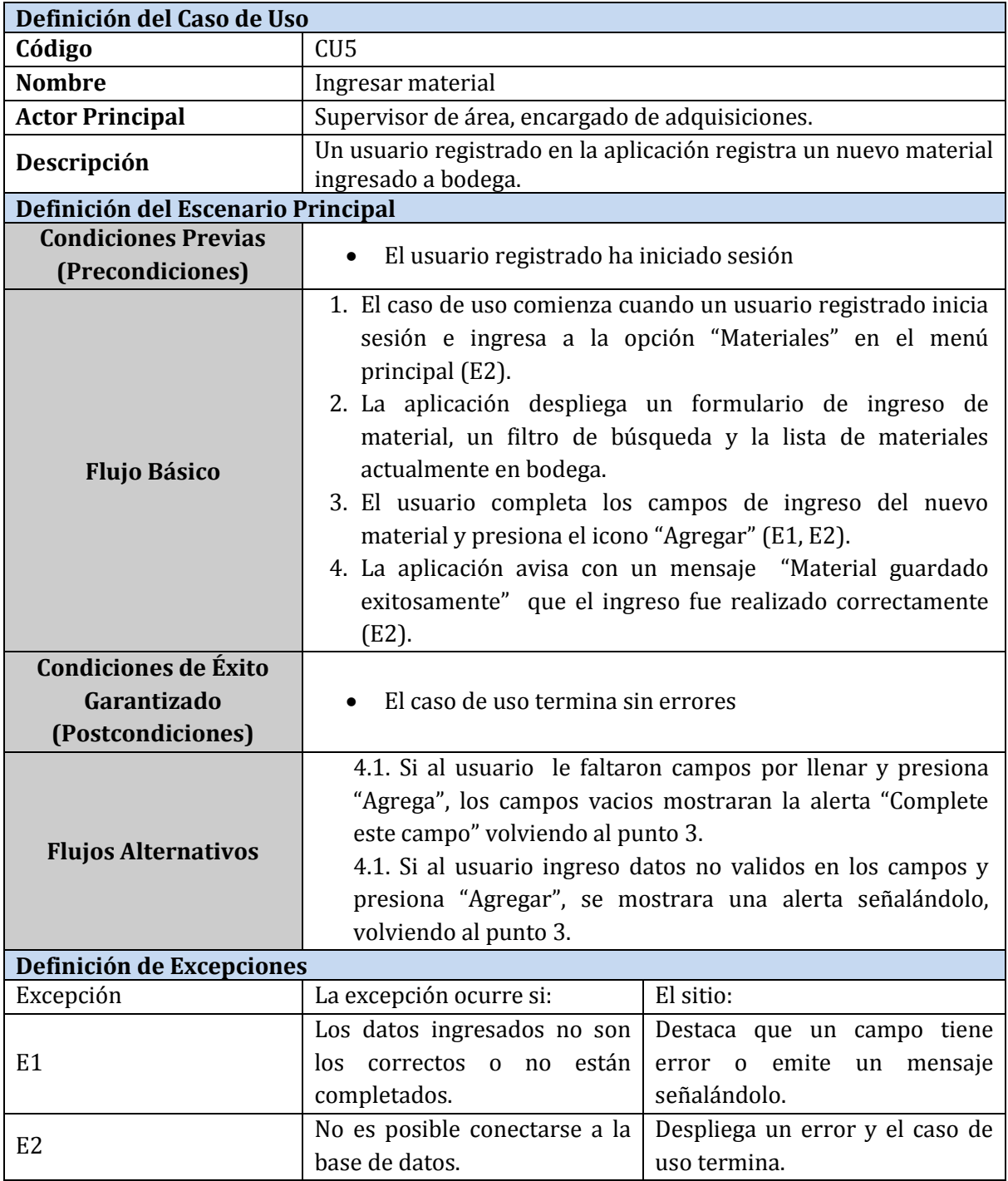

Tabla 12. Caso de uso 5 "Ingresar Material"

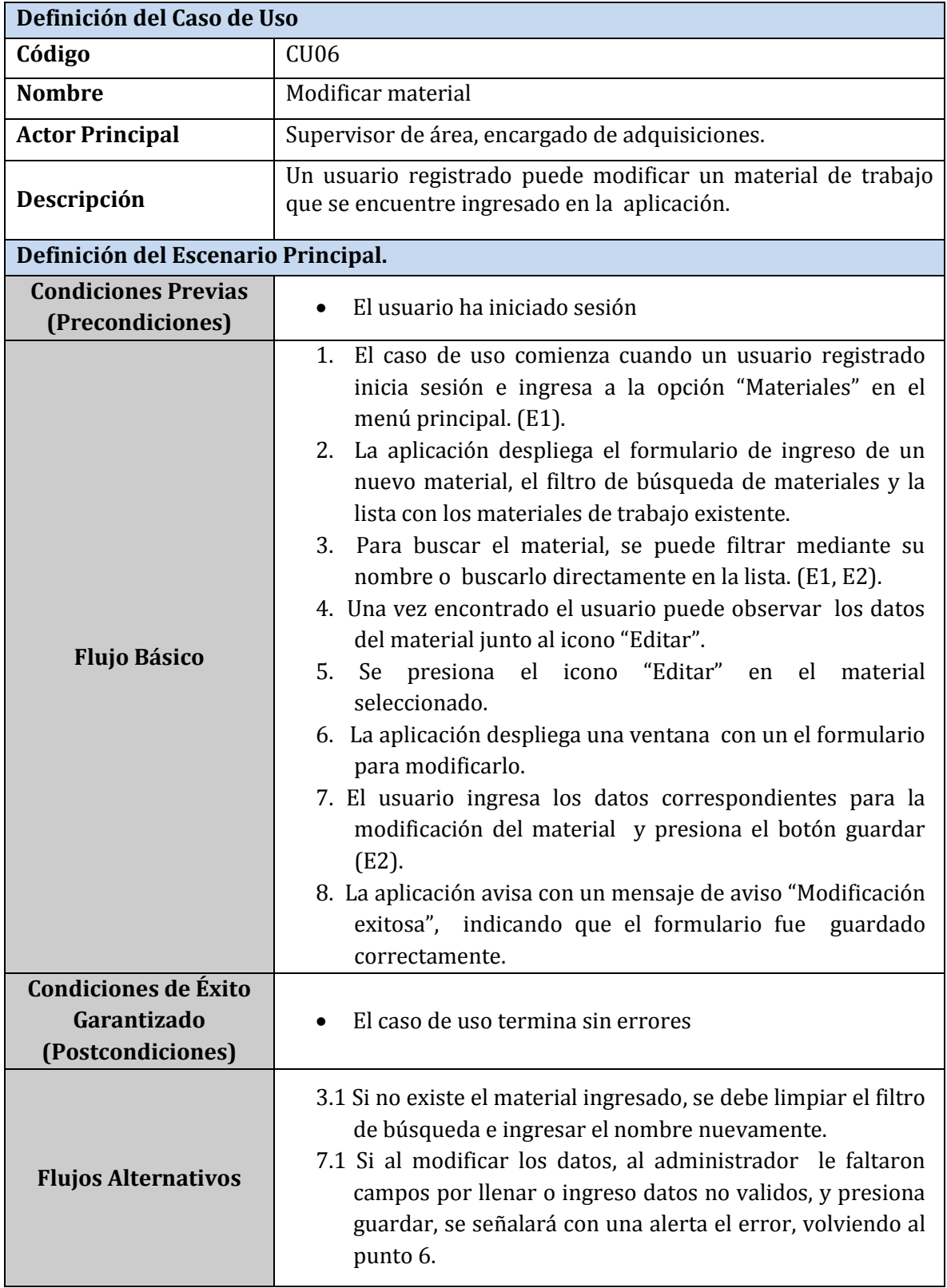

Tabla 13. Caso de uso 6 "Modificar Material"

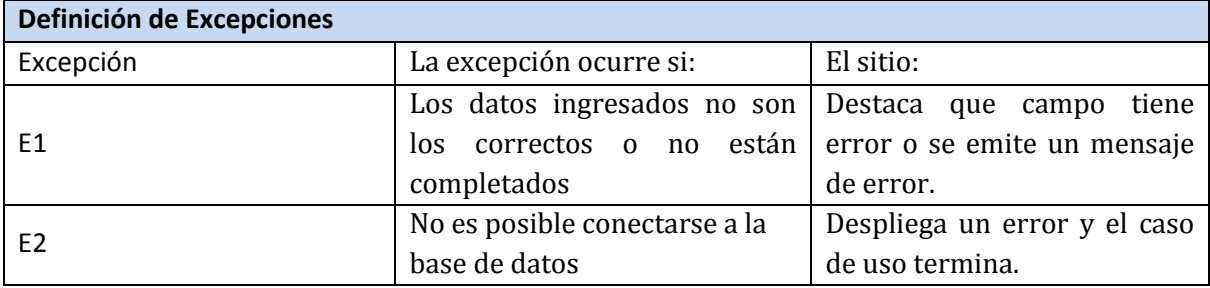

Tabla 14 Caso de uso 6 "Modificar Material" Parte 2.

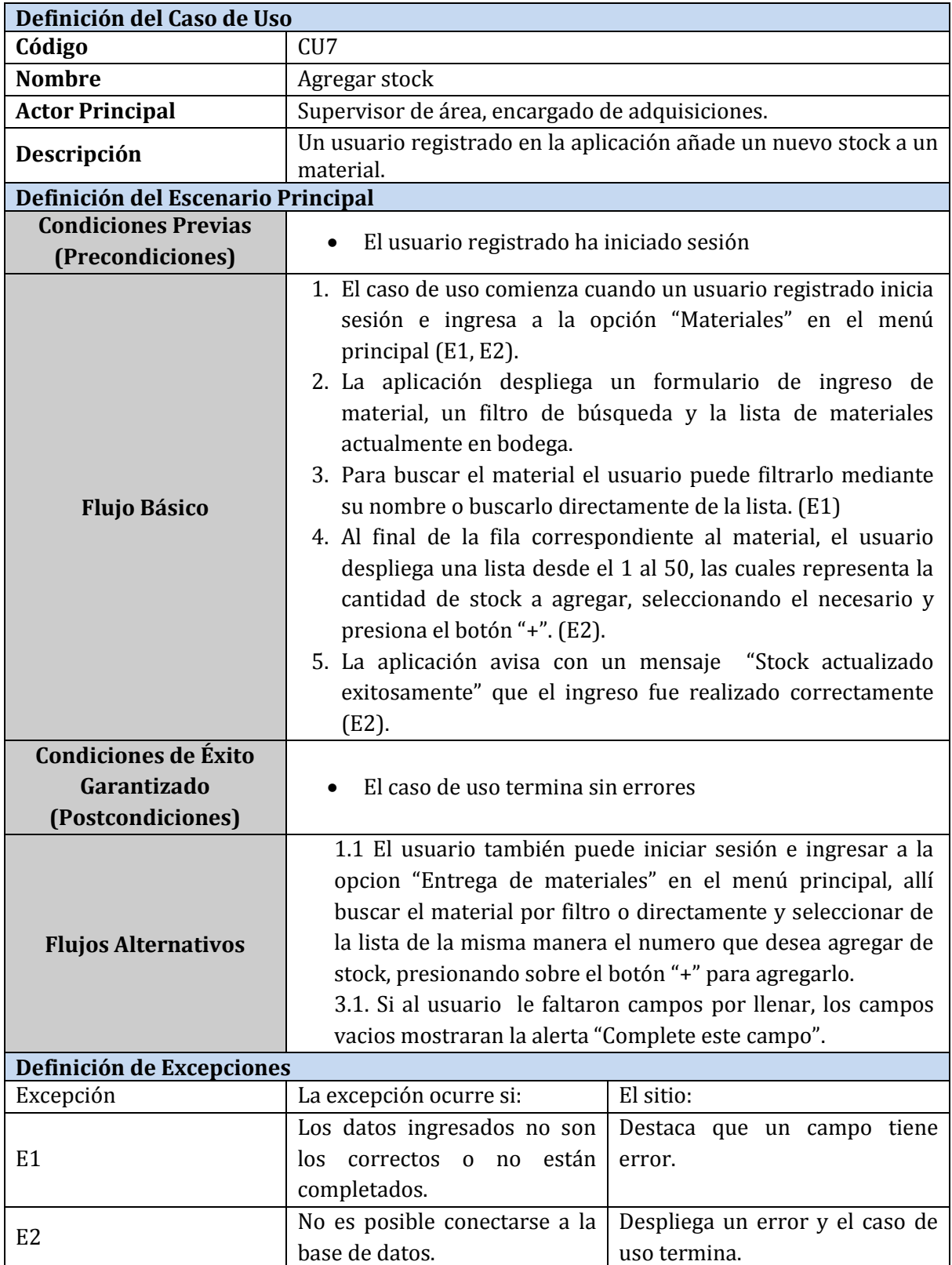

Tabla 15. Caso de uso 7 "Agregar Stock"

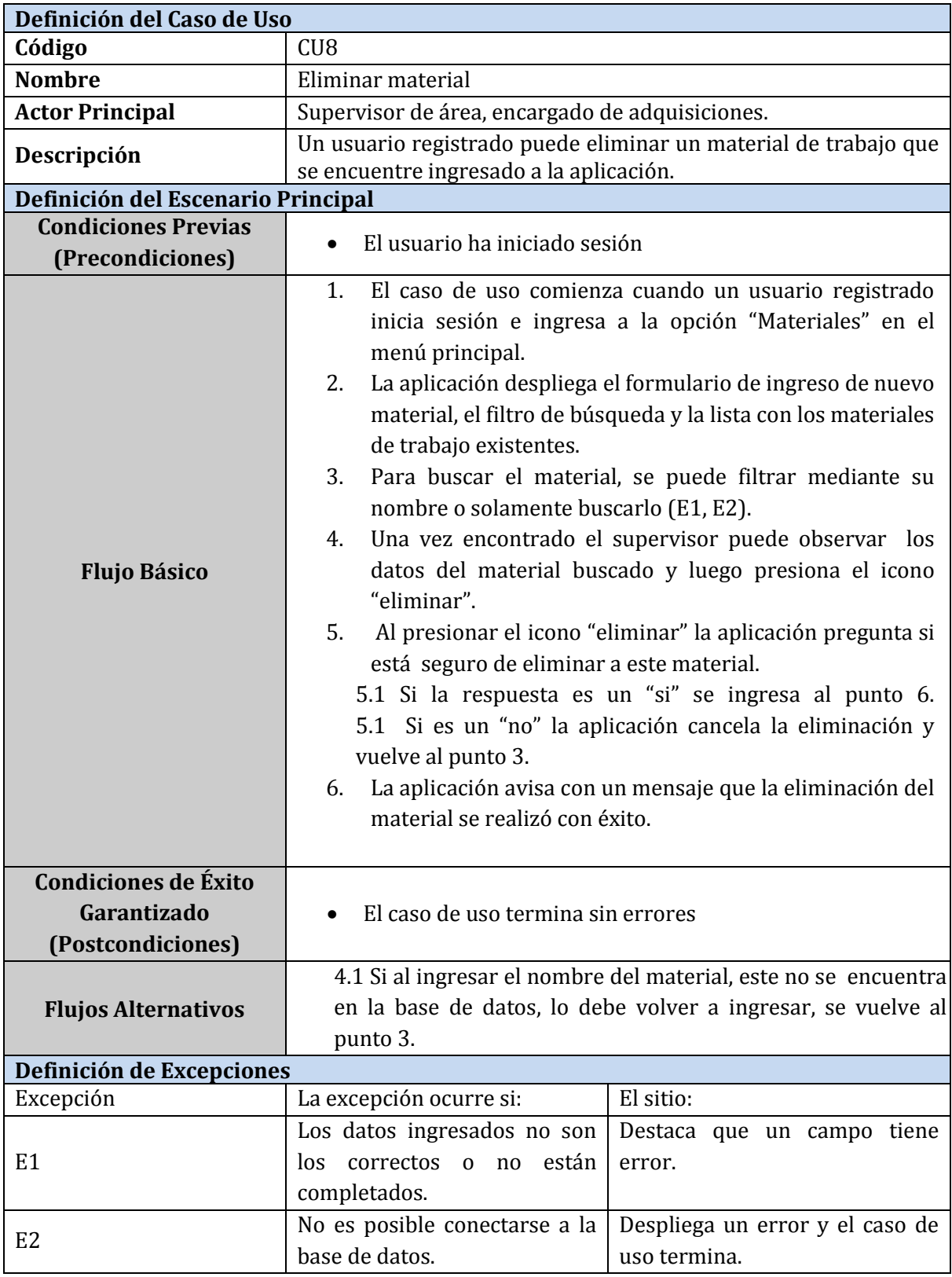

Tabla 16. Caso de uso 8 "Eliminar Material"

**Definición del Caso de Uso**

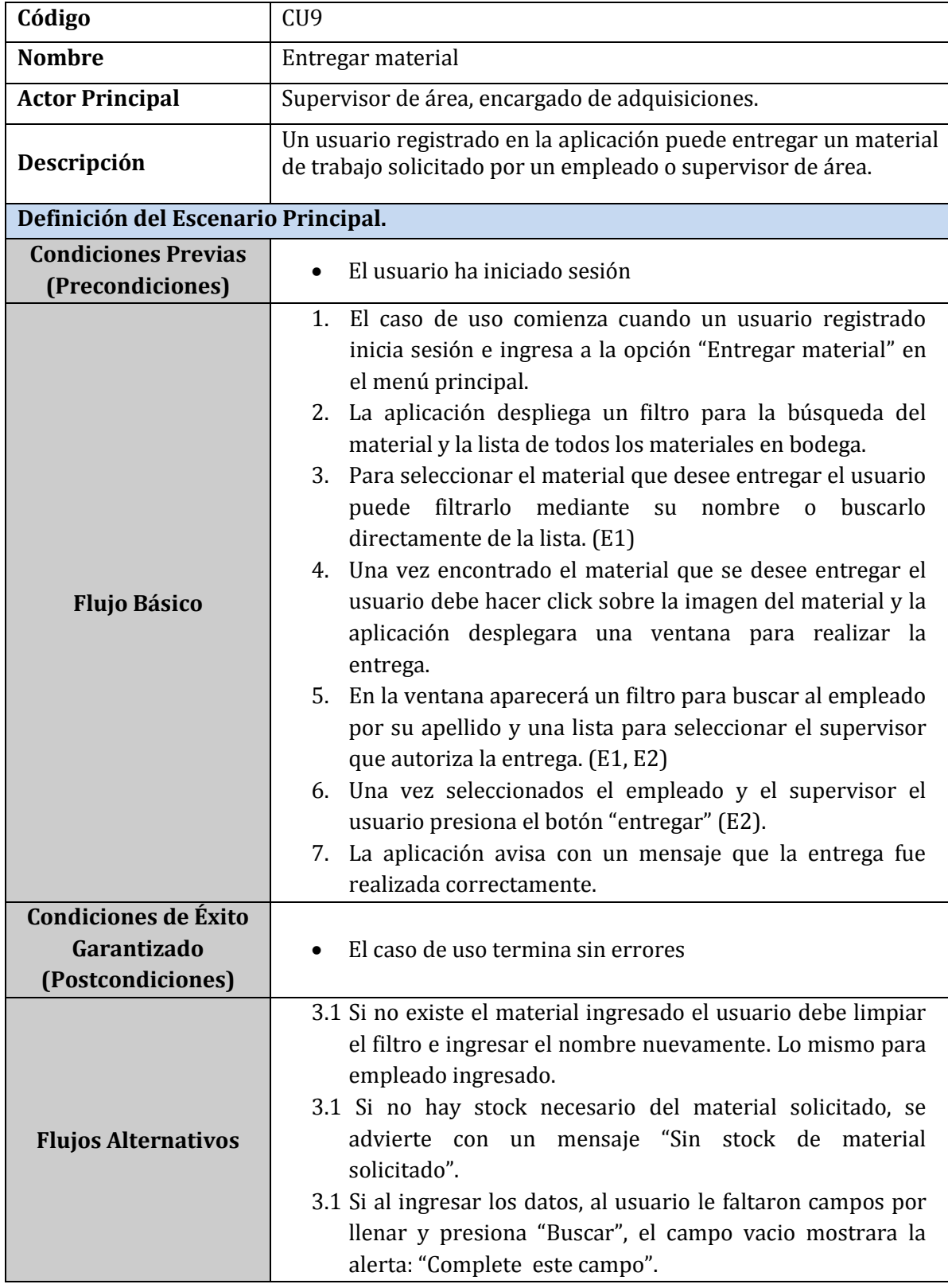

Tabla 17. Caso de uso 9 "Entregar Material"

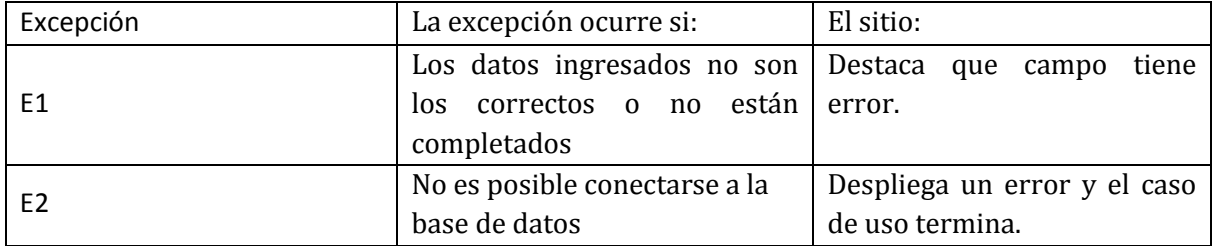

Tabla 18. Caso de uso 9 "Entregar Material" Parte 2

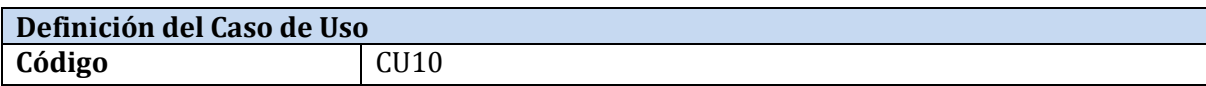

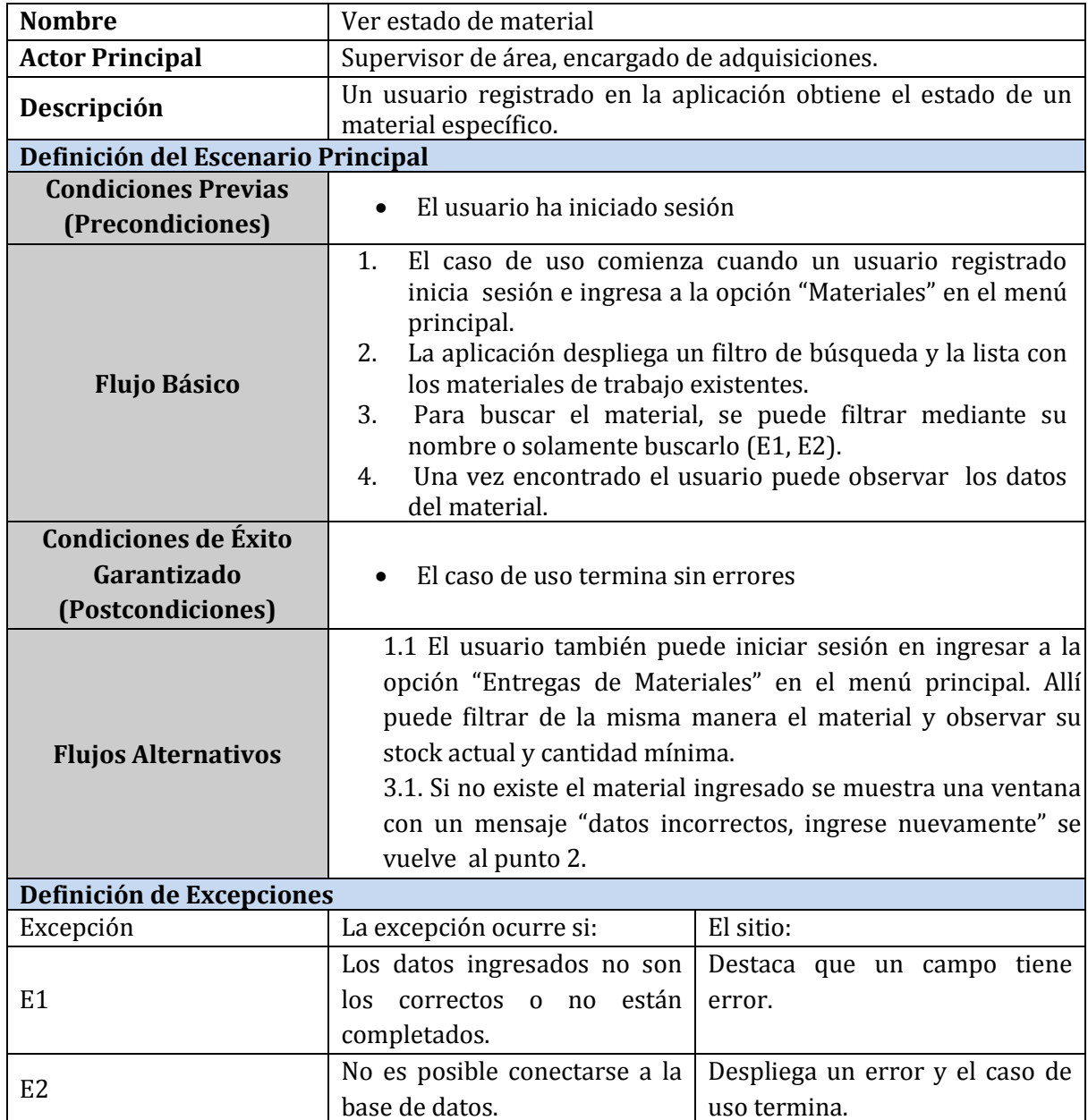

Tabla 19. Caso de uso 10 "Ver estado de Material"

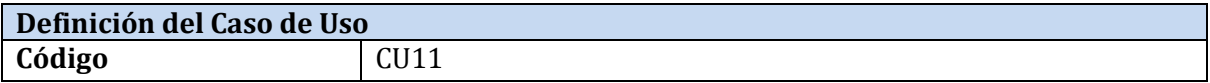

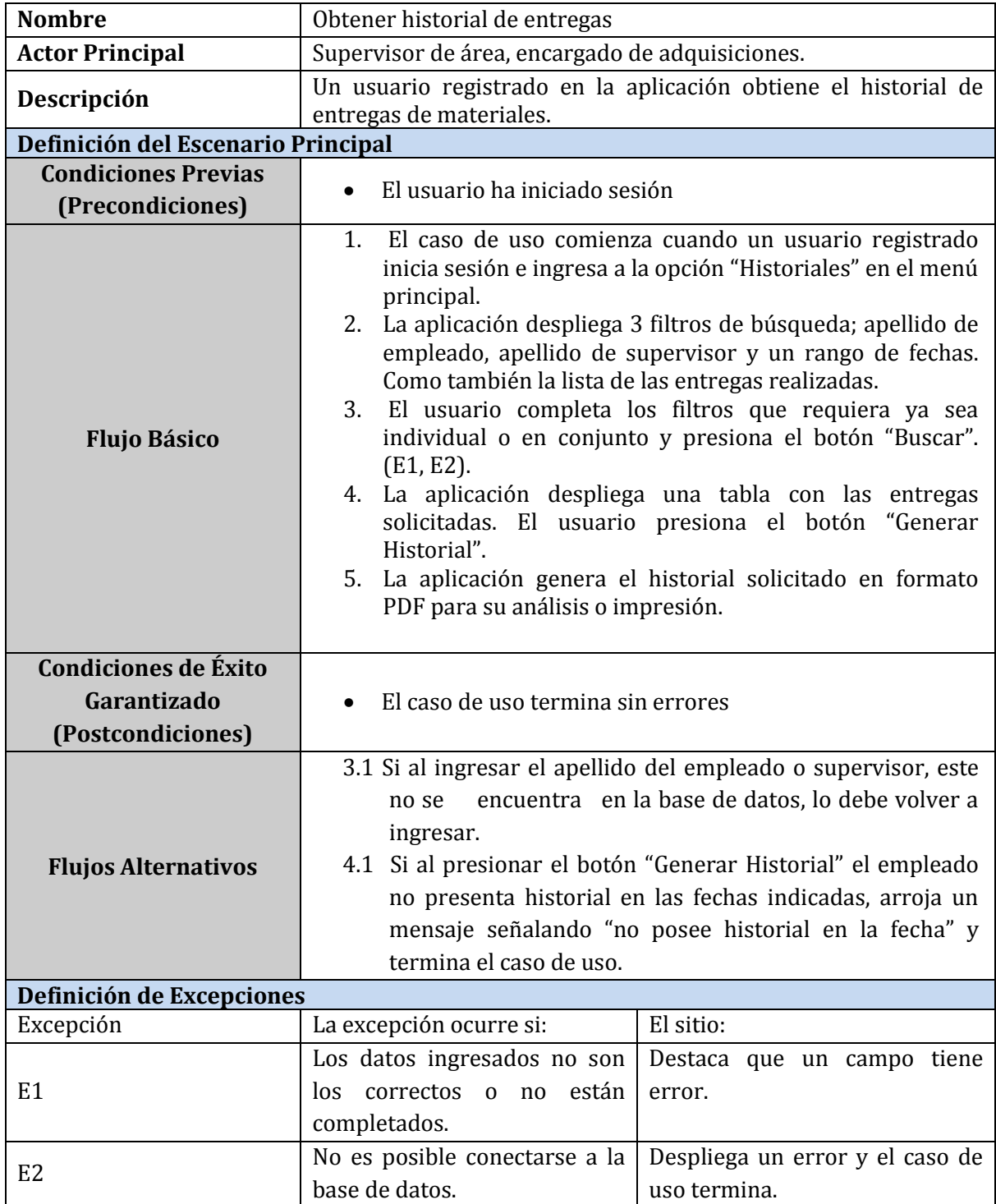

Tabla 20. Caso de uso 11 "Obtener historial de entregas"

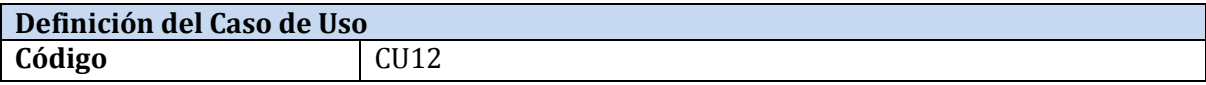

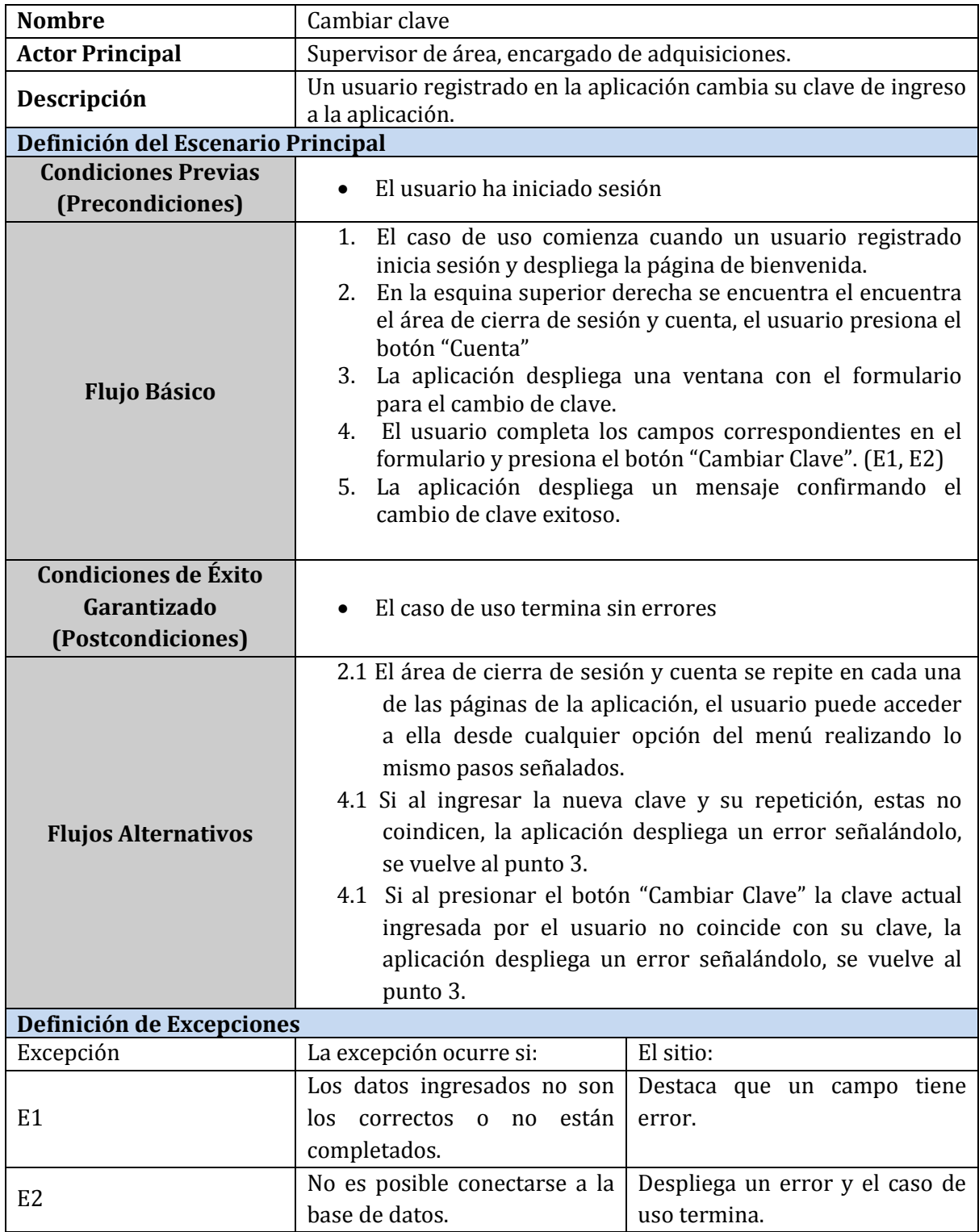

Tabla 21. Caso de uso 11 "Cambiar Clave"

## **5.4 Modelamiento de datos**

#### **5.4.1 Modelo entidad relación**

El Modelo Entidad Relación fue creado por Peter Chen en 1976, definiéndose como un modelo de datos conceptual de alto nivel más ampliamente usado empleado en el diseño de la base de datos relacionales (Richard Barker, 1990).

A continuación se muestra el modelo entidad relación de la aplicación (Figura 12)

junto a una breve descripción de las principales entidades que la componen y relaciones.

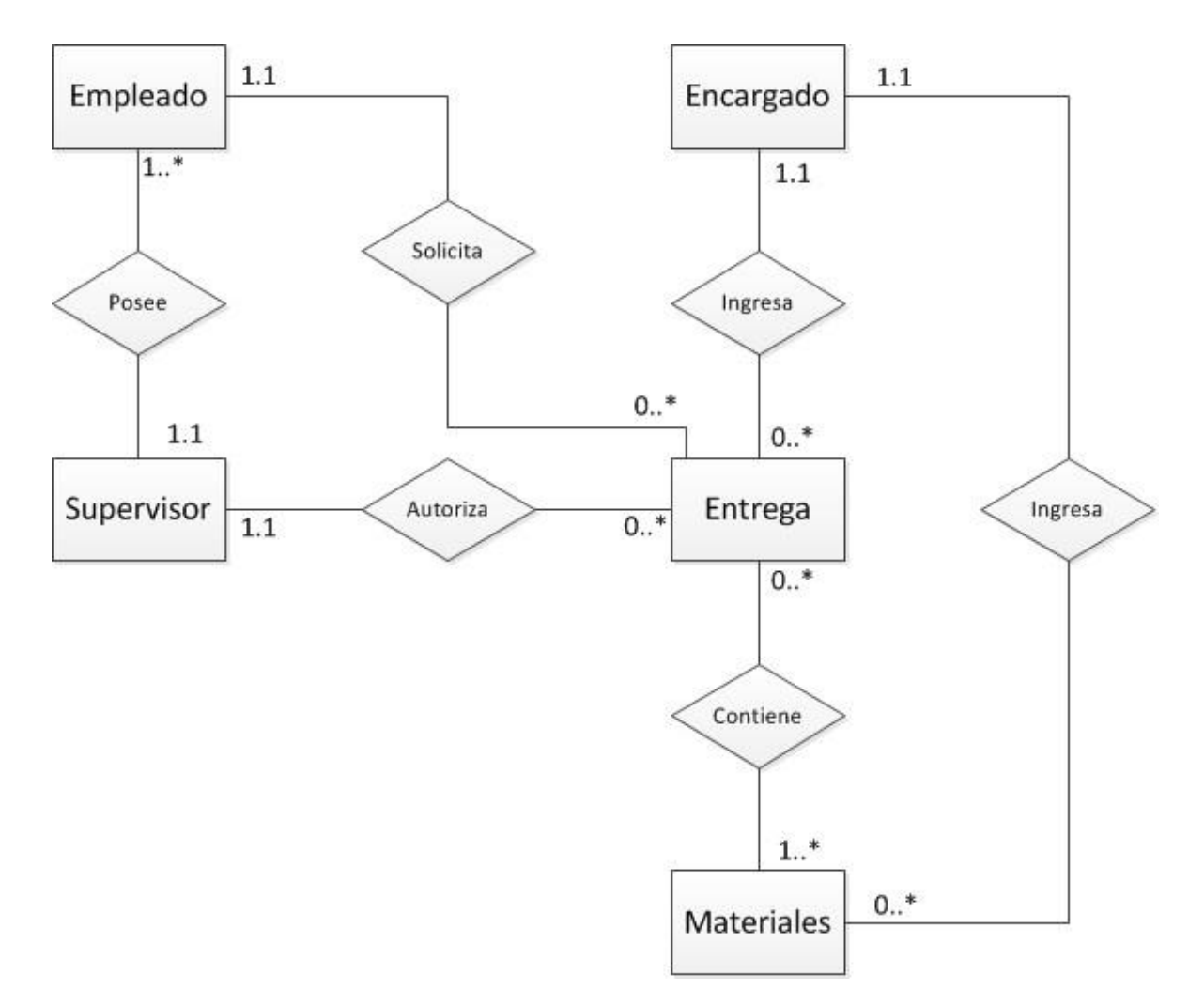

Figura 11. Modelo entidad relación

El modelo presentado en esta sección representa la información vital para la vida del sitio expresado en las relaciones:

## **Entidades**

- $\triangleright$  Empleado: Entidad que representa a los empleados que conforman la empresa.
- Supervisor: Entidad que representa a los supervisores de área de la empresa.
- Encargado: Entidad que representa a los dos encargados de adquisiciones, y principales usuarios del aplicación.
- Entregas: Entidad que tiene como objetivo poder almacenar las entregas de materiales de trabajo realizadas a los empleados.
- Materiales: Entidad que representa los materiales existentes en stock.

## **Relaciones**

- $\triangleright$  Relación Supervisor-empleado: Un supervisor posee y supervisar uno o muchos empleados dentro de su área correspondiente.
- $\triangleright$  Relación Supervisor-Entrega: Un supervisor autoriza la entrega de materiales a algún empleado específico si este lo solicita.
- $\triangleright$  Relación Empleado-Entrega: Un empleado solicita la entrega de materiales de trabajo para el uso diario.
- Encargado-Entrega-Materiales: Un encargado ingresa las entregas de materiales solicitadas. Especificando los datos de cada material.

# **6 DISEÑO**

## **6.1 Diseño de diagrama de clases UML**

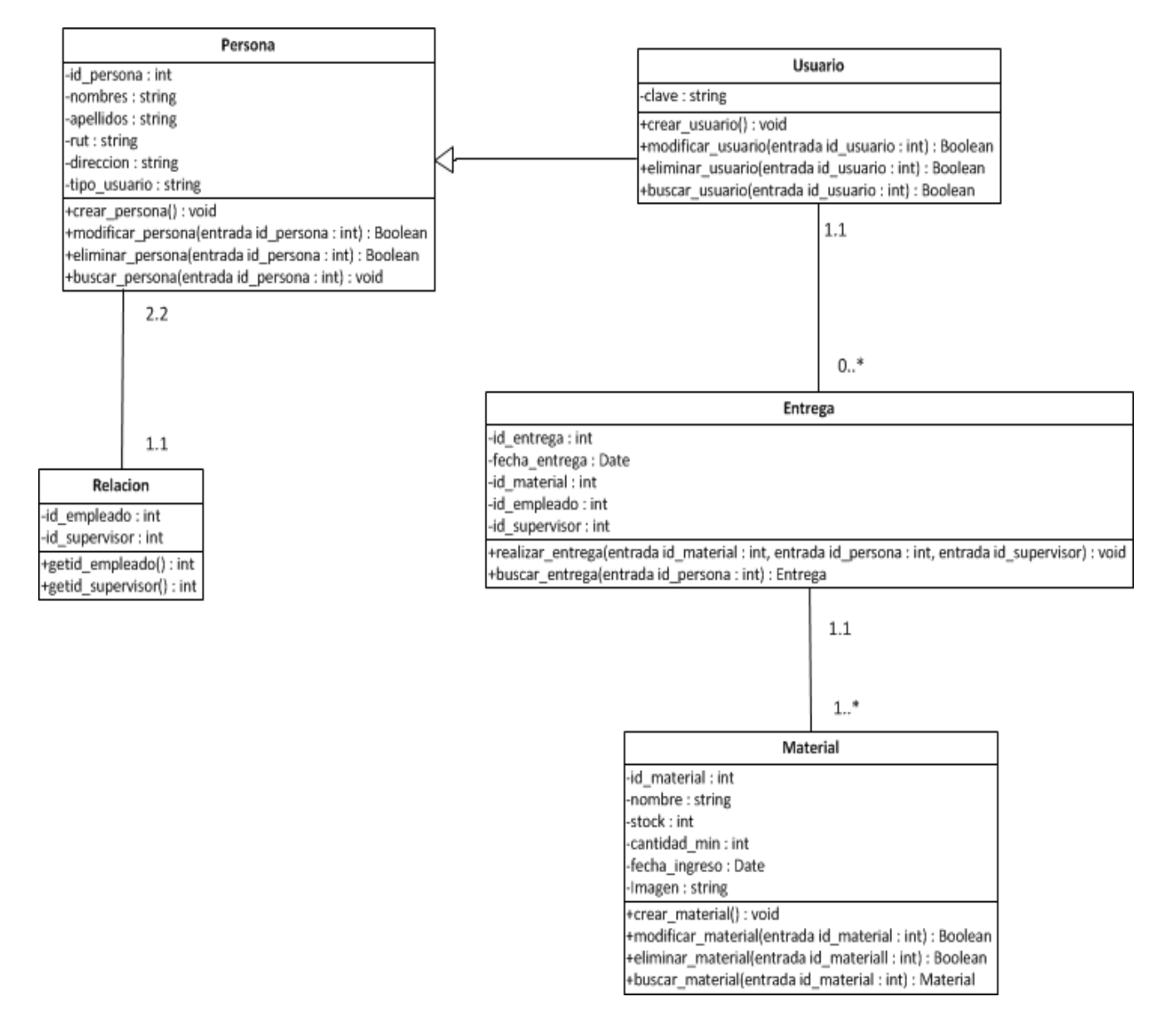

Figura 12. Diseño de diagrama de clases UML

El diseño de clase UML (Ver figura 12) sobre el cual se basará la implementación de la aplicación, contiene notorias diferencias al ser comparado con el Modelo entidad relación presentado anteriormente (Ver figura 11), siendo bastante distinto a primera vista, pero no por eso incongruente ni menos funcional a la hora de la implementación. Al comparar ambas diagramas vemos que las entidades "materiales" y "entregas" del MER se ven reflejadas sin modificaciones en forma de clases en el diagrama UML. Las grandes diferencias se presentan en las entidades "empleado", "supervisor" y "encargado", las cuales fueron representadas en el UML en forma de dos clases distintas; la clase "persona", la cual contiene los atributos generales de un empleado, independiente de su puesto dentro de la empresa, y también la clase "usuario", la cual hereda cada uno de los atributos de la clase anterior, mas su atributo único "clave", lo cual hace referencia a su calidad de persona con nivel de usuario dentro de la aplicación. Complementando estas dos clases, se presenta una tercera, "relación", la cual representa la relación entre personas del tipo empleado con su respectiva persona de tipo supervisor. Cada una de las clases explicadas anteriormente fueron definidas con el fin de reducir la complejidad y el número de clases necesarias para la implementación de la aplicación, sin poner el riesgo a la vez, la calidad ni la funcionalidad del producto final.

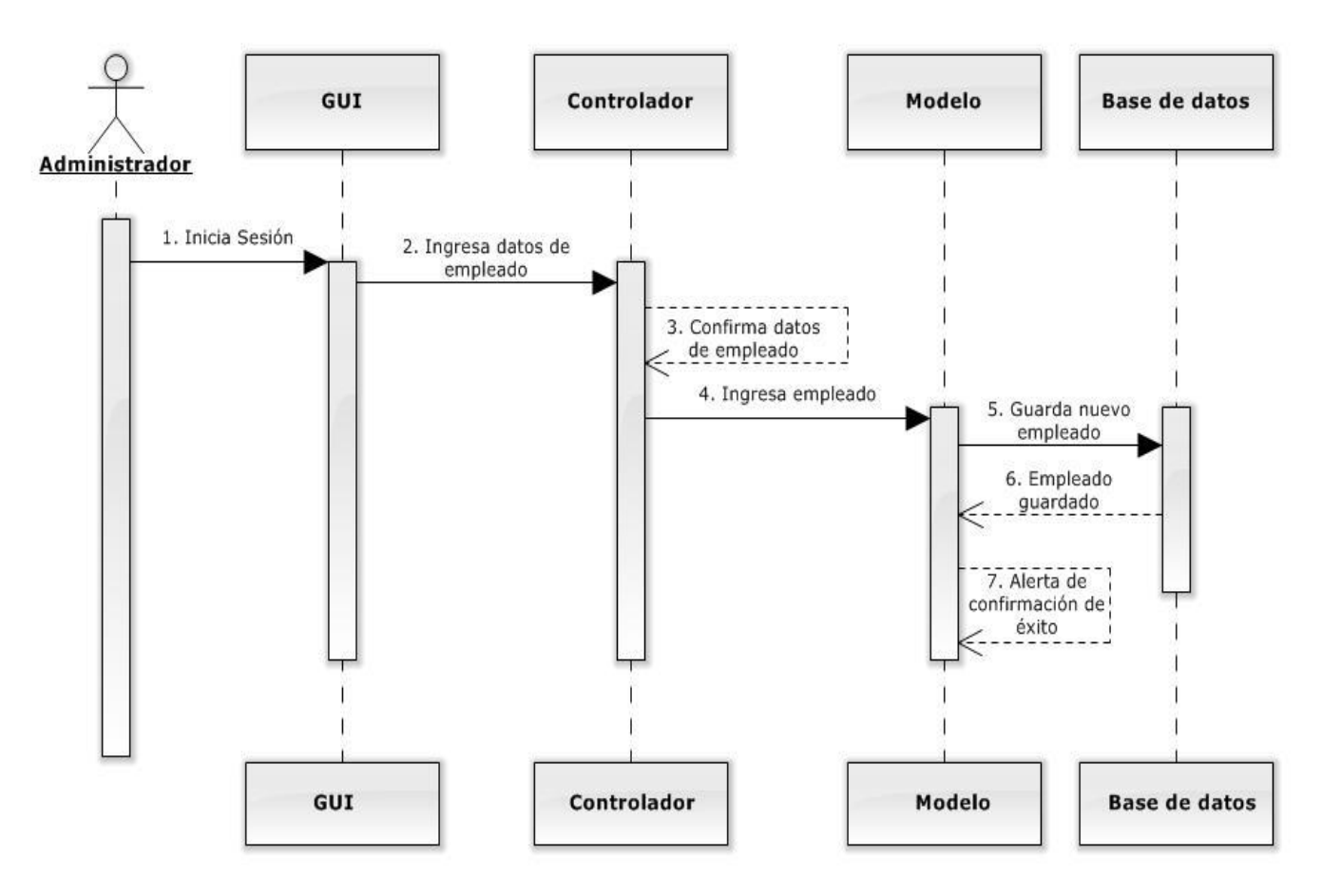

#### **6.2 Diagramas de secuencia**

Figura 13. Diseño de secuencia "Ingresar empleado"

El usuario con privilegio de administrador inicia sesión, este ingresa al ítem empleados y se le despliega una interfaz con la opción para ingresar empleado, llena los campos del formulario luego el controlador confirma esos datos y los procesa para que el modelo pueda crearlos, ingresarlos a la base de datos y posteriormente confirmar al usuario administrador el éxito del ingreso del empleado.
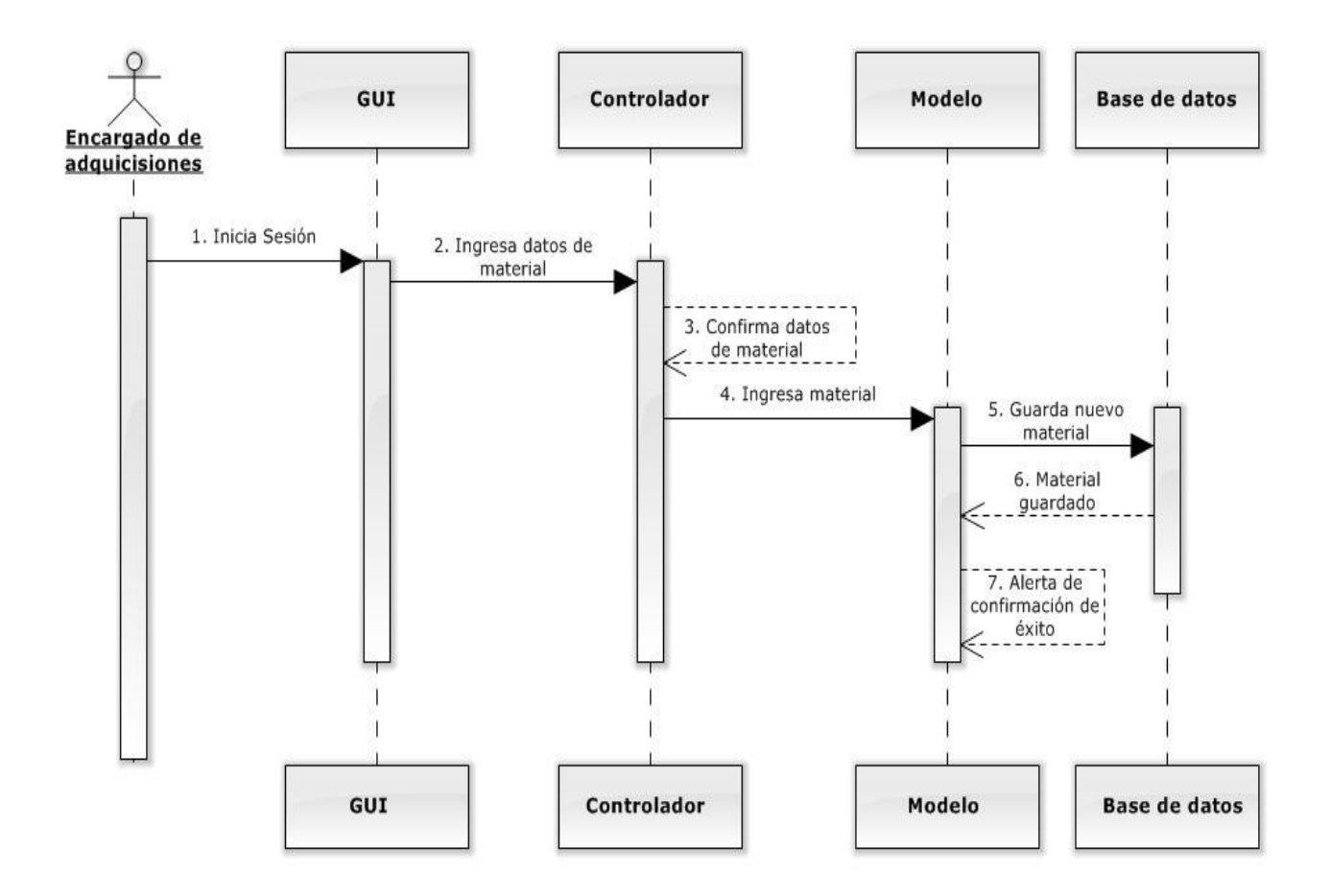

Figura 14. Diseño de secuencia "Ingresar material"

El usuario con privilegio de encargado de adquisiciones inicia sesión, este ingresa al ítem Materiales y se le despliega una interfaz con una opción para ingresar materiales, llena los campos del formulario luego el controlador confirma esos datos y los procesa para que el modelo pueda crearlos, ingresarlos a la base de datos y posteriormente confirmar al usuario encargado de adquisiciones el éxito del ingreso del material.

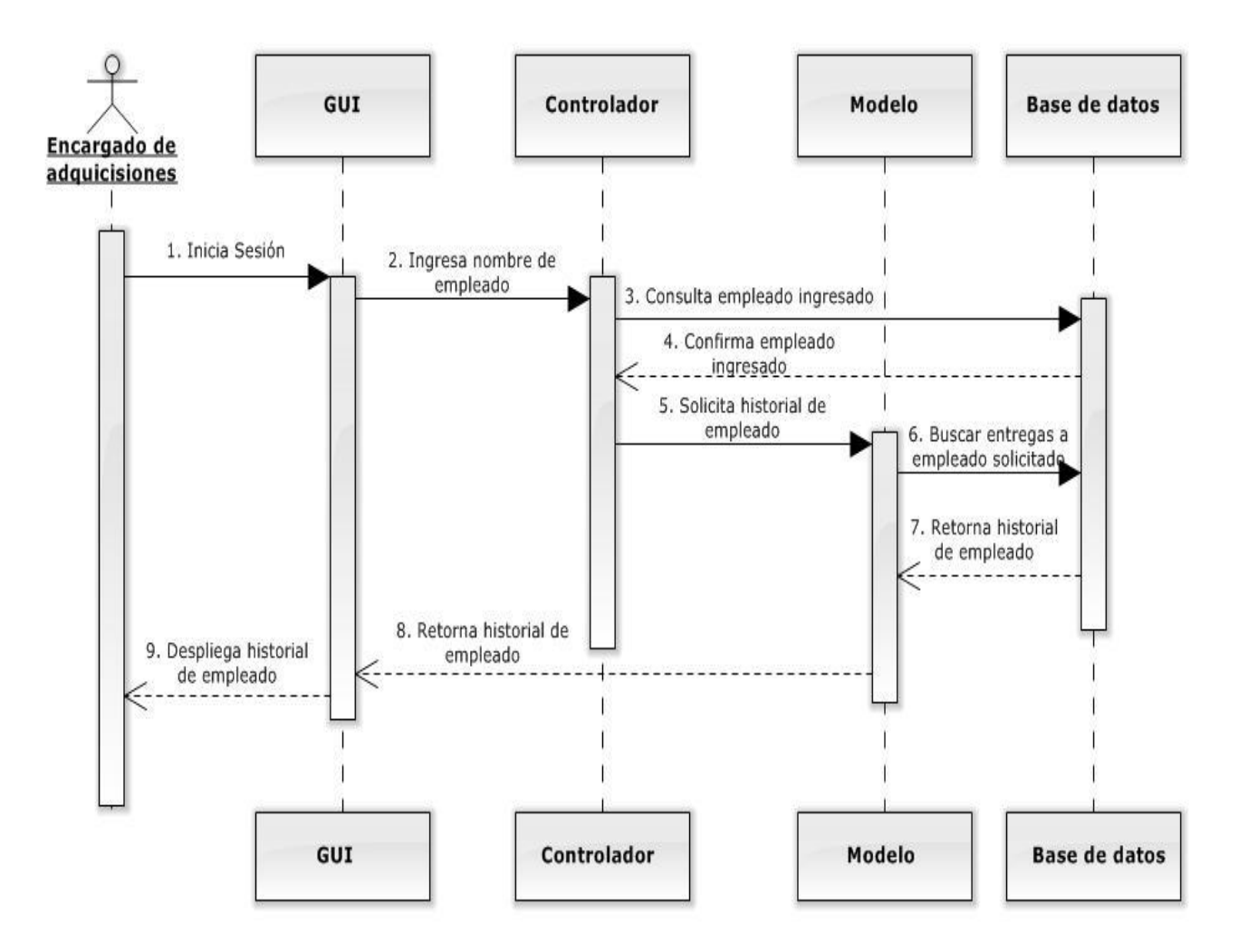

Figura 15. Diseño de secuencia "Obtener historial de empleado"

El usuario con privilegio de encargado de adquisiciones inicia sesión, este ingresa al ítem Historial y se le despliega una interfaz con una opción para obtener el historial de un empleado, llena los campos del formulario luego el controlador, se confirma la existencia de los datos del empleado en la base de datos, una vez confirmado el modelo pueda generar el historial, consultando en la base de datos las entregas realizadas al empleado solicitado. Posteriormente se retorna el historial generado en la búsqueda en una vista que la pueda observar el usuario encargado de adquisiciones.

## **6.3 Diagrama físico de la Base de Datos**

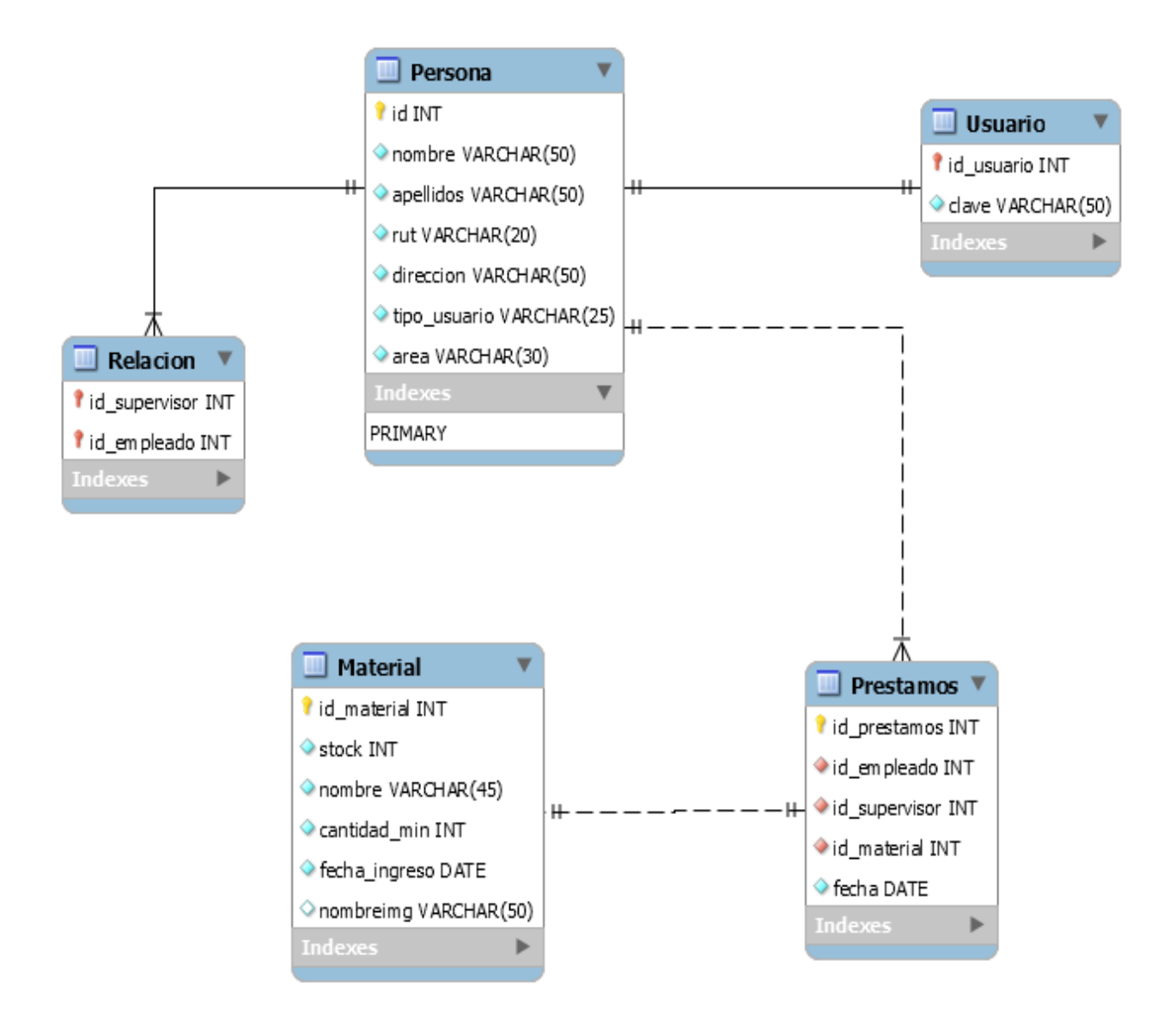

Figura 16. Diseño Físico de la Base de Datos

En la figura 16 se observa el diagrama físico de la base de datos del proyecto, donde se observa cada una de las tablas que conforman la base de datos de la aplicación, cada una de ellas con sus respectivos atributos, tipo de dato, claves primarias y foráneas, como también la relación entre cada una de ellas.

# **6.4 Diagrama de Paquetes**

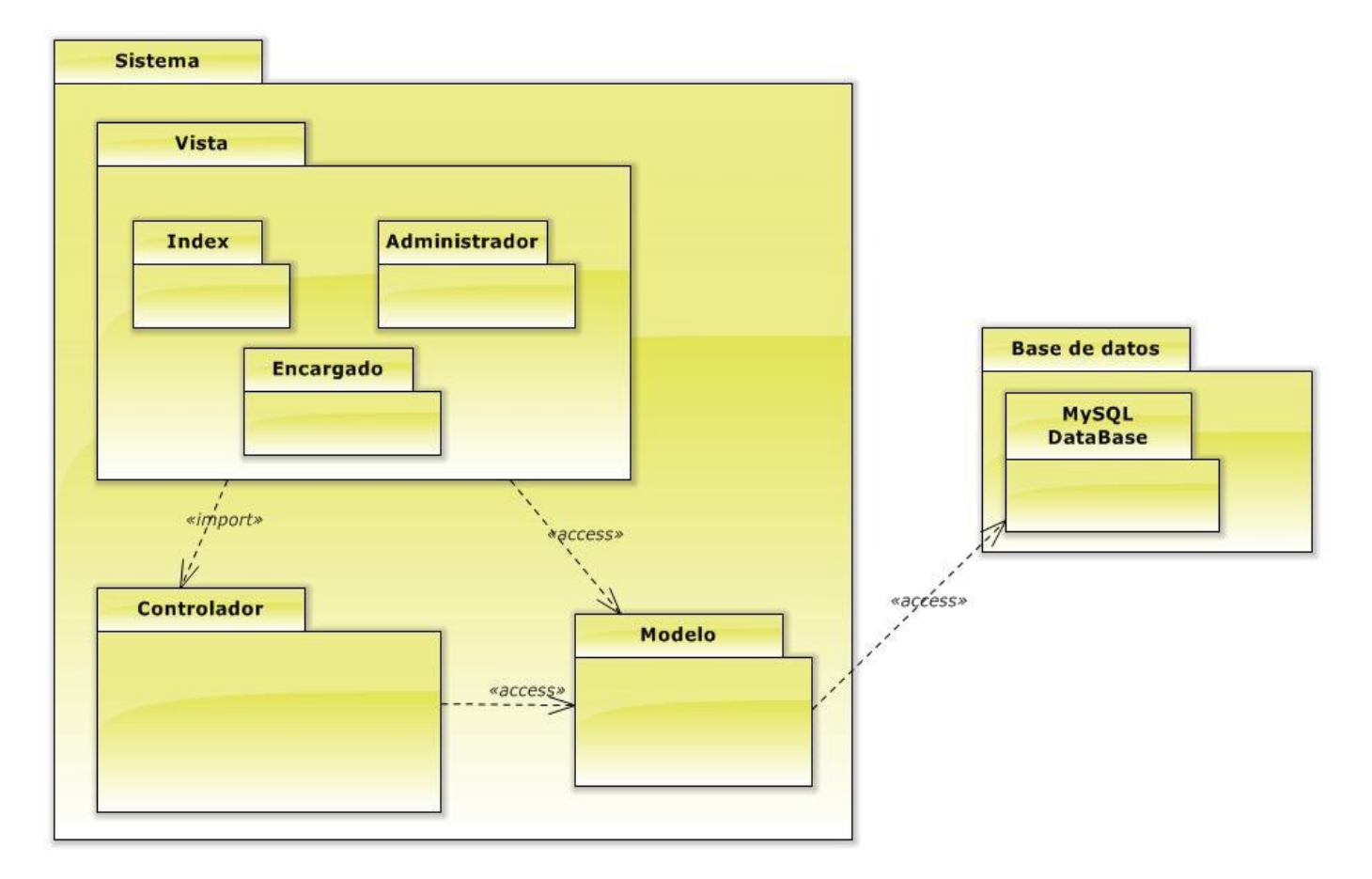

Figura 17. Diagrama de Paquetes

La figura 17, muestra el diagrama de paquetes relacionado al proyecto, donde se observa las diferentes agrupaciones lógicas que lo conforman y las dependencias que existen entre una y otra. Siendo los paquetes principales; el sistema (el cual contiene a su vez los subpaquetes vista, modelo y controlador) y la base de datos.

#### **6.5 Diseño de interfaz y navegabilidad**

Al ser una aplicación de control interno dentro de la empresa, y basado en los requerimientos del cliente, la implementación se basa priorizando la fácil y expedita navegabilidad entre cada módulo, dejando en un segundo plano características más complejas de diseño.

#### **6.5.1 Diseño de Interfaz Web**

A continuación, se muestran algunos prototipos de interfaces gráficas para la aplicación web. Cabe destacar que junto con el cliente se definieron los colores de fondo, pero iconos, letras, colores de las tablas, etc. pueden variar con respecto a la aplicación final.

En las siguientes figuras, 18 y 19, se presentan esquemas básico de cómo se organizará la pantalla de inicio y el menú principal de la aplicación web:

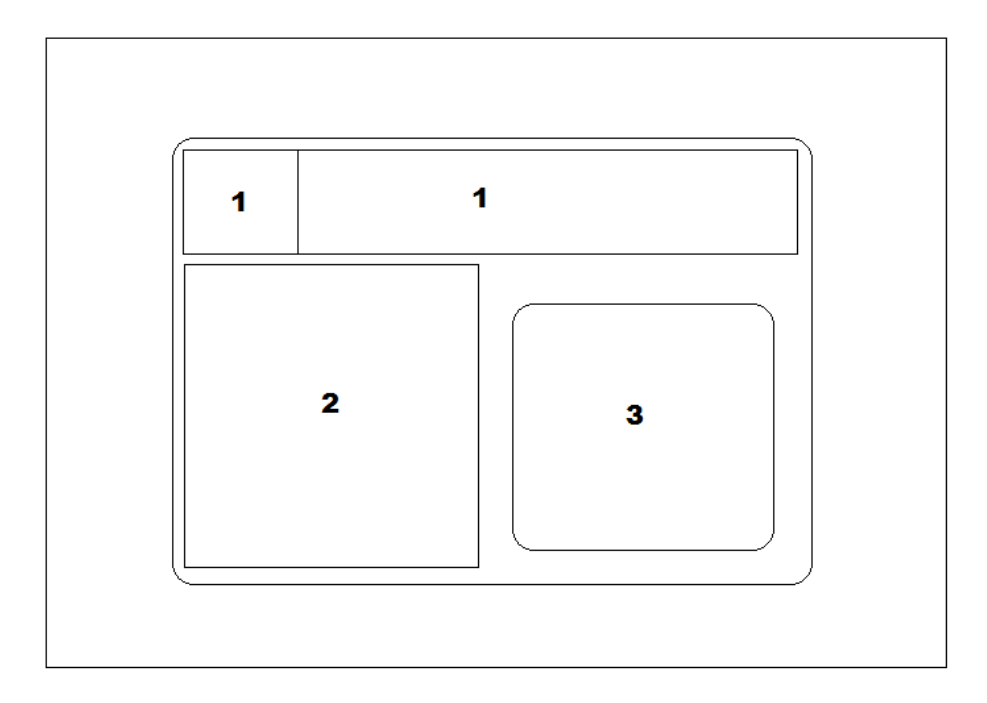

Figura 18. Prototipo Formato web-Pantalla de Inicio

Donde cada bloque representa específicamente:

- 1. Banner y logo de la empresa.
- 2. Sección de imágenes.
- 3. Sección de login

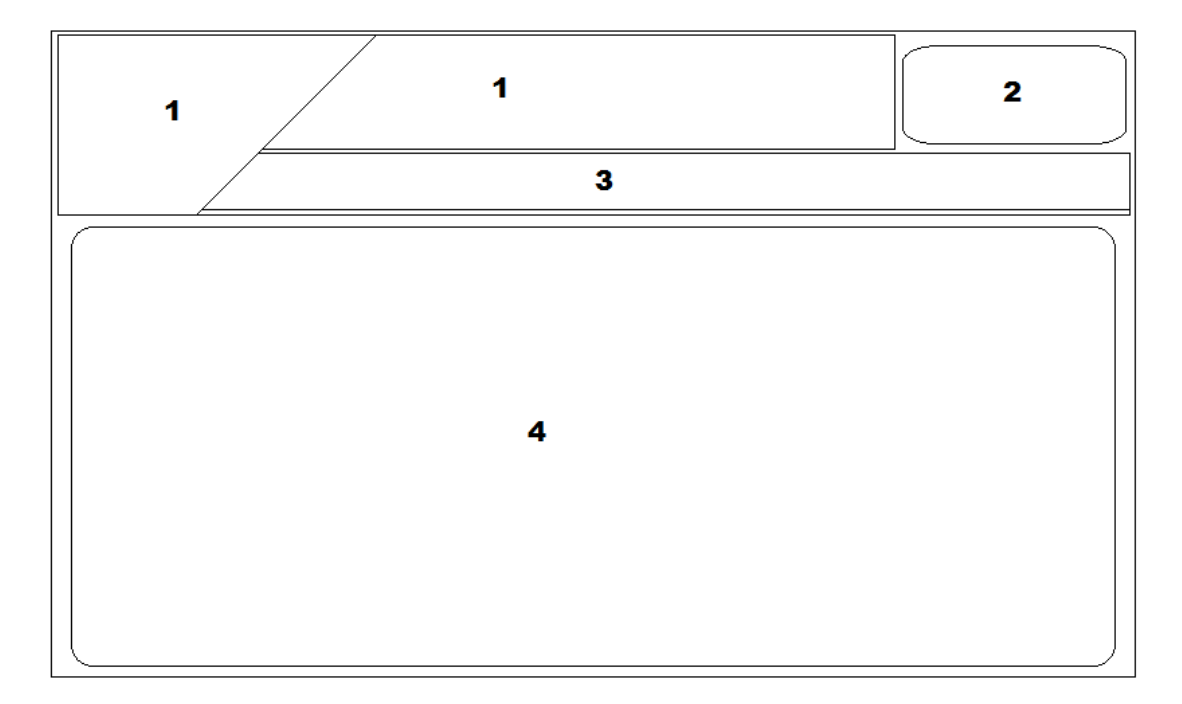

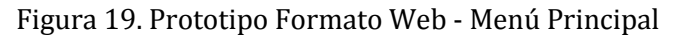

Donde cada bloque representa específicamente:

- 1. Banner y logo de la empresa.
- 2. Cerrar Sesión- Cuenta.
- 3. Menú de acciones.
- 4. Sección de Contenido: Esta sección muestra el contenido de la opción seleccionada, su interior varía de acuerdo al módulo que se esté mostrando.

#### **6.5.2 Jerarquía de Menú**

#### **Menú Principal**

- 1. Registrar Empleado
- 2. Entregar Material
- 3. Empleados
- 4. Materiales
- 5. Cerrar Sesión

# **6.6 Especificación de módulos**

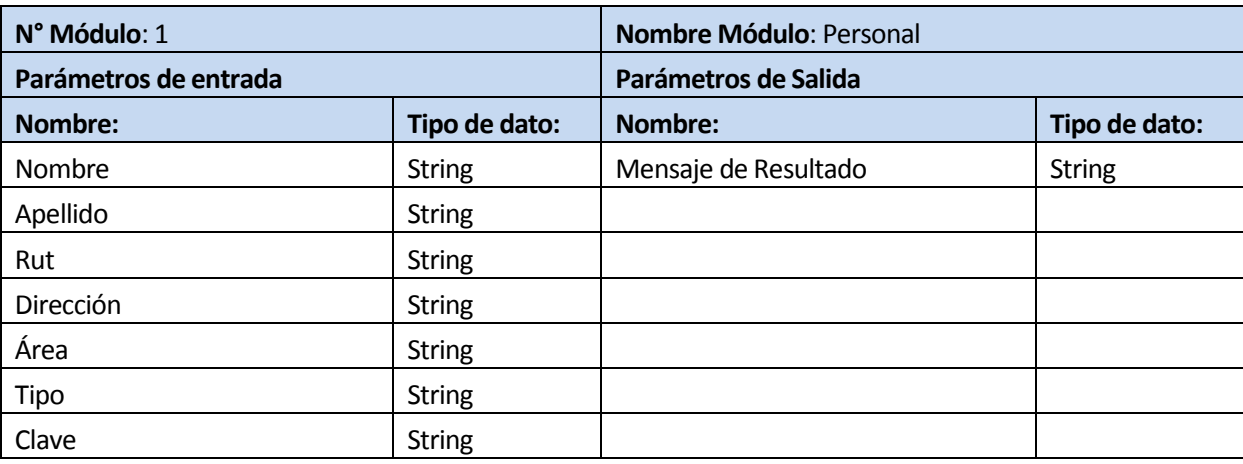

Tabla 22. Especificación Módulo Personal

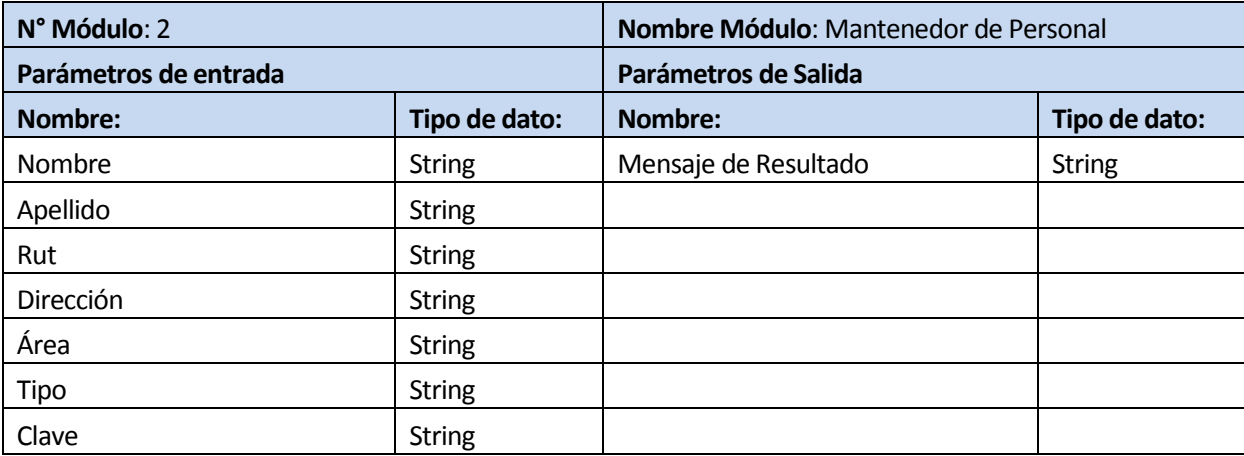

Tabla 23. Especificación Módulo mantenedor de Personal

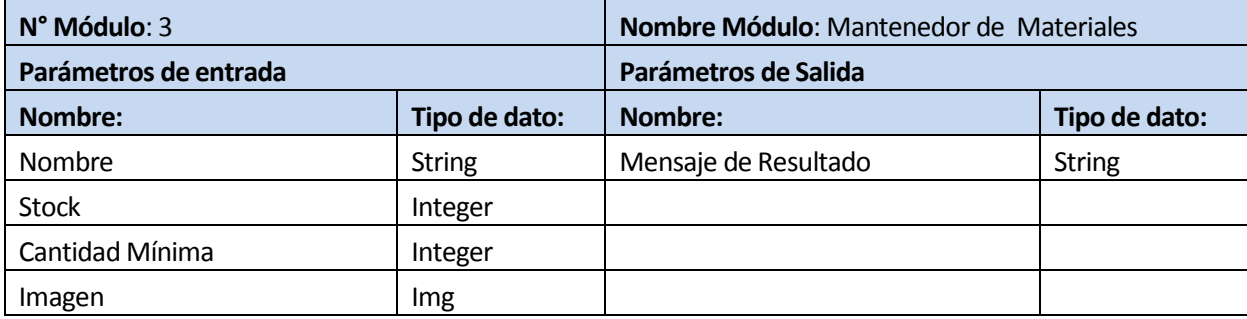

Tabla 24. Especificación Módulo mantenedor de materiales

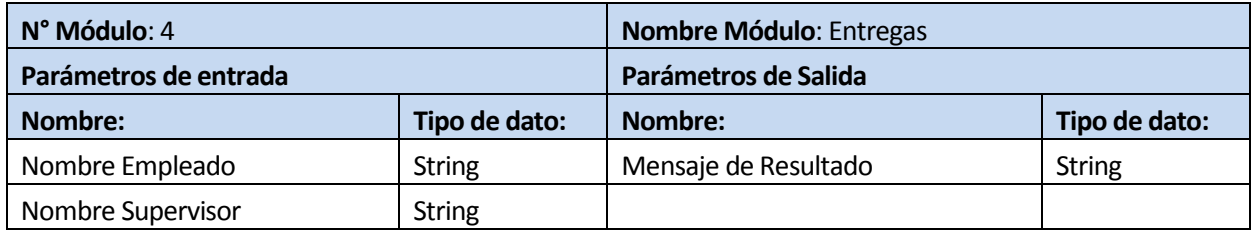

Tabla 25. Especificación Módulo entregas

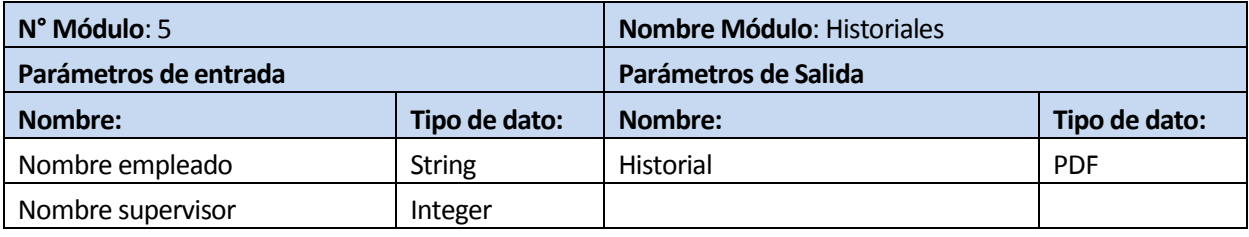

Tabla 26. Especificación Módulo Historiales

## **7 PRUEBAS**

Toda aplicación debe pasar por un exhaustivo periodo de pruebas, realizadas a través de una ejecución controlada, antes de ser entregado al cliente. Con esto se medirá el nivel de usabilidad, desempeño y navegación de los módulos con el objetivo de detectar cualquier eventualidad que afecte su normal funcionamiento, nivel de rechazo o aceptación por parte del usuario y errores en general que afecten las funcionalidades. A continuación se presentan una serie de pruebas realizadas a la aplicación web.

#### **7.1 Elementos de prueba**

Los elementos de prueba serán los 5 módulos que posee la aplicación, los cuales se detallan a continuación:

#### **7.1.1 Módulo de personal**

El módulo de personal es utilizado solo por el usuario con privilegios de Administrador, el cual corresponde al supervisor de área a cargo de la bodega, el administrador es quien puede realizar algún tipo de operación que requiera un nivel de seguridad elevada como el ingreso tanto de usuarios, supervisores y empleados. Las operaciones que realiza a este módulo son las siguientes:

- Agregar persona: Agregar una nueva persona a la aplicación, ya sea usuario, supervisor o trabajador, siendo almacenado en la base de datos.
- Iniciar sesión: Iniciar sesión para poder ingresar la aplicación con algún tipo de privilegio.

#### **7.1.2 Módulo mantenedor de personal**

El módulo mantenedor de personal es utilizado con privilegios tanto de administrador como de usuario, y se encarga de la gestión de los datos del personal ya ingresado en la aplicación, pudiendo realizar las siguientes operaciones:

- Editar persona: Modificar una persona ya ingresada en la aplicación, ya sea usuario, supervisor o trabajador, siendo actualizado su información en la base de datos.
- Eliminar persona: Eliminar una persona ya ingresada en la aplicación, ya sea usuario, supervisor o trabajador, borrándola de la base de datos.

#### **7.1.3 Módulo mantenedor de Materiales**

El módulo mantenedor de materiales es utilizado con privilegios tanto de administrador como de usuario, donde se pueden realizar las siguientes operaciones:

- Ingresar nuevo material: Se agrega un nuevo material a la base de datos de la aplicación.
- Editar material: Los materiales que se encuentran en la aplicación pueden ser modificadas en su información.
- Eliminar material: Los materiales existentes en la aplicación pueden ser eliminadas de su base de datos.

#### **7.1.4 Módulo de entregas**

El módulo de entregas es utilizado con privilegios tanto de administrador como de usuario, en el cual permite realizar la siguiente operación:

 Realizar entrega: Se agrega una nueva entrega de material de trabajo a un empleado a la base de datos de la aplicación.

## **7.1.5 Módulo de historiales**

El módulo de historiales es utilizado con privilegios tanto de administrador como de usuario, en el cual permite realizar la siguiente operación:

 Generar historiales de entregas: Se filtran los datos de las entregas realizadas, ya sea por nombre de empleado o supervisor y el rango de fecha solicitadas. Con esto se genera un historial de entrega en formato PDF.

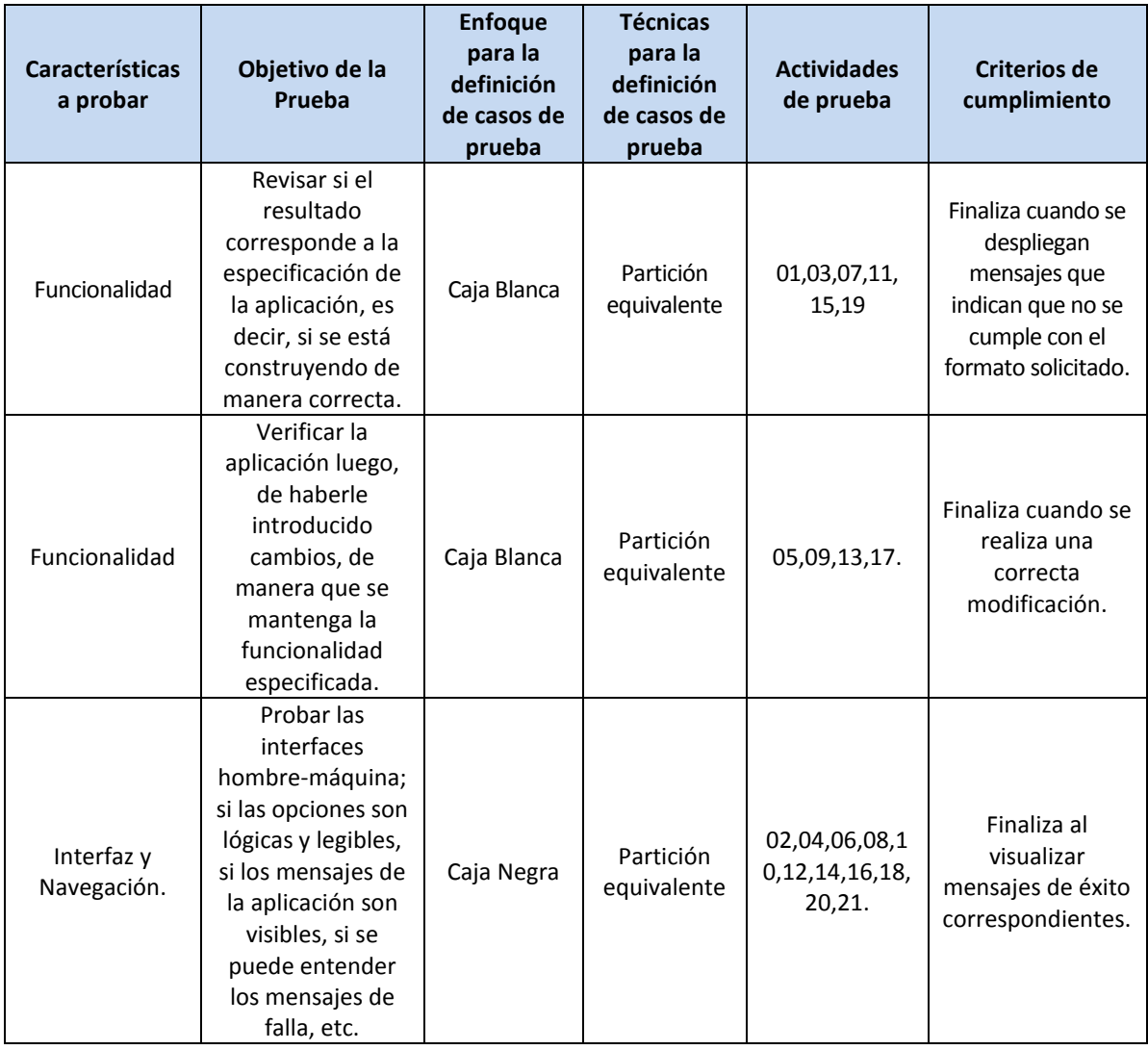

# **7.2 Especificaciones de Pruebas**

Tabla 27. Especificaciones de Pruebas

#### **7.2.1 Responsables de las Pruebas**

El responsable de la realización de las pruebas será el mismo alumno desarrollador del software. Al ser solo una persona quien implemento el código, existe una mayor disposición e interés en encontrar errores e inconsistencias dentro de su aplicación y así evitar futuros problemas o ambigüedades en la especificación requerida por el cliente.

#### **7.3 Detalles de Pruebas**

En este punto se detalla la especificación de pruebas descrita en el punto anterior como elemento de prueba. Cada prueba revela las características a probar, datos de entrada, salida esperada, salida obtenida y observaciones. Si la salida obtenida es igual a la salida esperada, se tiene que la prueba es exitosa; de lo contrario, es un fracaso.

#### **7.3.1 Pruebas de Unidad**

#### **7.3.1.1 Iniciar Sesión**

Con la presente prueba se comprobará que la aplicación responda de manera correcta ante los datos ingresados al iniciar sesión.

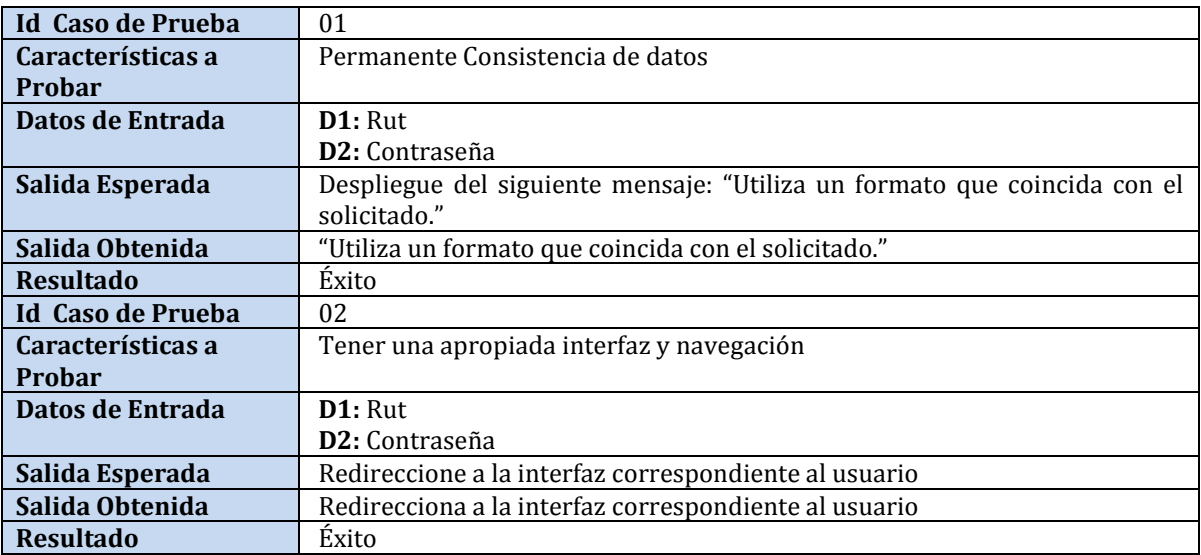

Tabla 28. Prueba Iniciar Sesión

## **7.3.1.2 Agregar Empleado**

Con la presente prueba se comprobará que la aplicación responda de manera correcta ante los datos ingresados al agregar una nueva persona, usuario en este caso.

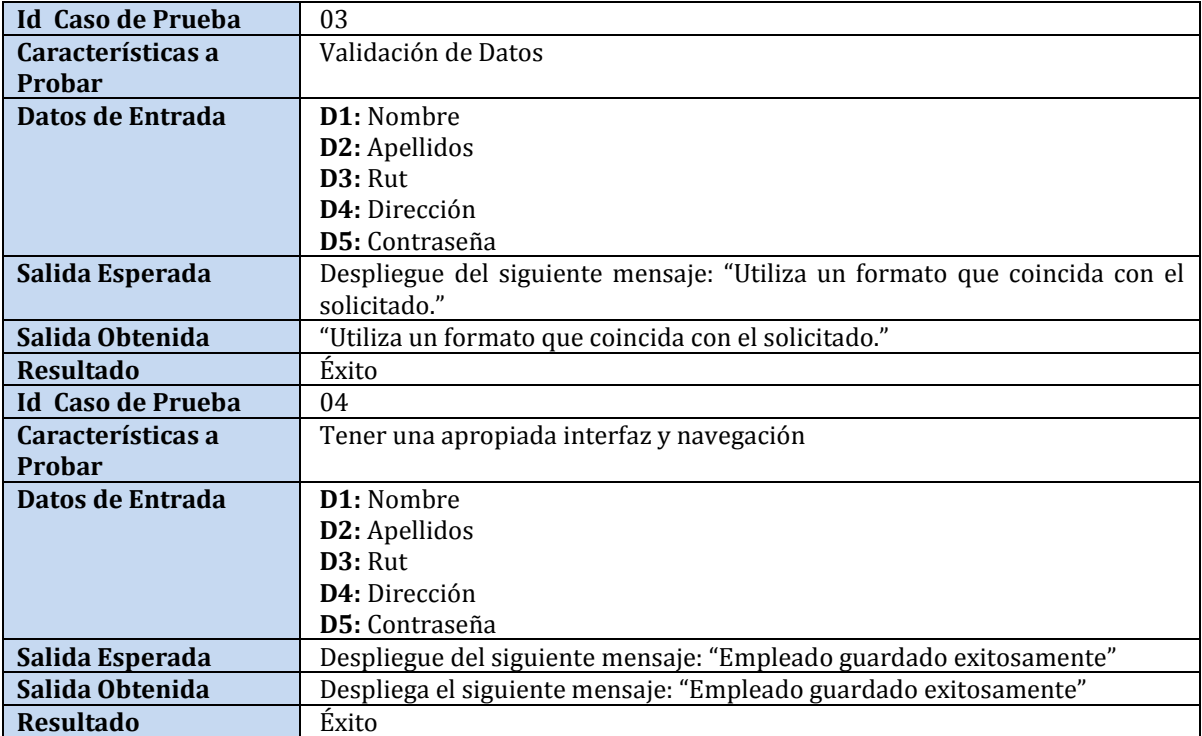

Tabla 29. Prueba Agregar empleado

## **7.3.1.3 Eliminar Empleado**

Con la presente prueba se comprobará que la aplicación responda de manera correcta al eliminar una persona por parte del administrador.

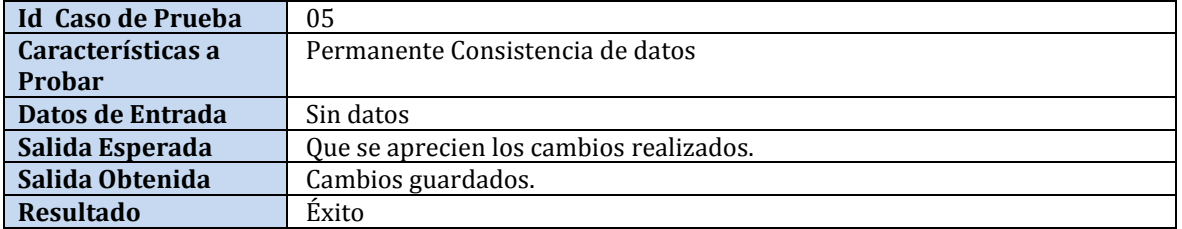

Tabla 30. Prueba Eliminar empleado

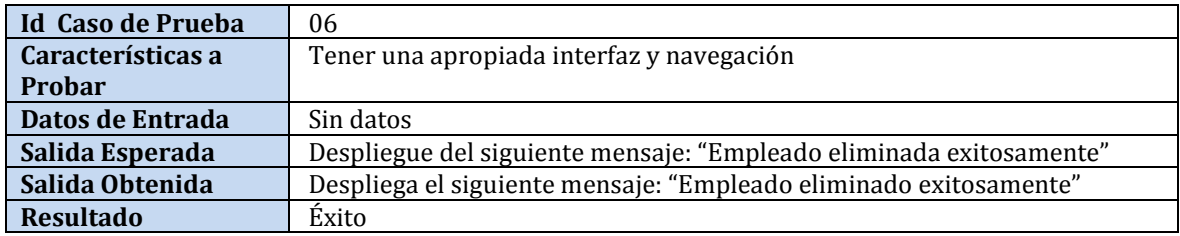

Tabla 31. Prueba Eliminar empleado Parte 2

## **7.3.1.4 Modificar empleado**

Con la presente prueba se comprobará que la aplicación responda de manera correcta al modificar una persona por parte del usuario, cambiando todos sus datos.

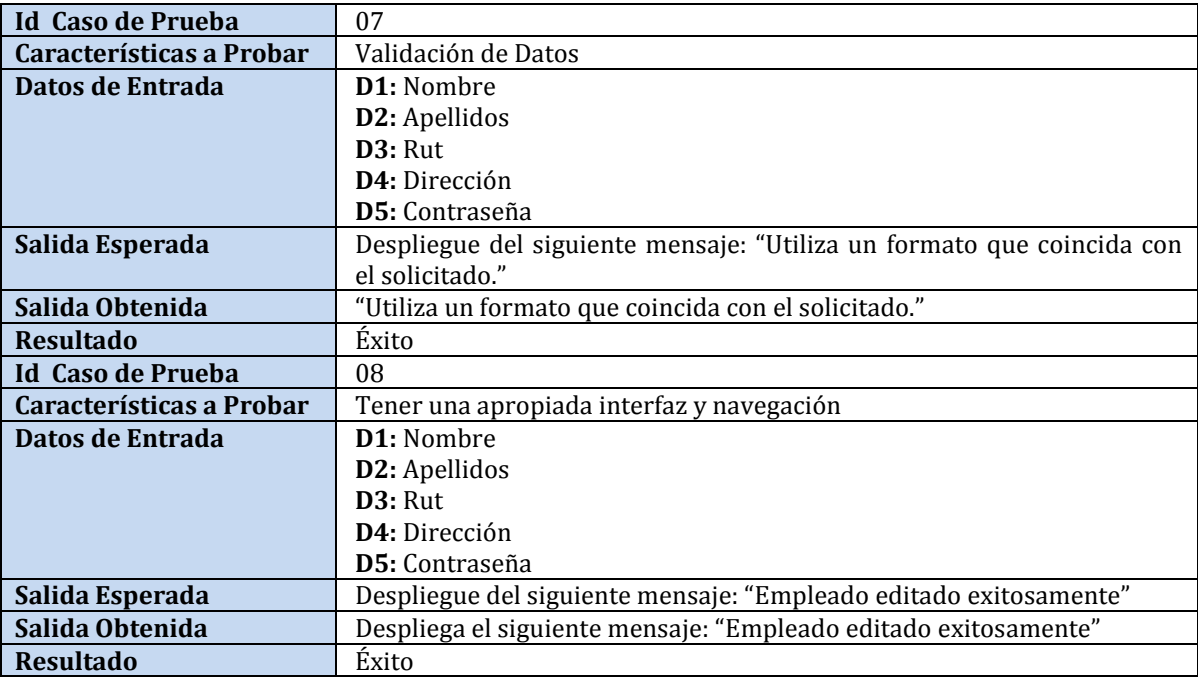

Tabla 32. Prueba Modificar empleado

## **7.3.1.5 Modificar supervisor de un empleado**

Con la presente prueba se comprobará que la aplicación responda de manera correcta al modificar los datos un empleado, específicamente su supervisor de manera directa en la opción "Asociar".

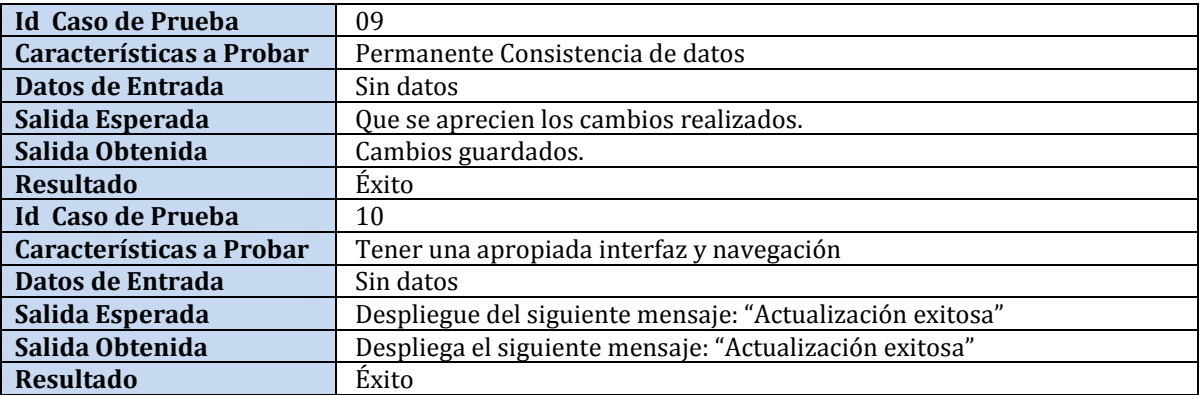

Tabla 33. Prueba Modificar supervisor de un empleado

#### **7.3.1.6 Ingresar Material**

Con la presente prueba se comprobará que la aplicación responda de manera correcta ante los datos ingresados para agregar un nuevo material por parte del usuario.

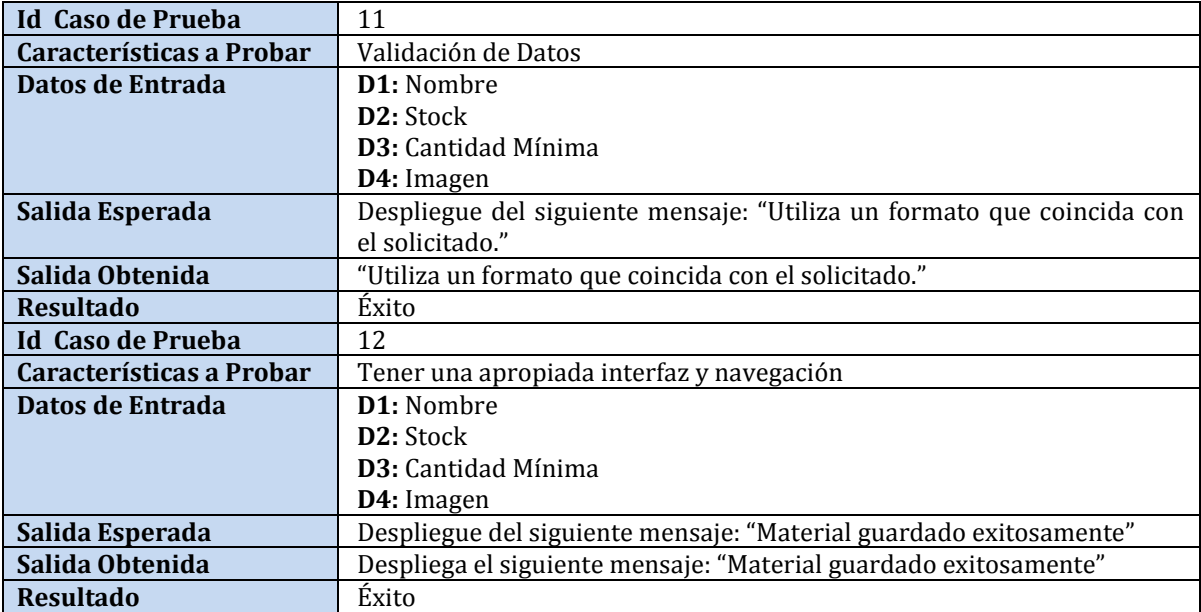

Tabla 34. Prueba Ingresar Material

## **7.3.1.7 Eliminar Material**

Con la presente prueba se comprobará que la aplicación responda de manera correcta al eliminar un material existente por parte del usuario.

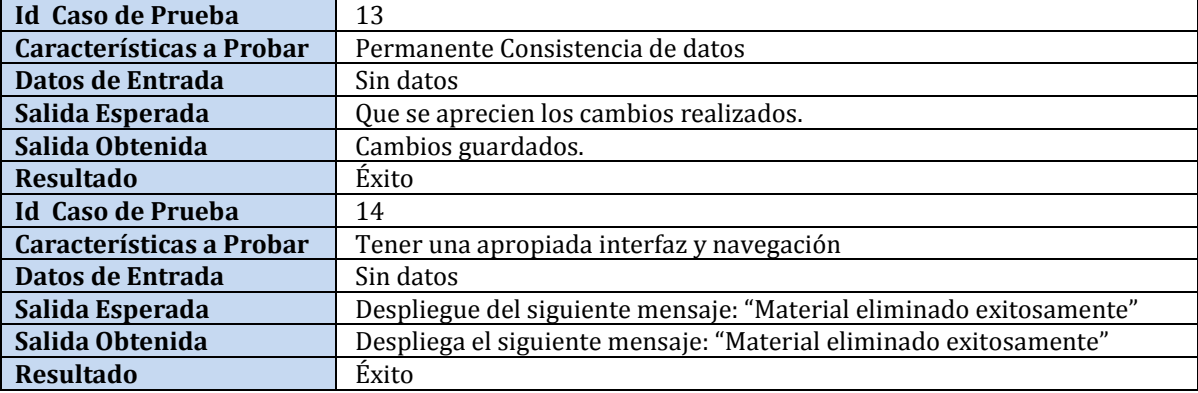

Tabla 35. Prueba Eliminar Material

#### **7.3.1.8 Modificar Material**

Con la presente prueba se comprobará que la aplicación responda de manera correcta al modificar un material, por parte del usuario.

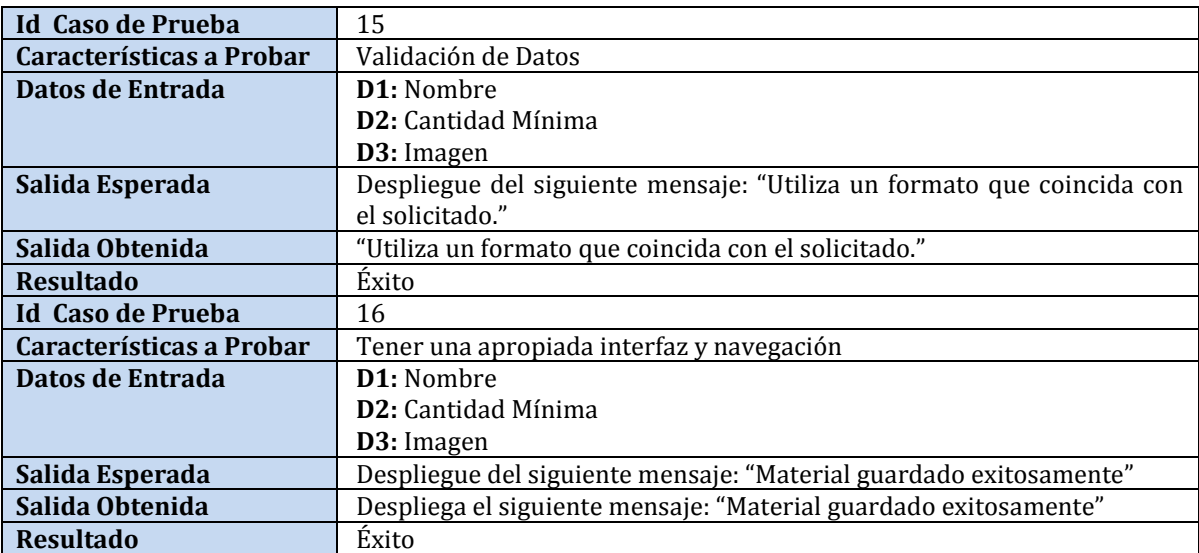

Tabla 36. Prueba Modificar material

## **7.3.1.9 Agregar stock**

Con la presente prueba se comprobará que la aplicación responda de manera correcta al agregar stock a un material determinado por parte del usuario.

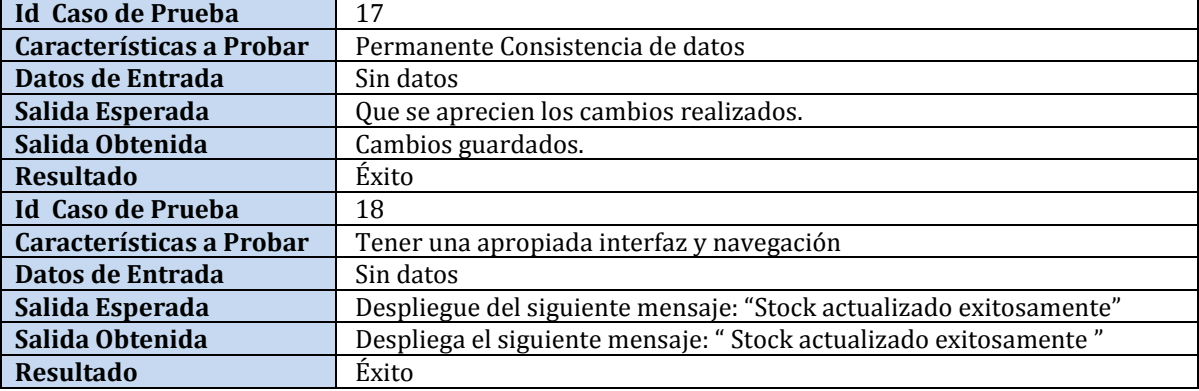

Tabla 37. Prueba Agregar Stock

## **7.3.1.10 Filtrar entregas**

Con la presente prueba se comprobará que la aplicación responda de manera correcta al filtrar datos específicos de la lista de entregas, por parte del usuario.

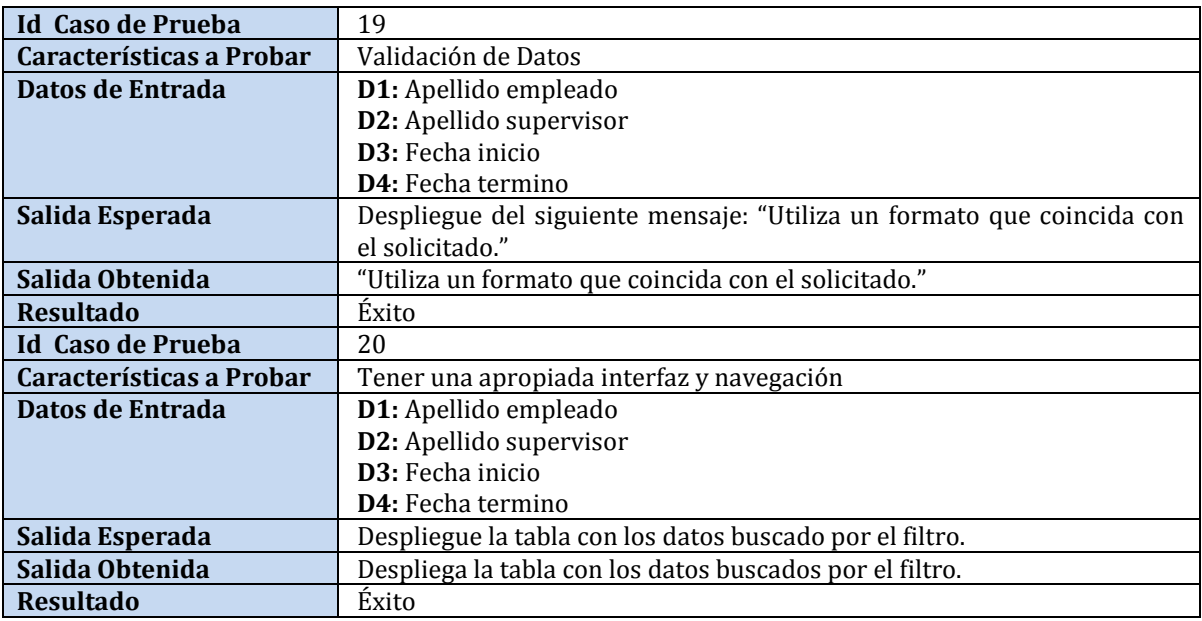

Tabla 38. Prueba Filtrar entregas

## **7.3.1.11 Generar Historial**

Con la presente prueba se comprobará que la aplicación responda de manera correcta al generar un historial de entregas de algún empleado, por parte del usuario.

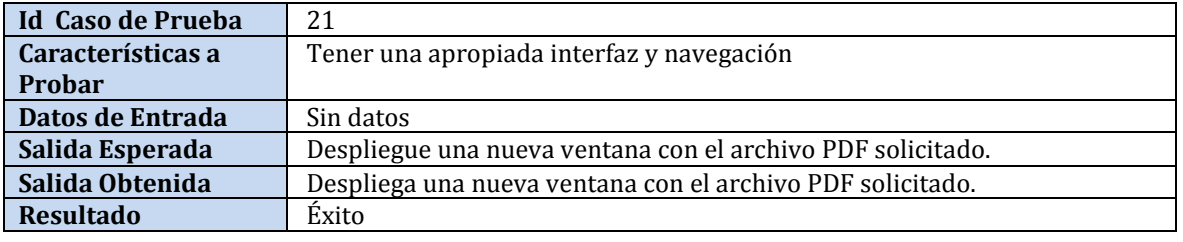

Tabla 39. Prueba Generar historial

## **7.4 Pruebas de Seguridad**

#### **7.4.1 Encriptación de contraseñas**

La aplicación web cuenta con encriptación Message-Digest 5, MD5, para prevenir posibles vulnerabilidades en nuestro servidor. Esta es una medida de gran eficacia para mantener la seguridad de las contraseñas que se ingresen a la base de datos, de tal manera que aunque alguien logre vulnerar e ingresar a la base de datos le sea imposible recuperar la contraseña ahí alojada, solo observando los 32 dígitos hexadecimales generados por el algoritmo de encriptación.

Para esta prueba se realizaron cambios de contraseña de usuarios, reflejando que al llevar a cabo el cambio la contraseña sigue estando encriptada.

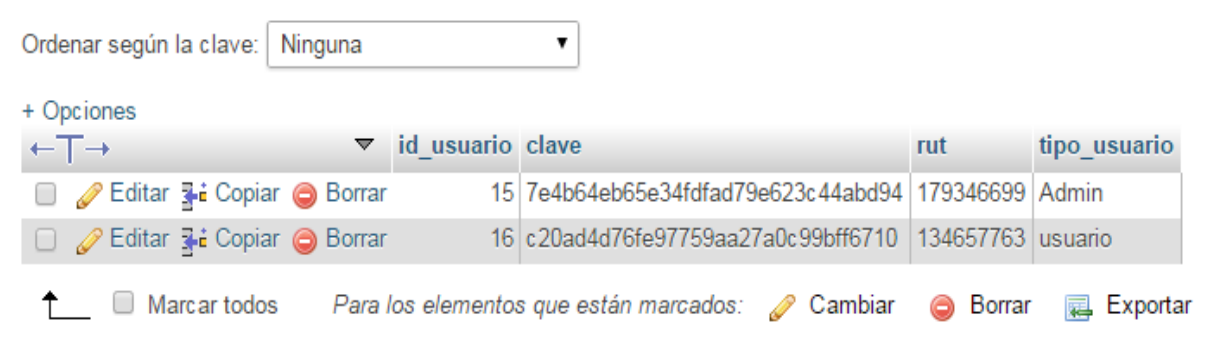

Figura 20. Clave encriptada en la Base de datos

#### **7.4.2 Sesiones de usuario seguras**

La aplicación web también cuenta con sesiones de usuario seguras. Esto quiere decir que si un usuario ya ha iniciado sesión en un navegar web, y desee cambiarse a otro y para esto copia la dirección URL actual con la sesión iniciada pegándola en el nuevo navegador, éste cerrara la sesión automáticamente, mostrando un mensaje de alerta y redireccionando a la página de login automáticamente, como se aprecia en la Figura 21.

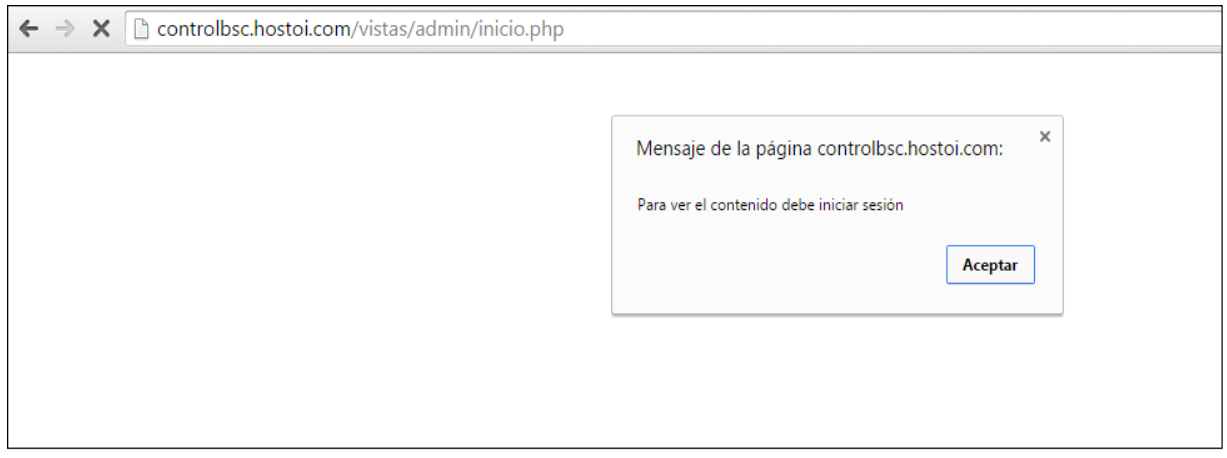

Figura 21. Mensaje de Seguridad

#### **7.5 Pruebas utilizando JMeter Apache**

#### **7.5.1 Pruebas de Stress y tiempo de respuesta**

Utilizando el software de pruebas Jmeter y con la aplicación ya alojada en un hosting, se realizaron pruebas de stress, simulando el ingreso de 100 usuarios en 1 segundo, como también pruebas de tiempo de respuesta con la misma cantidad de usuarios, pero comparando dos velocidades de conexión a internet distintas (Figuras 25-26).

Las siguientes figuras muestran el desarrollo y resultados de las pruebas realizadas.

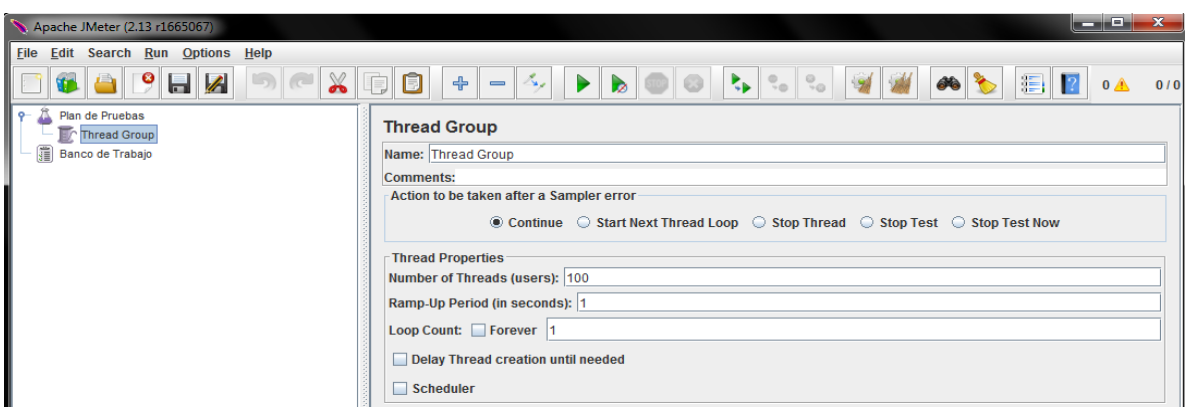

Figura 22. Configuración de Prueba-Usuarios por segundo

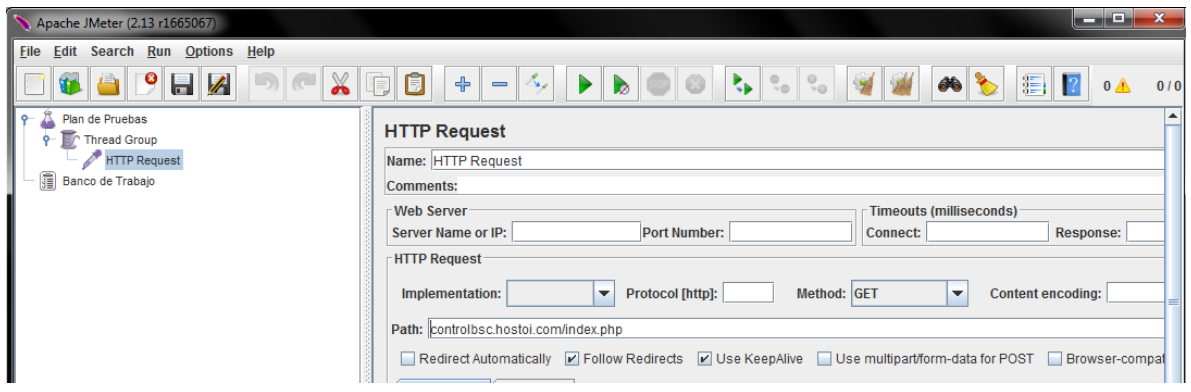

Figura 23. Configuración de Prueba-Petición HTTP

| Apache JMeter (2.13 r1665067)     |                                                             |                                                     |                                                      |                          |                                  |               |                                                 |         | $-$ 0 $x$                |  |
|-----------------------------------|-------------------------------------------------------------|-----------------------------------------------------|------------------------------------------------------|--------------------------|----------------------------------|---------------|-------------------------------------------------|---------|--------------------------|--|
| File Edit Search Run Options Help |                                                             |                                                     |                                                      |                          |                                  |               |                                                 |         |                          |  |
| $\aleph$<br>9<br>H<br><b>VIA</b>  | 圓<br>同<br>$\ddot{\ddagger}$<br>$\qquad \qquad \blacksquare$ | $\mathcal{A}_{\mathbf{z}}$<br>$\blacktriangleright$ | $\mathbf{R}_{\mathbf{p}}$<br>$\mathbf{b}$<br>$\odot$ | (0, 0)<br>$\frac{0}{10}$ | L<br>$\partial \mathbf{\hat{e}}$ | 11  2         |                                                 |         | 0/100<br>0/1             |  |
| ę.<br>Plan de Pruebas             |                                                             |                                                     |                                                      |                          |                                  |               |                                                 |         |                          |  |
| <b>P</b> Thread Group             | <b>View Results in Table</b>                                |                                                     |                                                      |                          |                                  |               |                                                 |         |                          |  |
| + HTTP Request                    | Name: View Results in Table                                 |                                                     |                                                      |                          |                                  |               |                                                 |         |                          |  |
| View Results Tree                 | Comments:<br>Write results to file / Read from file         |                                                     |                                                      |                          |                                  |               |                                                 |         |                          |  |
| View Results in Table             |                                                             |                                                     |                                                      |                          |                                  |               |                                                 |         |                          |  |
| Banco de Trabajo                  |                                                             |                                                     |                                                      |                          |                                  |               |                                                 |         |                          |  |
|                                   | <b>Filename</b>                                             |                                                     |                                                      |                          |                                  | Browse.       | Log/Display Only: Errors Successes<br>Configure |         |                          |  |
|                                   | Sample #                                                    | <b>Start Time</b>                                   | <b>Thread Name</b>                                   | Label                    | Sample Time(ms)                  | <b>Status</b> | <b>Bytes</b>                                    | Latency | Connect Time(ms)         |  |
|                                   |                                                             |                                                     | 00:50:15.074 Thread Group 1-2 HTTP Request           |                          | 1035                             |               | 1220                                            | 1035    |                          |  |
|                                   | $\overline{c}$                                              |                                                     | 00:50:15.066 Thread Group 1-1 HTTP Request           |                          | 1051                             |               | 1220                                            | 1051    | $623$ $\triangle$<br>631 |  |
|                                   | 3                                                           |                                                     | 00:50:15.093 Thread Group 1-4 HTTP Request           |                          | 1036                             | ۵<br>۵        | 1220                                            | 1036    | 616                      |  |
|                                   |                                                             |                                                     | 00:50:15.083 Thread Group 1-3 HTTP Request           |                          | 1046                             | Δ             | 1220                                            | 1046    | 614                      |  |
|                                   | 5                                                           |                                                     | 00:50:15.143 Thread Group 1-9   HTTP Request         |                          | 1166                             | ۵             | 1220                                            | 1166    | 905                      |  |
|                                   | ß                                                           |                                                     | 00:50:15.194 Thread Group 1-14 HTTP Request          |                          | 1175                             | Δ             | 1220                                            | 1175    | 863                      |  |
|                                   | $\overline{7}$                                              |                                                     | 00:50:15.229 Thread Group 1-17 HTTP Request          |                          | 1140                             | ۵             | 1220                                            | 1140    | 828                      |  |
|                                   | 8                                                           |                                                     | 00:50:15.357 Thread Group 1-30 HTTP Request          |                          | 1032                             | ۵             | 1220                                            | 1032    | 701                      |  |
|                                   | $\overline{9}$                                              |                                                     | 00:50:15.430 Thread Group 1-37 HTTP Request          |                          | 967                              | Δ             | 1220                                            | 967     | 629                      |  |
|                                   | 10                                                          |                                                     | 00:50:15.239 Thread Group 1-18 HTTP Request          |                          | 1170                             | ۵             | 1220                                            | 1170    | 818                      |  |
|                                   | 11                                                          |                                                     | 00:50:15.166 Thread Group 1-11 HTTP Request          |                          | 1263                             | ۵             | 1220                                            | 1263    | 891                      |  |
|                                   | 12                                                          |                                                     | 00:50:15.217 Thread Group 1-16 HTTP Request          |                          | 1220                             | ۵             | 1220                                            | 1220    | 842                      |  |
|                                   | 13                                                          |                                                     | 00:50:15.184 Thread Group 1-13 HTTP Request          |                          | 1268                             | ۵             | 1220                                            | 1267    | 874                      |  |
|                                   | 14                                                          |                                                     | 00:50:15.133 Thread Group 1-8 HTTP Request           |                          | 1330                             | ۵             | 1220                                            | 1318    | 936                      |  |
|                                   | 15                                                          |                                                     | 00:50:15.113 Thread Group 1-6 HTTP Request           |                          | 1350                             | ۵             | 1220                                            | 1350    | 944                      |  |
|                                   | 16                                                          |                                                     | 00:50:15.288 Thread Group 1-23 HTTP Request          |                          | 1189                             | â             | 1220                                            | 1189    | 769                      |  |
|                                   | 17                                                          |                                                     | 00:50:15.297 Thread Group 1-24 HTTP Request          |                          | 1192                             | Δ             | 1220                                            | 1192    | 772                      |  |
|                                   | 18                                                          |                                                     | 00:50:15.388 Thread Group 1-33 HTTP Request          |                          | 1109                             | ۵             | 1220                                            | 1109    | 681                      |  |
|                                   | 19                                                          |                                                     | 00:50:15.267 Thread Group 1-21 HTTP Request          |                          | 1242                             | ۵             | 1220                                            | 1242    | 802                      |  |
|                                   | 20                                                          |                                                     | 00:50:15.103 Thread Group 1-5 HTTP Request           |                          | 3574                             | Δ             | 1220                                            | 3574    | 3313                     |  |
|                                   | 21                                                          |                                                     | 00:50:15.175 Thread Group 1-12 HTTP Request          |                          | 3562                             | Δ             | 1220                                            | 3562    | 3289                     |  |
|                                   | 22                                                          |                                                     | 00:50:15.205 Thread Group 1-15 HTTP Request          |                          | 3532                             | Δ             | 1220                                            | 3532    | 3263                     |  |
|                                   | 23                                                          |                                                     | 00:50:15.155 Thread Group 1-10 HTTP Request          |                          | 3596                             | a             | 1220                                            | 3596    | 3293                     |  |
|                                   | 24                                                          |                                                     | 00:50:15.248 Thread Group 1-19 HTTP Request          |                          | 3509                             | Δ             | 1220                                            | 3509    | 3228                     |  |

Figura 24. Resultados de Prueba la de Stress

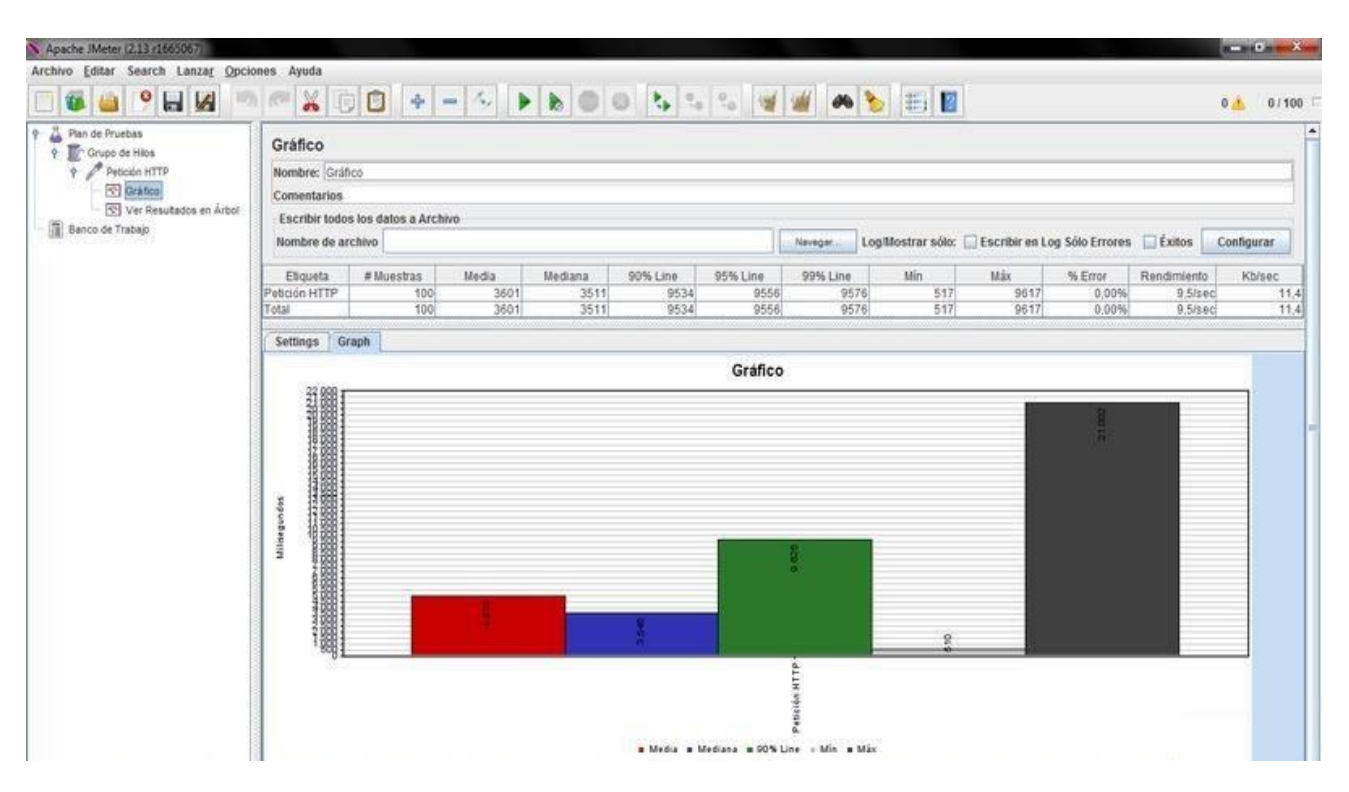

Figura 25. Gráfico de comparación de variables de rendimiento y velocidad- Conexión de internet de 100Mbps

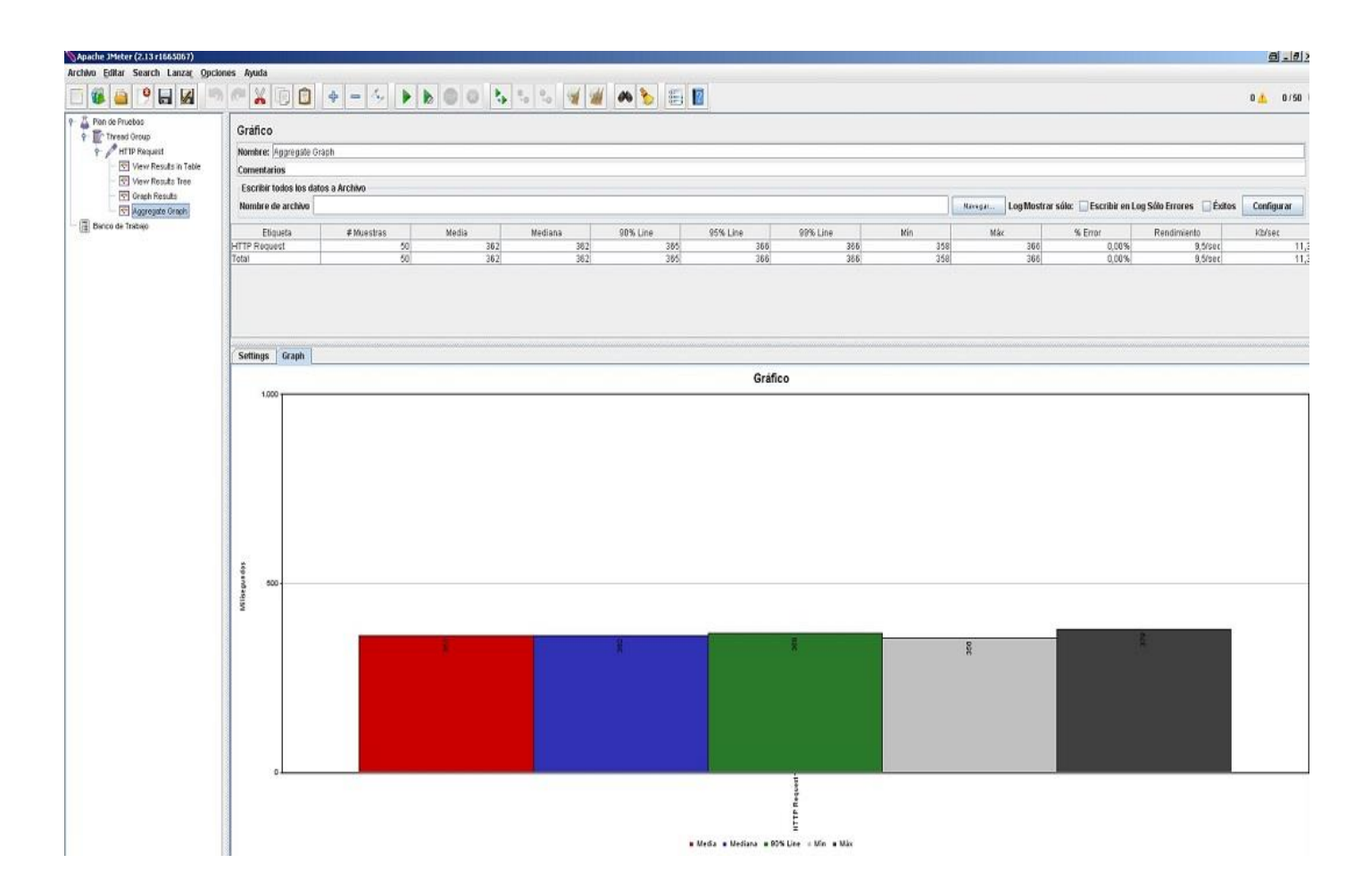

Figura 26. Gráfico de comparación de variables de rendimiento y velocidad- Conexión de internet de 1Gbps

## **7.6 Pruebas de Compatibilidad**

Se realizaron pruebas de compatibilidad de la aplicación con distintos navegadores web, con el fin de comprobar una correcta visualización y detectar posibles problemas en el despliegue de esta.

Para evitar instalaciones innecesarias de los navegadores, se utilizo la herramienta Modern.IE la cual detecta los procedimientos de codificación y diseño que provocan problemas de compatibilidad en los distintos navegadores, entregando capturas automáticas del despliegue del sitio web.

A continuación de presentan las capturas entregadas por la herramienta para los navegadores, Internet Explorer, Chrome, y Mozilla FireFox.

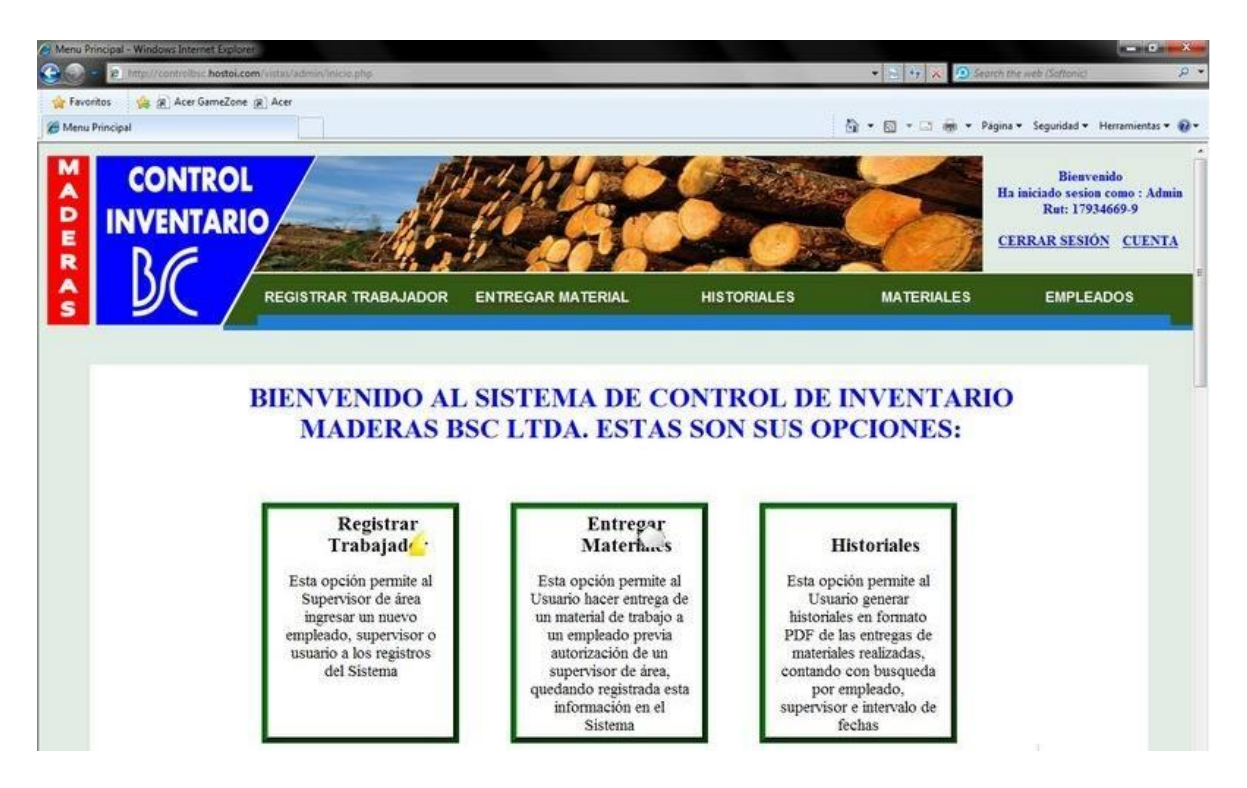

Figura 27. Despliegue de la Página de Inicio - Navegador Internet Explorer

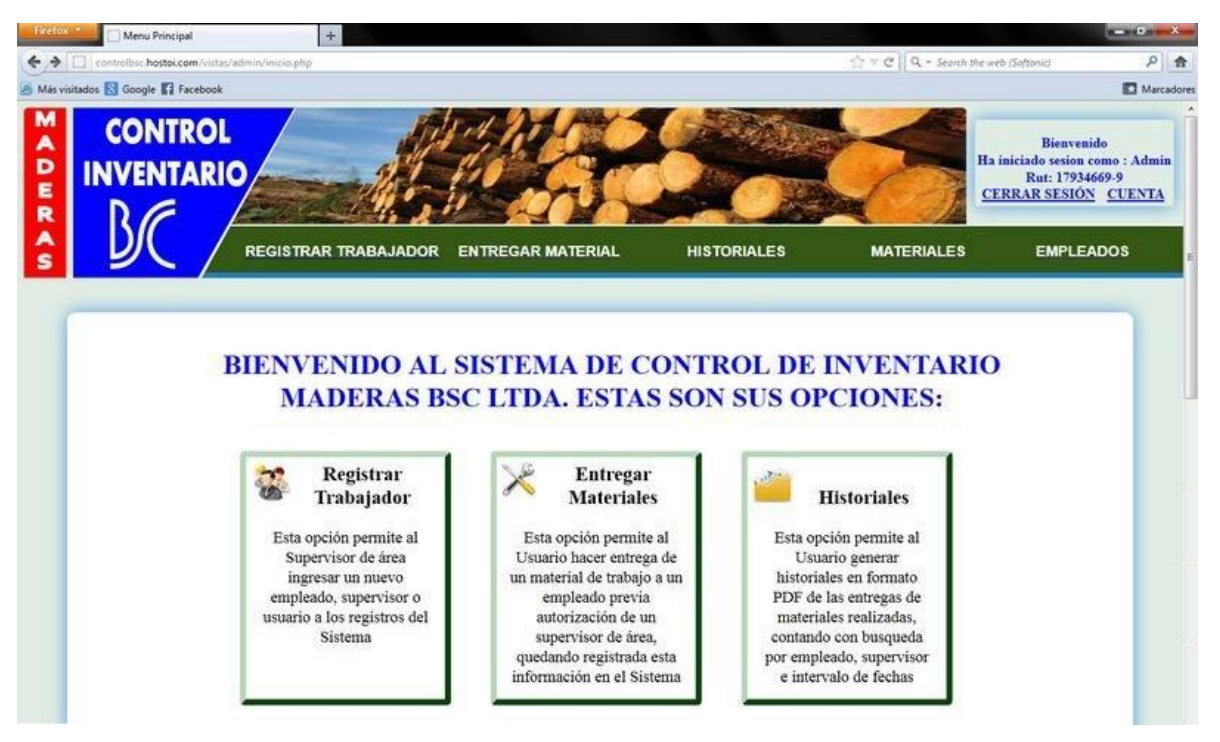

Figura 28. Despliegue de la Página de Inicio - Navegador Mozilla FireFox

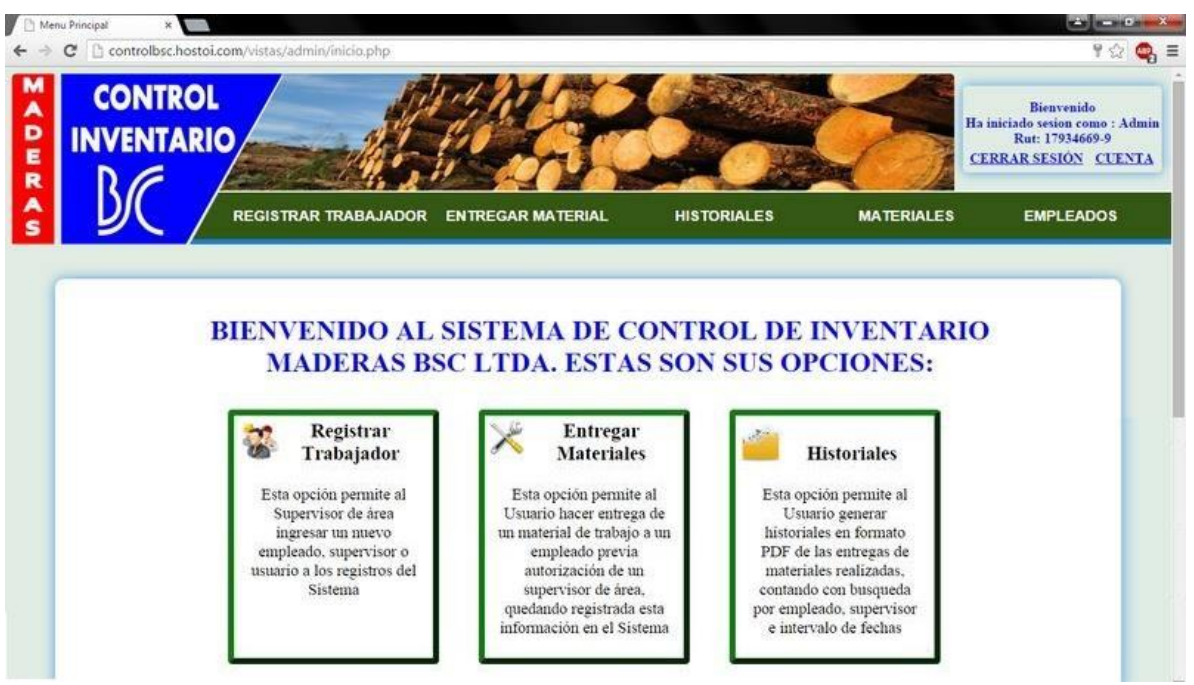

Figura 29. Despliegue de la Página de Inicio - Navegador Google Chrome

#### **7.7 Conclusiones de Pruebas**

Tras la realización de las pruebas detalladas anteriormente, se cumple con el objetivo general de éstas, que es detectar errores presentes en el software con el fin de analizarlos y corregirlos, para evitar la presencia de problemas futuros que puedan afectar la calidad y funcionalidad del producto final y su interacción con el cliente.

Basado en lo anterior, se descubre que existe una cierta complejidad en algunos aspectos del filtro de búsqueda como también en el diseño de los historiales generados en formato PDF. Por lo tanto, se deben realizar las correcciones pertinentes y a su vez realizar nuevas pruebas para comprobar su efectividad.

En las pruebas de seguridad los resultados obtenidos son satisfactorios, puesto que se deja entrever que la aplicación protege los datos sensibles e información de los usuarios para que tengan una navegación segura.

Las pruebas de stress y tiempo de respuesta realizada mediante el software Apache JMeter, entregaron resultados positivos, ya que arroja tiempos de respuesta adecuados a la cantidad de peticiones simuladas. Otro factor que influye es la velocidad de conexión a internet, lo cual se vio reflejado claramente en la comparación realizada en las Figuras 25 y 26, donde la diferencia en la velocidad media de respuesta entre una conexión de 100Mbps y una de 1Gbps es notoriamente mayor, 3511 milisegundos y 362 milisegundos respectivamente.

Las pruebas de compatibilidad arrojaron distintos problemas a la hora de desplegar la aplicación en navegadores como Internet Explorer y Mozilla Firefox. El primero muestra variadas deficiencias visuales, ya sea de tamaño, posición o color en algunos elementos, lo cual impide una correcta interacción. El navegador Mozilla FireFox también presenta pequeñas variaciones principalmente en colores, pero estas son mínimas y no afectan en la interacción con la aplicación. De las pruebas realizadas, Google Chrome entrego la mejor respuesta y precisión a la hora de desplegar la aplicación, siendo el navegador idóneo para su utilización.

# **8 ESTIMACIÓN DE ESFUERZO**

# **8.1 Casos de uso y cálculo de UUCW**

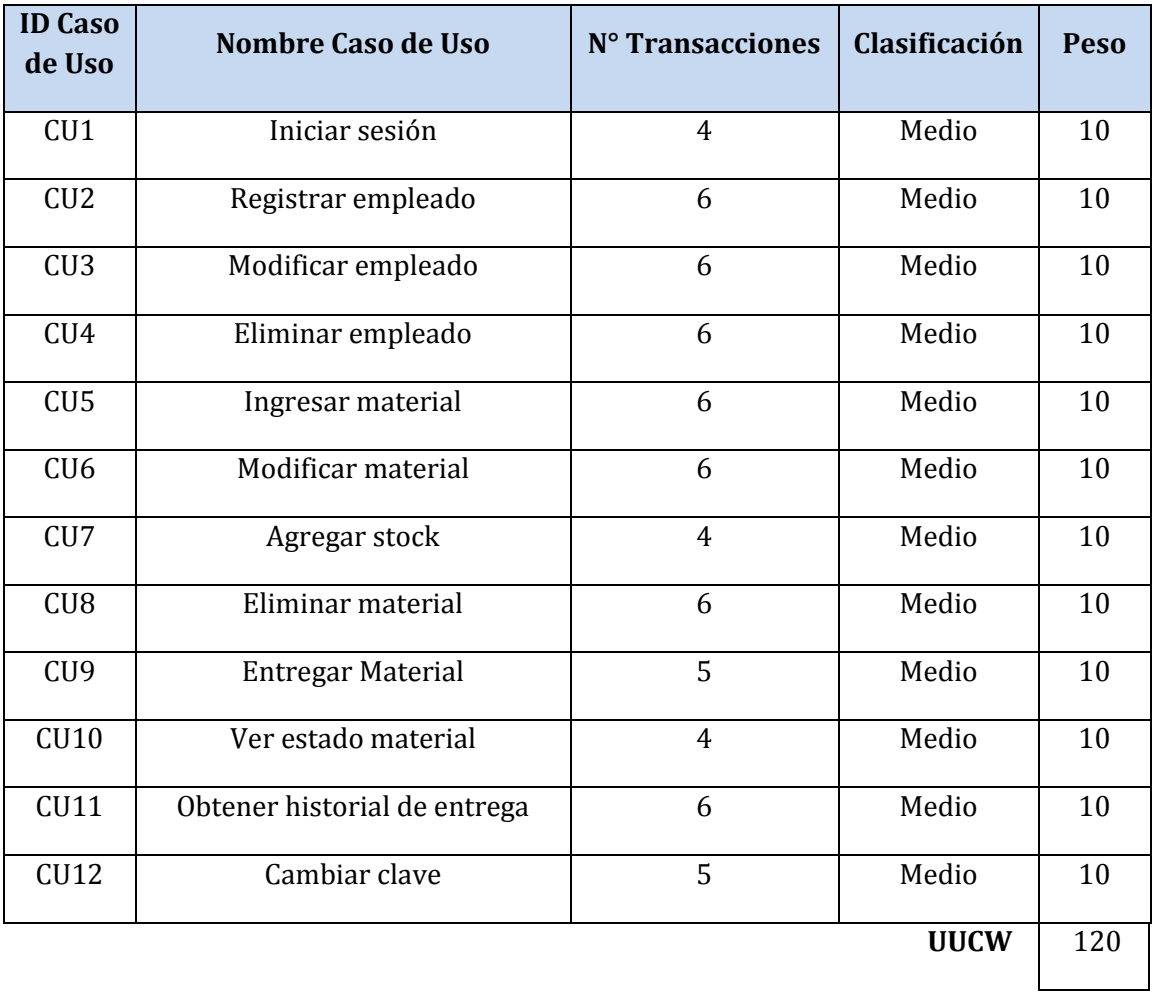

Tabla 40. Casos de Uso y Cálculo UUCW

# **8.2 Actores y cálculo de UAW**

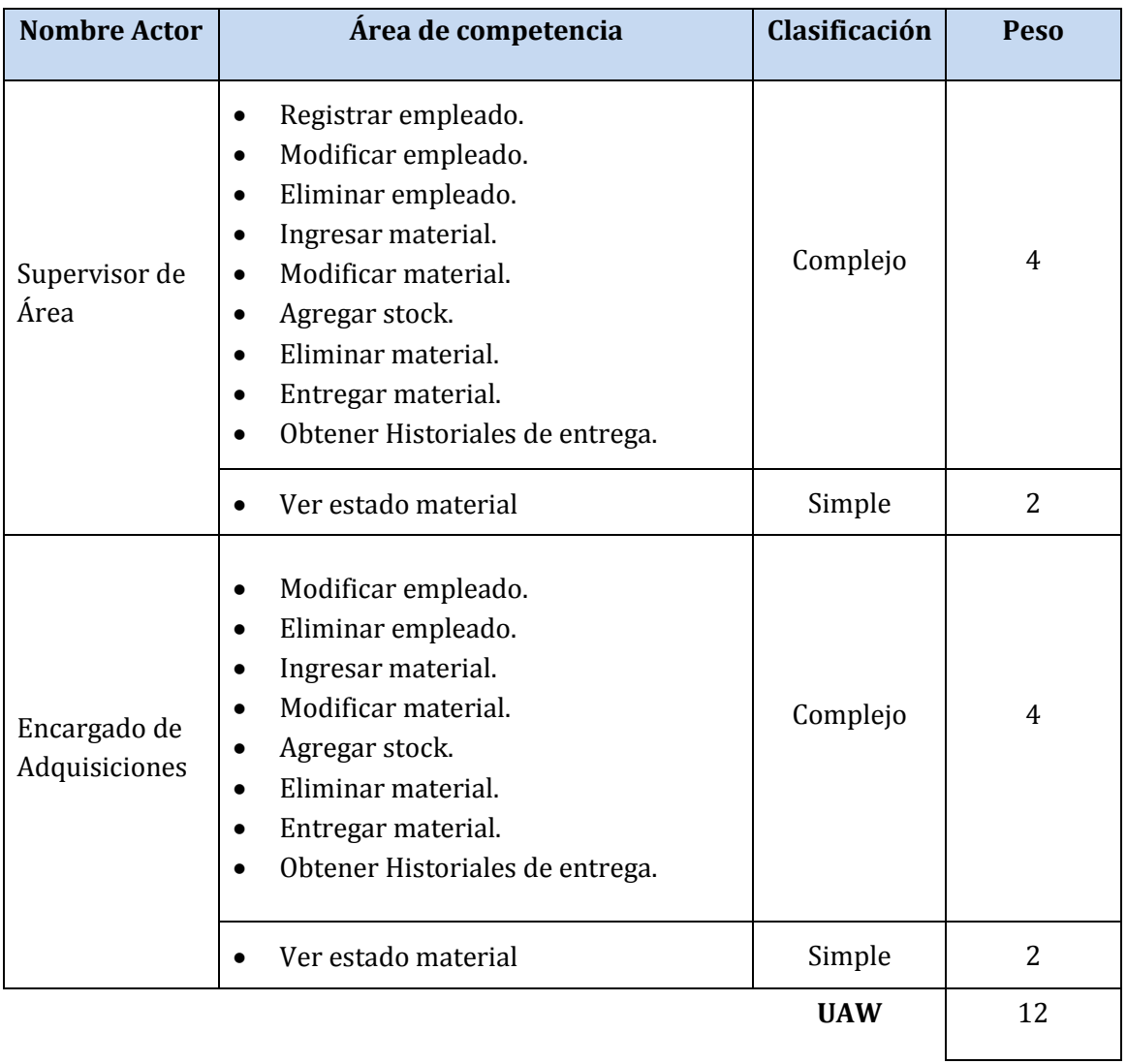

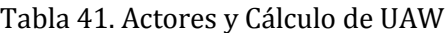

## **8.3 Tablas de referencia para el cálculo de UCP**

## **8.3.1 Tabla de referencia para la clasificación de casos de uso y determinación de peso (UUCW)**

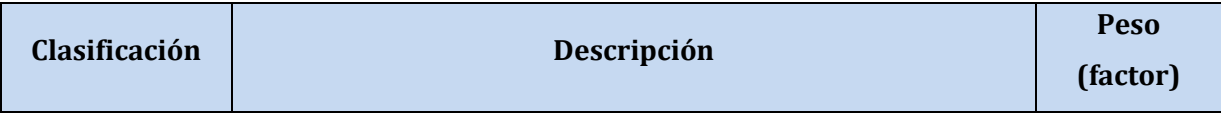

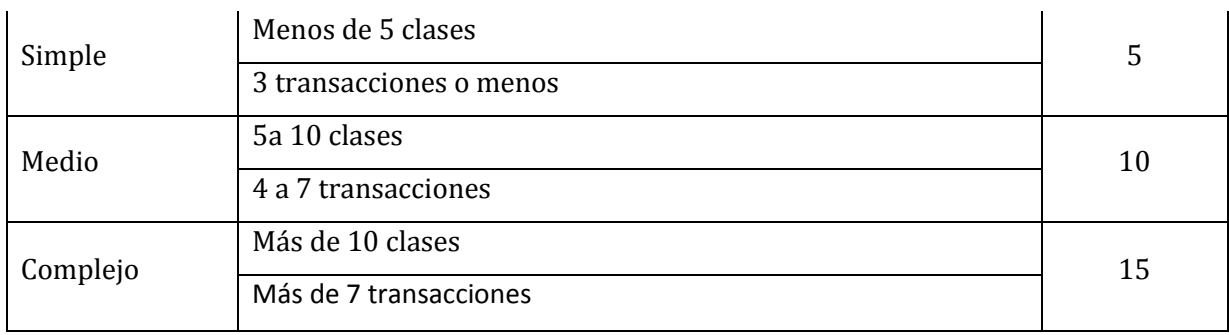

## Tabla 42. Referencia UUCW

# **8.3.2 Tabla de referencia para la clasificación de actores y determinación de peso (UAW)**

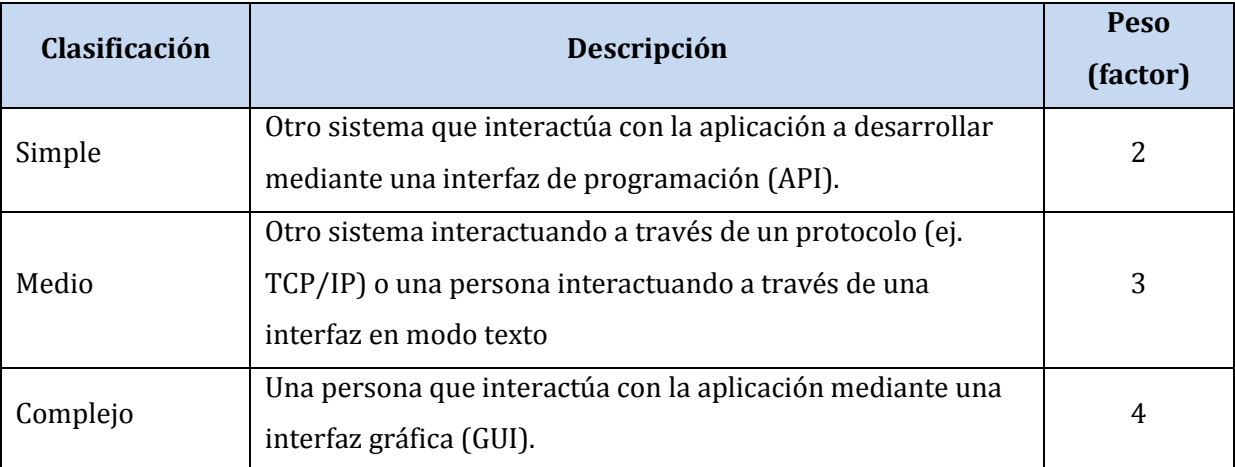

## Tabla 43. Referencia UAW

# **8.4 Factores de complejidad técnica**

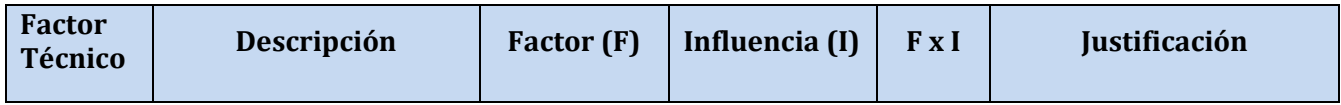

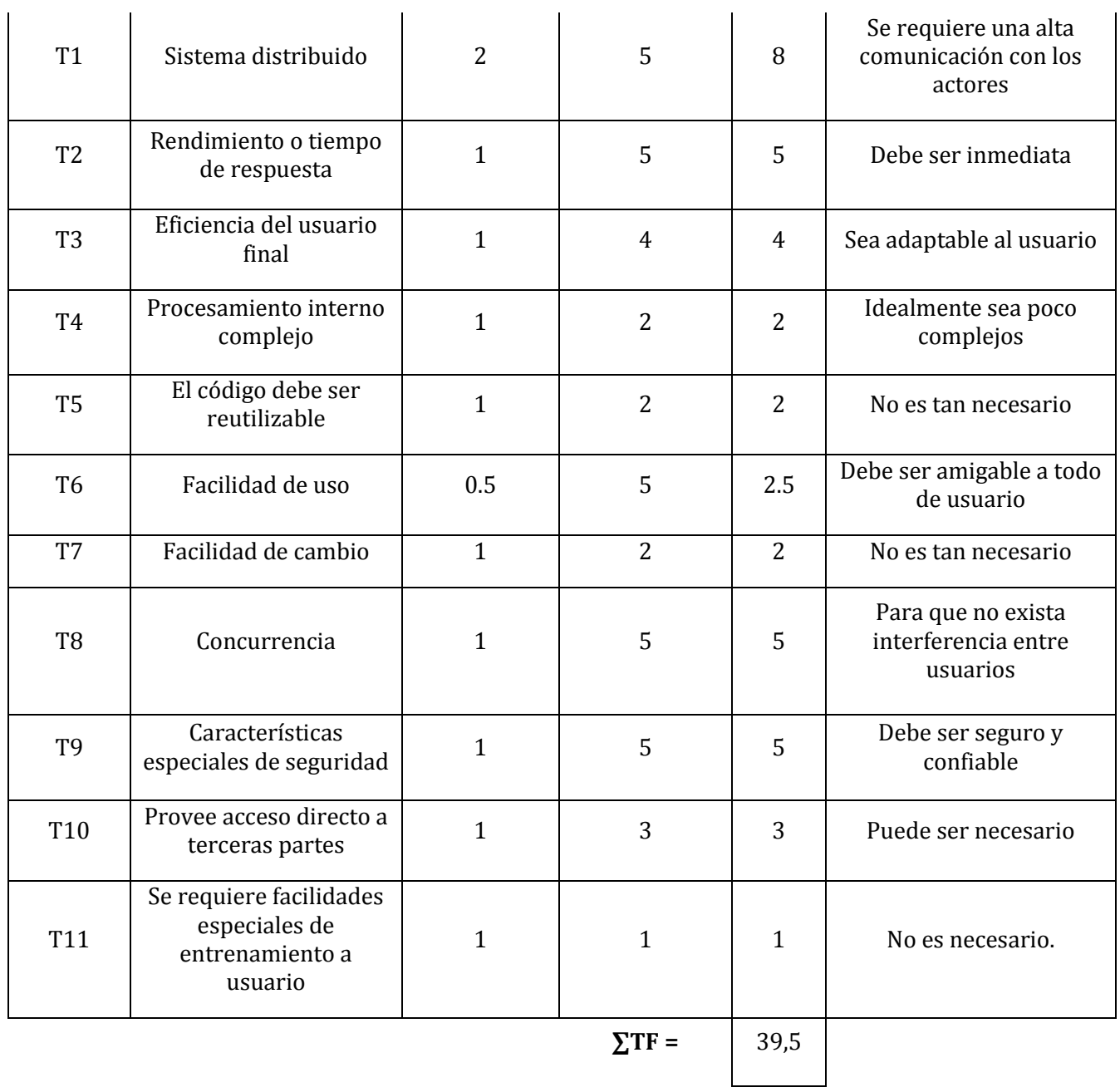

Tabla 44. Factores de Complejidad Técnica

# **Cálculo de Influencia**

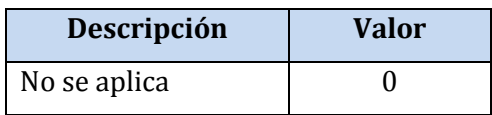

l.

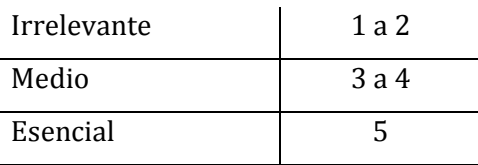

Tabla 45. Cálculo de Influencia

Si TCF = 
$$
0.6 + (0.01 * \Sigma \text{ TF})
$$

 $TCF = 0.995$ 

# **8.5 Factores de complejidad del entorno**

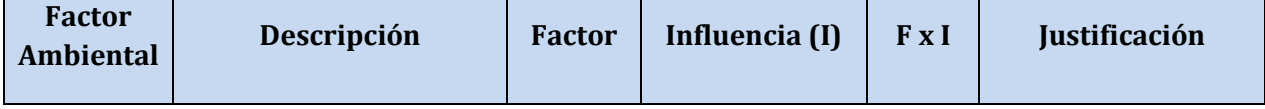

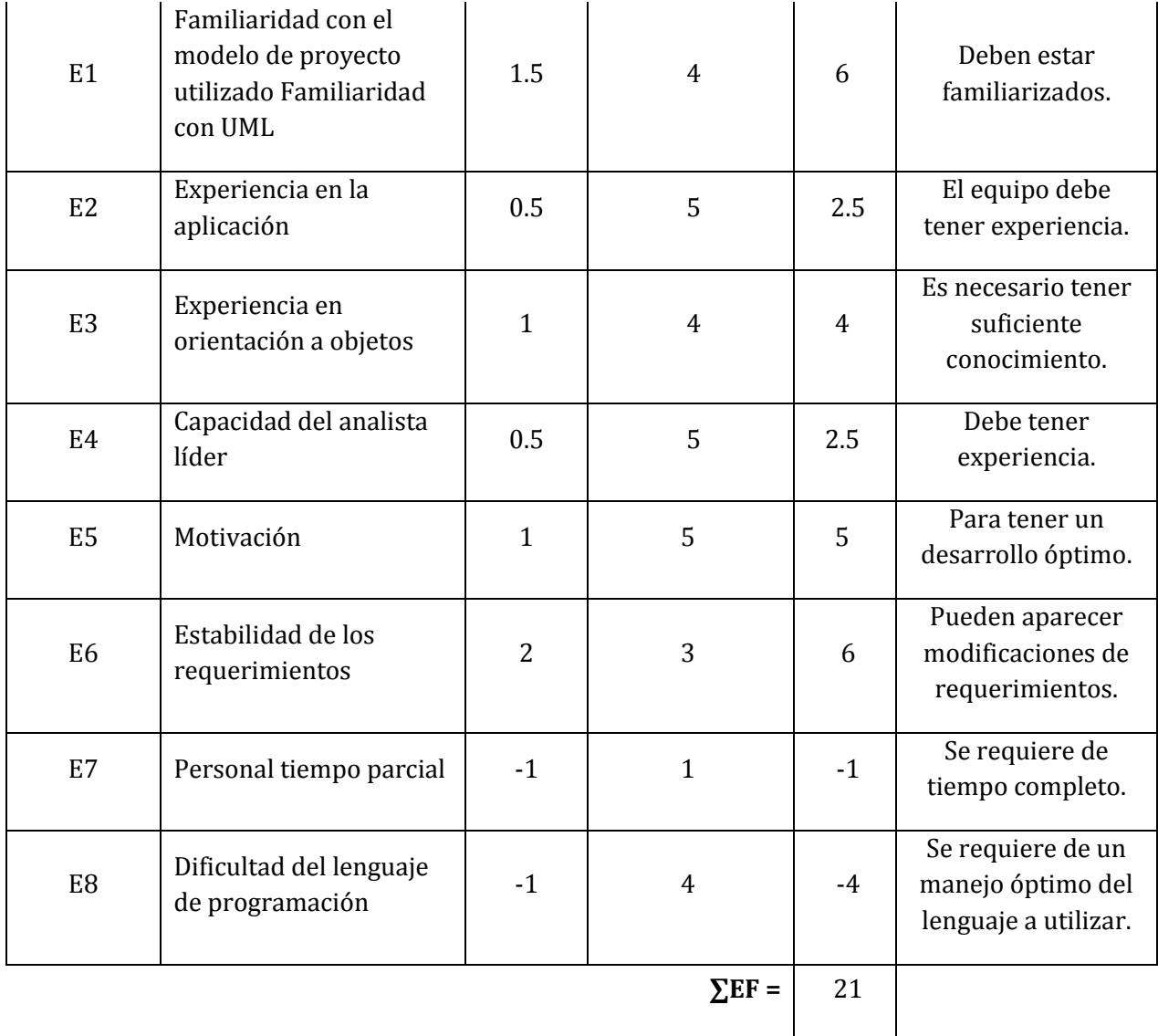

Tabla 46. Factores de Complejidad del Entorno

**Cálculo de la influencia** 

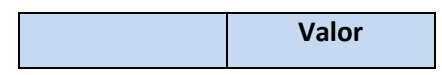

| No se aplica | O     |
|--------------|-------|
| Irrelevante  | 1 a 2 |
| Medio        | 3a4   |
| Esencial     | 5     |

Tabla 47. Calculo de Influencia

Para asignar la valoración anterior considere lo siguiente: Para los factores E1-E4, 0 significa que no hay experiencia en el tema, 3 significa mediana experiencia, y 5 significa experto. Para E5, 0 significa que no hay motivación por el proyecto, 3 significa mediana, y 5 significa alta motivación. Para E6, 0 significa que no cambian los requisitos, 3 significa una cantidad promedio de cambio esperado, y 5 significa requisitos extremadamente inestables. Para E7, 0 significa que no hay personal técnico a part-time, 3 en promedio, la mitad del equipo es part-time, y 5 significa todos los miembros del equipo son part-time. Para E8, 0 significa que se prevé usar un lenguaje de programación fácil, 3 significa que el lenguaje es de mediana dificultad, y 5 significa que se prevé usar un lenguaje muy difícil.

Si ECF = 1.4 + (-0.03 \* **∑**EF)

$$
\begin{array}{|c|c|c|}\n\hline\n\text{ECF} = & 0.77\n\end{array}
$$

#### **8.6 Cálculo Horas-Hombre**

Para el cálculo de horas-hombre por punto de caso de uso utilice la propuesta de Schneider and Winters, señalada a continuación:

Primero se debe contar la cantidad de factores ambientales del E1 al E6 que tienen una puntuación en influencia menor a 3. Luego contar la cantidad la cantidad de factores ambientales del E7 y E8 cuya puntuación en influencia es mayor a 3. Posteriormente se suman. Lo anterior se resume en la Tabla 46.

Posteriormente se evalúa utilizando la tabla 47 para obtener la cantidad total de horas-hombre, donde el parámetro "valor" corresponde al total de factores ambientales que cumplieron los criterios de de la tabla 46.

| Factor                               | Filtro |                         |  |  |
|--------------------------------------|--------|-------------------------|--|--|
| <b>Horas-Persona (CF)</b>            |        | Descripción             |  |  |
| De E7 a $E\overline{8}$ <sup>0</sup> |        | N° FartofeksJor_es<=2   |  |  |
| Total $\overline{d}$ <sup>8</sup>    |        | Si el valor es<=4       |  |  |
| Factor <sup>26</sup>                 |        | Si el valor es $\ge$ =5 |  |  |

Tabla 48. Factor del esfuerzo horas-persona

Tabla 49. Cantidad de horas según total de factores

A continuación se registra en la siguiente tabla el resultado de los cálculos realizados:

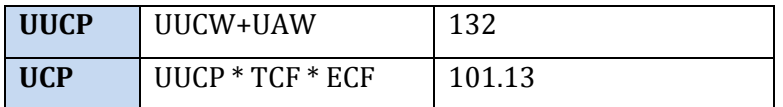

Tabla 50. Cálculo UUCP y UCP

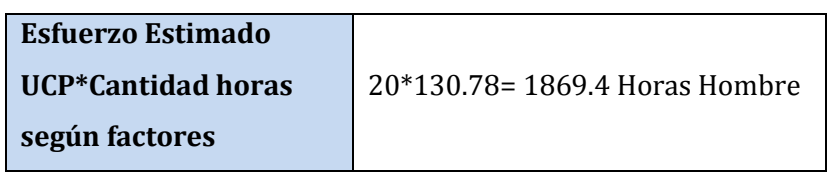

Tabla 51. Cálculo de Esfuerzo Estimado

# **Conclusiones**

Una vez finalizado el proyecto de titulo "Implementación de una Aplicación Web para el Control de inventario y facilitación de material de trabajo para Empresa Maderas BSC Ltda." es posible realizar un análisis del desarrollo y de los resultados obtenidos, en comparación a los requerimientos iniciales, de lo que se obtienen las siguientes conclusiones:

Se logró satisfacer todos los requerimientos definidos por el cliente al comienzo del desarrollo y junto con esto cumplir cada uno de los objetivos generales y específicos del proyecto.

Es importante recalcar que la propuesta del proyecto fue sugerida por parte del alumno a la empresa Maderas BSC Ltda, ya que por haber trabajado en ella se tenía conocimiento de la precariedad de los procesos realizado en el área en cuestión. Lo cual hacia inminente la implementación de una aplicación web para gestionar tanto el ingreso como entrega de materiales a los empleados de la planta, para agilizar los procesos y manejo de valiosa información para la economía de la empresa.

Por lo tanto antes de su realización, fue necesario programar reuniones con supervisor del área, lo cual fue de suma importancia para poder tener la máxima claridad de lo que la empresa necesitaba. Debido a esto y a través de un análisis que contemplo aspectos como las etapas de trabajo y la constante comunicación con el cliente se optó por elegir una metodología de desarrollo Iterativa e incremental, puesto que se necesitaba un desarrollo por incrementos y que en cada iteración exista una retroalimentación por parte del cliente y quienes utilizarán la aplicación, para así obtener una versión funcional correcta y más completa.

La utilización del lenguaje PHP orientado a objetos y la utilización del modelo vista controlador hizo que la realización de la aplicación implicara una de las mayores dificultades, ya que no se manejaba de manera absoluta, por lo cual fue necesario investigar y adquirir nuevos conocimientos sobre el lenguaje. Gracias a esto se logro ganar la experiencia, logrando como resultado una aplicación dinámica y de fácil uso, lo cual era uno de los requisitos fundamentales debido al poco conocimiento informático de sus futuros usuarios. Lo mencionado anteriormente refleja el grado de implicación, dedicación y compromiso con el desarrollo del proyecto.

Dentro de las dificultades y desafíos en el desarrollo del proyecto se encuentran los constantes cambios a los modelos de datos, tratando de obtener el que fuese capaz de representar y satisfacer en su totalidad la problemática planteada. A modo de desafío personal, se tomo la opción de desechar la ayuda de la diseñadora gráfica disponible y hacerse cargo de manera independiente del diseño de la aplicación,. Esto hizo necesario la
investigación y aprendizaje de nuevos conocimientos en este ámbito, lo cual alargo el tiempo de desarrollo de proyecto, pero permitió ampliar el nivel de conocimiento en esta área, lo cual puede permitir independencia total en futuros proyectos.

Desde una perspectiva académica, se puede mencionar que cada una de las asignaturas de la carrera entregaron conocimientos para alguna de las etapas del desarrollo de la aplicación, siendo de gran relevancia asignaturas de los últimos semestres, donde la realización de proyectos semestrales de desarrollo de software permitieron adquirir experiencia en cómo se realiza un software, desde su análisis hasta la implementación.

Desde el punto de vista personal, este proyecto sirvió para crecer como futuro ingeniero civil en informática, y con esto comenzar asimilar que la época de universitario ha terminado y ha llegado el momento de pasar a una nueva etapa de la vida. Llevándose todo lo aprendido y las experiencias vividas en estos 5 años como estudiante de la Universidad del Bío Bío.

Para finalizar, y haciendo un contraste con los objetivos planteados en el inicio de este informe, se puede mencionar que se ha cumplido satisfactoriamente con la realización de este proyecto, dejando a futuras generaciones esta memoria.

# **Bibliografía**

- $\triangleright$  Roger S. Pressman. (2010). Ingeniería del Software. Un Enfoque Práctico (6<sup>ª</sup> edición). México.
- $\triangleright$  Ph.D. Roger S. Pressman. (2005). Ingeniería del Software. Un Enfoque Práctico (6<sup>ª</sup> edición). México: McGraw-Hill/Interamericana Editores, S.A. DE C.V.
- ▶ Rodríguez, J. A. (2000). Tutorial de PHP y MySql completo.
- Ramos, M. Programación PHP: sitios web dinámicos e interactivos (2004), Buenos Aires, MP Ediciones.
- Francisco Jose Minera. (2011). PHP Avanzado.
- Alan Simpson. (1997). La biblia para la edición de páginas HTML. Madrid: Ediciones Anaya Multimedia S. A.
- Juan Diego Gauchat. El gran libro de HTML5, CSS3 y JavaScript: Marcombo ediciones técnicas. Obtenido de: http://www.cunlimon.ac.cr/Uploads/InfoPublica/HTML5\_CSS3\_Javascript.pdf, accesado el 05-04-2015.
- MD5. Obtenido de: http://www.md5.net, accesado el 07-06-2015.
- Mansilla, R. (2009). Pruebas de Software. Obtenido de: http://www.slideshare.net/cliceduca/pruebas-de-software-2420588, accesado el 14-06-2015.
- Estimación de esfuerzo en proyectos de software. Obtenido de: http://estimaciondeesfuerzo.blogspot.com, accesado el 18-06-2015.

# **9 ANEXOS**

#### **9.1 ANÁLISIS DE RIESGOS**

A continuación se presentan los posibles riesgos que pudiesen presentarse a través del desarrollo del proyecto.

# **9.1.1 Riesgos tecnológicos**

- Que se desconozca la tecnología a usar.
- Que el lenguaje de programación elegido, no proporcione facilidad o herramientas necesarias ya avanzado el desarrollo.
- Que la base de datos no soporte toda la información que sea ingresada y procesada.
- Que el modelo de desarrollo de software ocupado desde un principio no satisfaga la realización del proyecto.
- Que se pierda información de los avances, tanto de documentación como de software, ya sea debido a fallas de respaldo, fallas en maquina de trabajo, etc.

# **9.1.2 Riesgos del desarrollador**

- Que el desarrollador del proyecto sufra algún problema de salud y no pueda cumplir con las tareas definidas en el desarrollo.
- Que el desarrollador del proyecto no pueda asistir a las reuniones coordinadas con el cliente, por problemas de horario.
- Que el desarrollador del proyecto no cumpla con los plazos previamente establecidos y se atrase en las fechas de entrega de avances.

# **9.1.3 Riesgos Organizacionales**

- Que no se siga la estructura definida en la Carta Gantt.
- Que no exista una buena relación y coordinación entre el desarrollador y el cliente.

# **9.1.4 Riesgos de los requerimientos**

- Que los requerimientos no se cumplan dentro de los plazos estipulados.
- Que los requerimientos no se puedan cumplir por falta de conocimientos.

Que se modifiquen repentinamente los requisitos.

#### **9.1.5 Riesgos de estimación**

- Se ha subestimado el tiempo requerido para desarrollar el proyecto.
- Se subestima la tasa de reparación de defectos.
- Se ha subestimado el tamaño del proyecto.
- Se ha subestimado el tiempo para pruebas y mantenciones.

# **9.2 Interfaz de la Aplicación**

A continuación se presentan las capturas finales de la aplicación web, además de una breve descripción de cada una de ellas.

#### **9.2.1 Inicio de Sesión**

En la Figura 30 se muestra la primera pantalla de la aplicación web, donde el usuario podrá iniciar sesión.

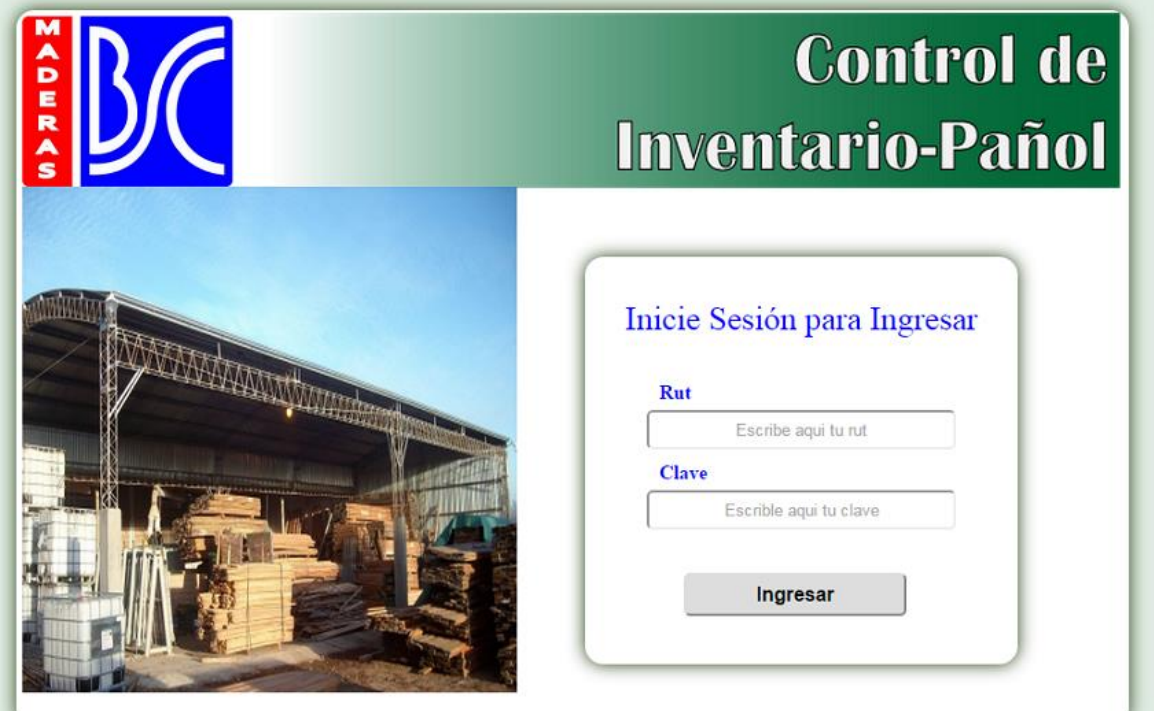

Figura 30. Página Web-Inicio de Sesión

# **9.2.2 Pantalla de Inicio**

Una vez iniciada la sesión, se presenta la página de inicio de la aplicación, con su menú correspondiente e información referida a cada una de las opciones presentes. Lo cual se aprecia en la figura 31.

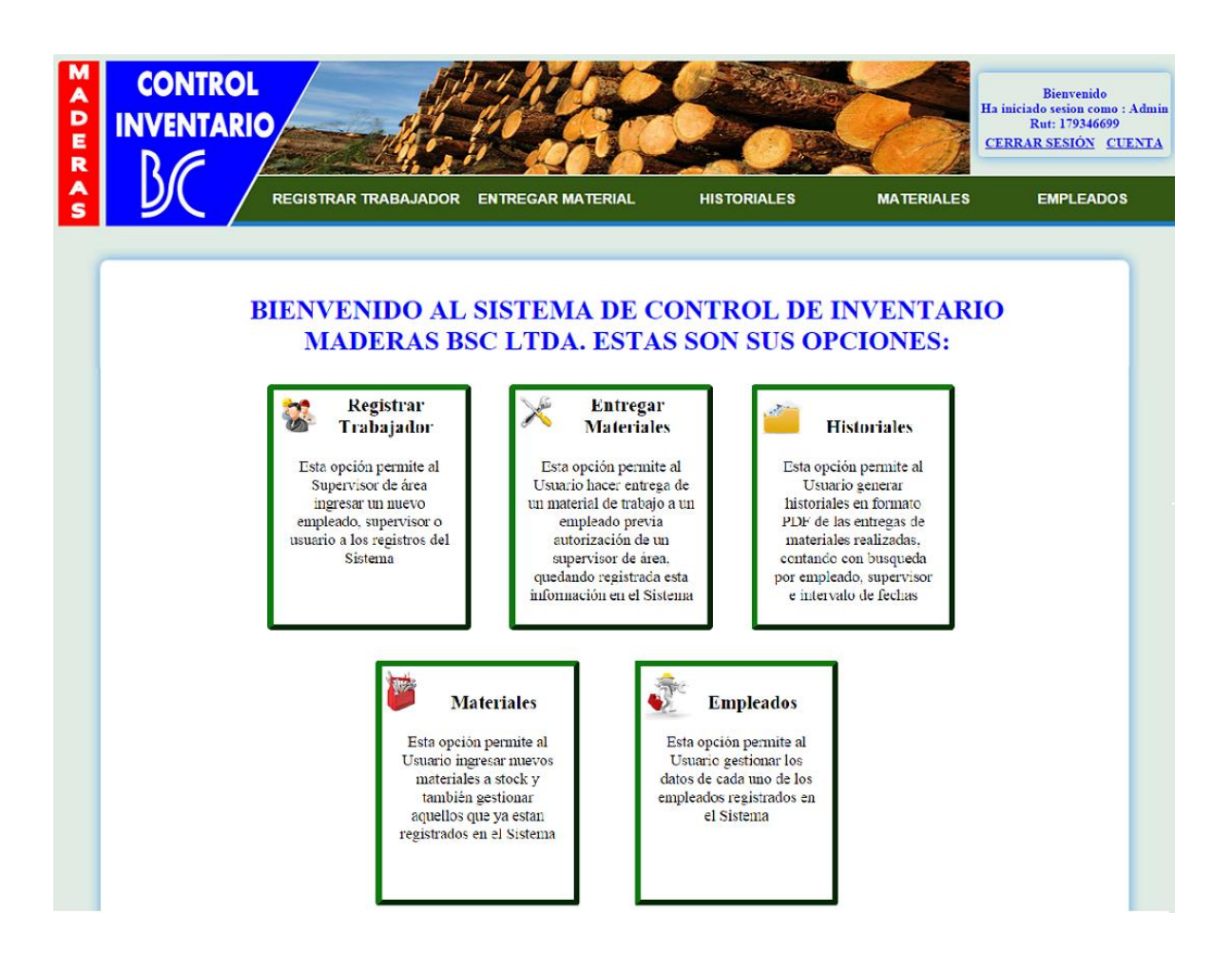

Figura 31. Página web- Home

#### **9.2.3 Registrar Trabajador**

La primera opción disponible para el usuario Supervisor de Área es el ingreso de un nuevo trabajador, desplegándose el formulario correspondiente para registrar el nuevo ingreso, lo cual se aprecia en la figura 32.

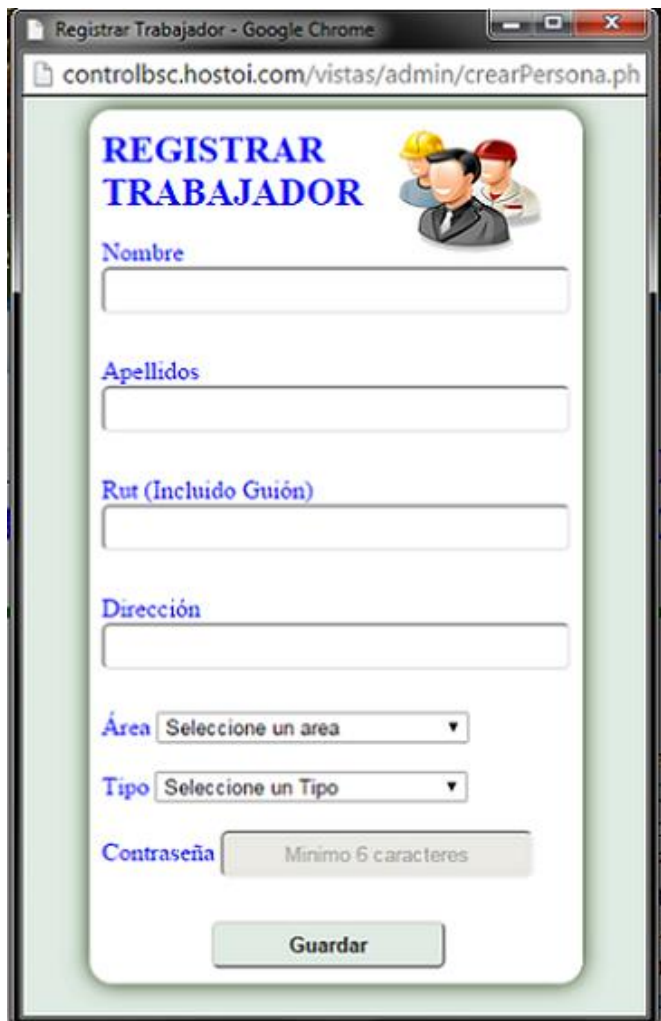

Figura 32. Página Web- Registrar Trabajador

# **9.2.4 Entregar Material**

La segunda opción presente en la aplicación, permitiendo al usuario visualizar la lista de materiales existentes y hacer entrega de uno de ellos a un empleado, como se observa en las Figuras 33 y 34 respectivamente.

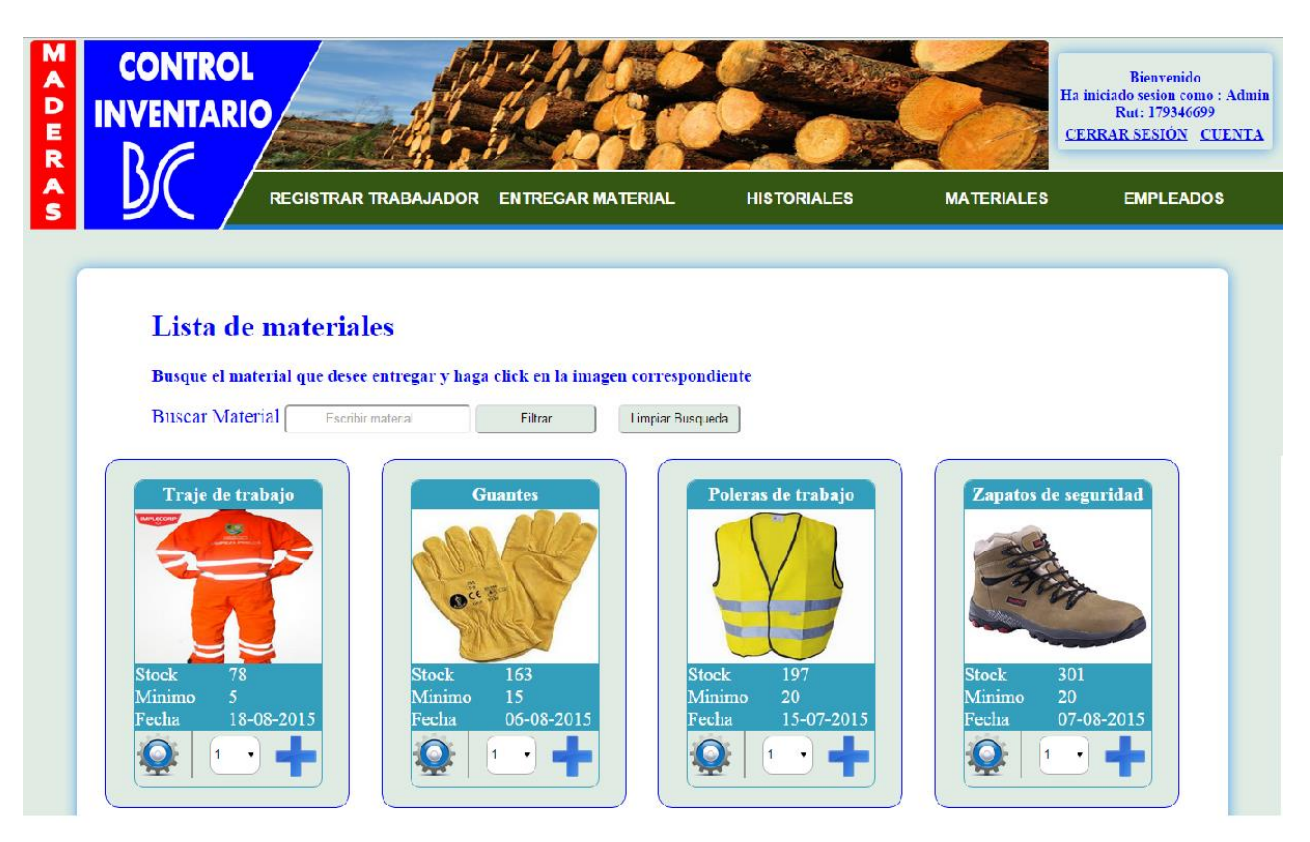

Figura 33. Página Web-Entregar Material

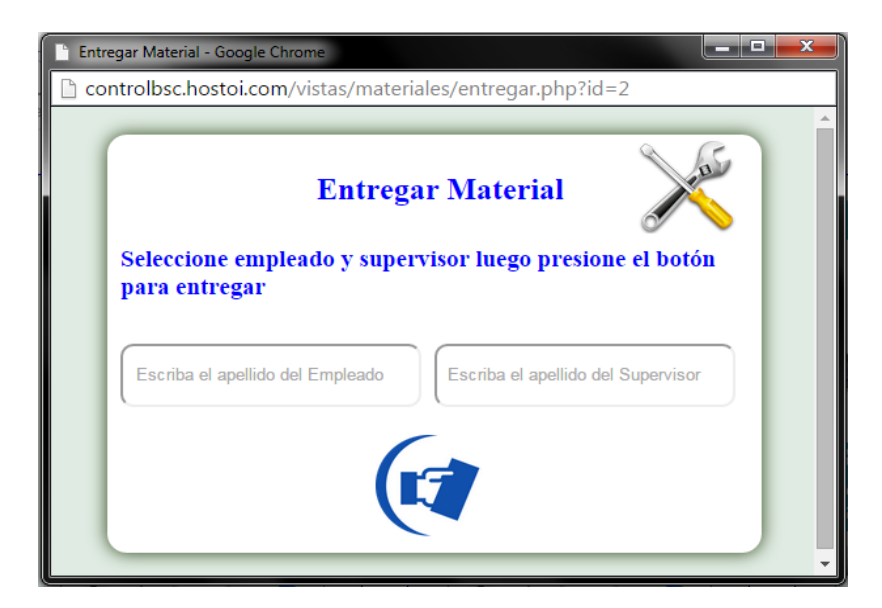

Figura 34. Registro de entrega

# **9.2.5 Historiales**

La tercera opción presenta en la aplicación la cual permite generar historiales de entrega de materiales, despliega la lista con las últimas entregas realizadas junto a los 3 posibles filtros a utilizar en la búsqueda y posterior generación del historial. Todo esto se puede observar en la Figura 35.

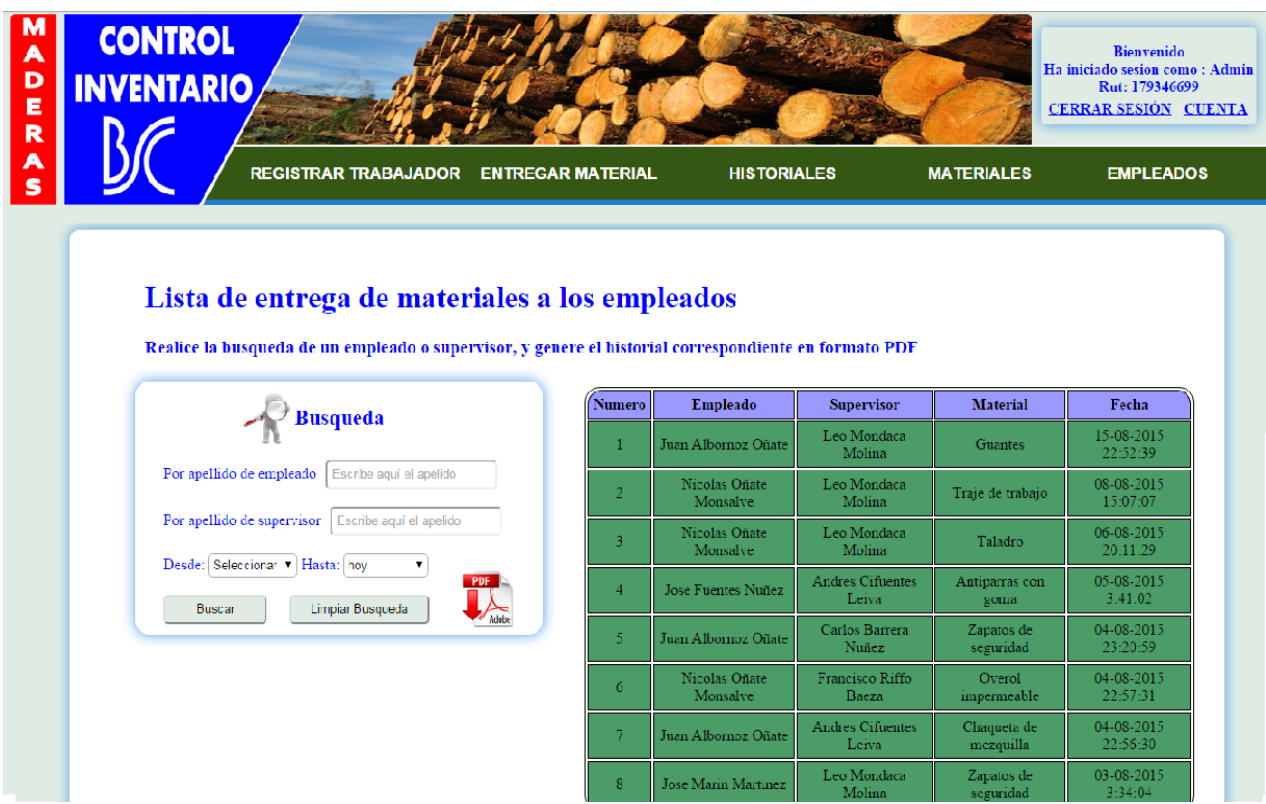

Figura 35. Página Web-Historiales

# **9.2.6 Materiales**

La cuarta opción presente en la aplicación despliega una lista con todos los materiales disponibles en stock, junto a sus respectivas opciones y filtro de búsqueda. También presenta el formulario para el ingreso de un nuevo material, como se observa en la Figura 36.

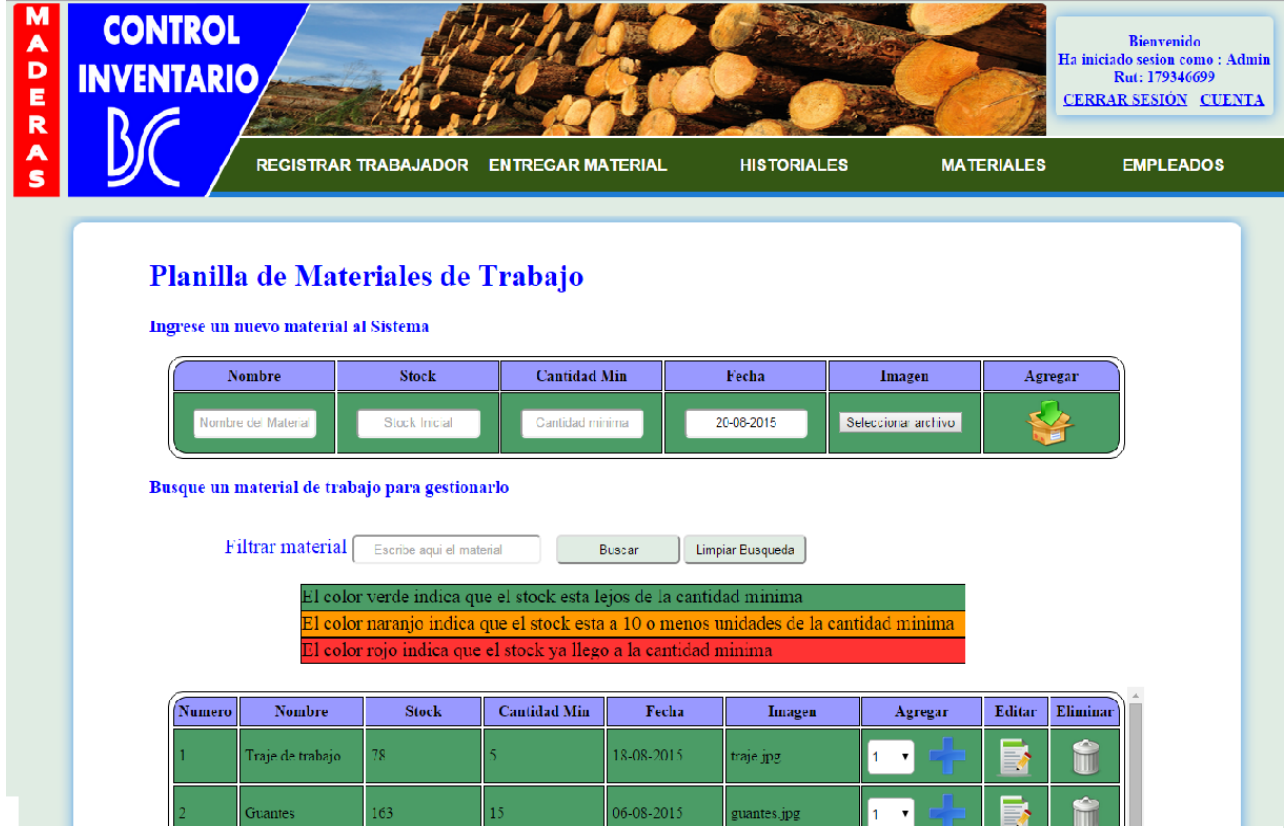

Figura 36. Página Web- Materiales e ingreso de nuevo material

# **9.2.7 Empleados**

La quinta opción de la aplicación nos despliega la planilla de todos los empleados presentes en la empresa, con sus respectivas opciones, como se observa en la Figura 37.

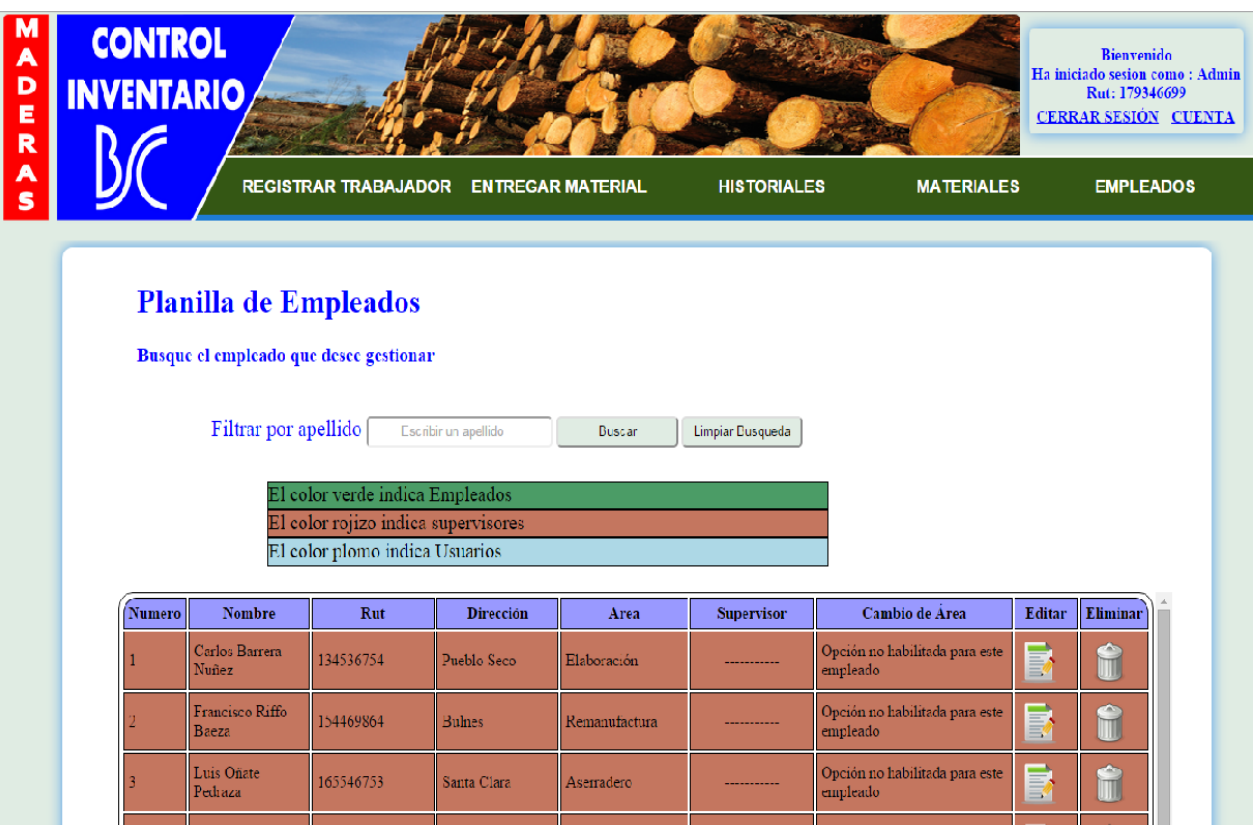

Figura 37. Página Web-Empleados

# **9.3 Encuesta de aprobación**

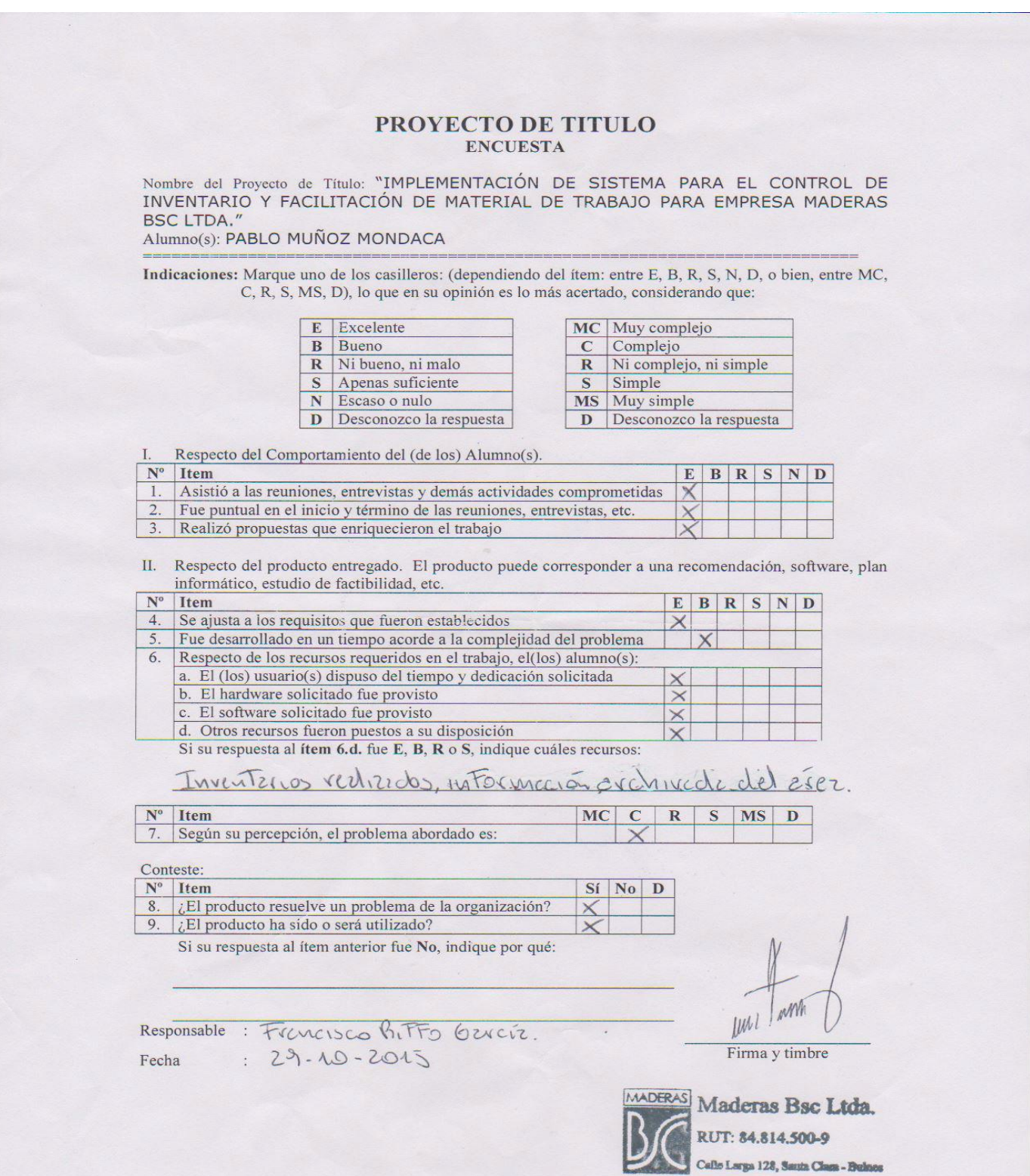